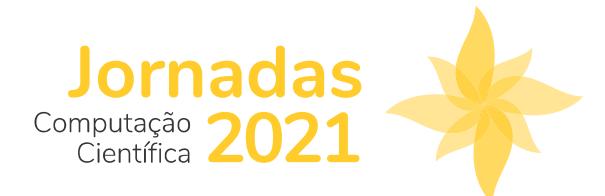

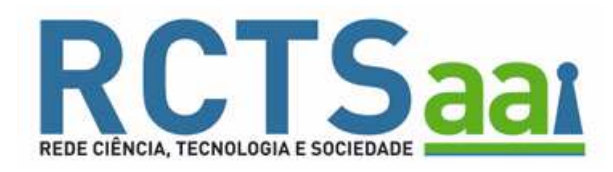

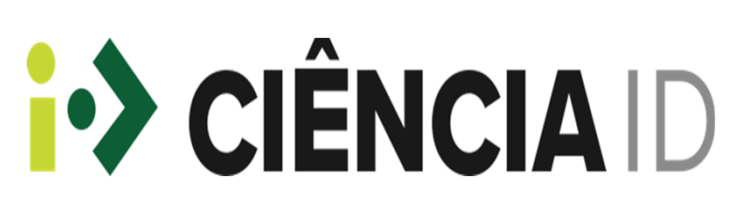

## AUTENTICAÇÃO FEDERADA

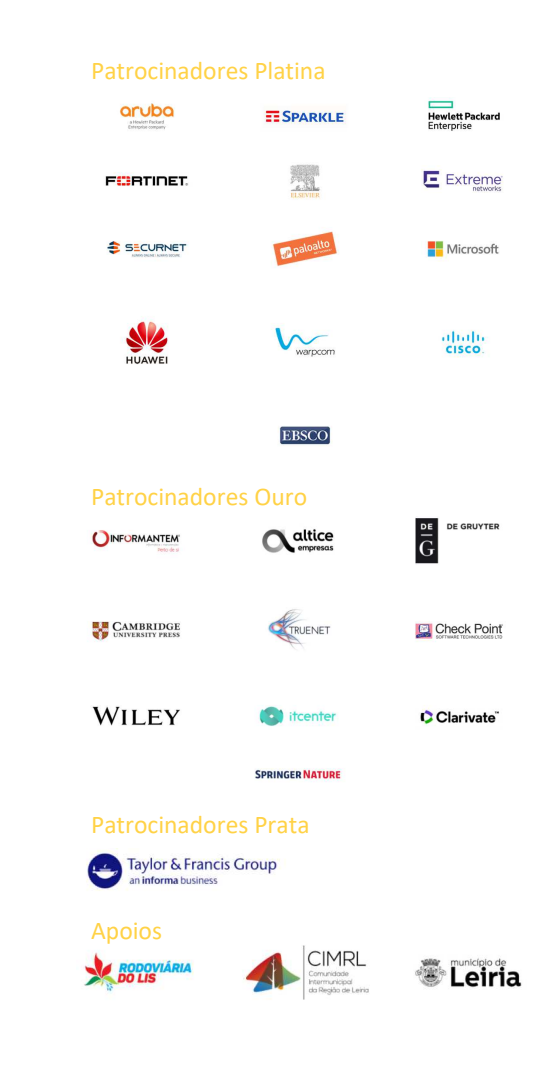

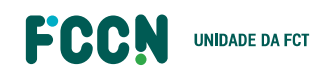

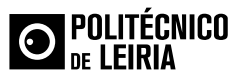

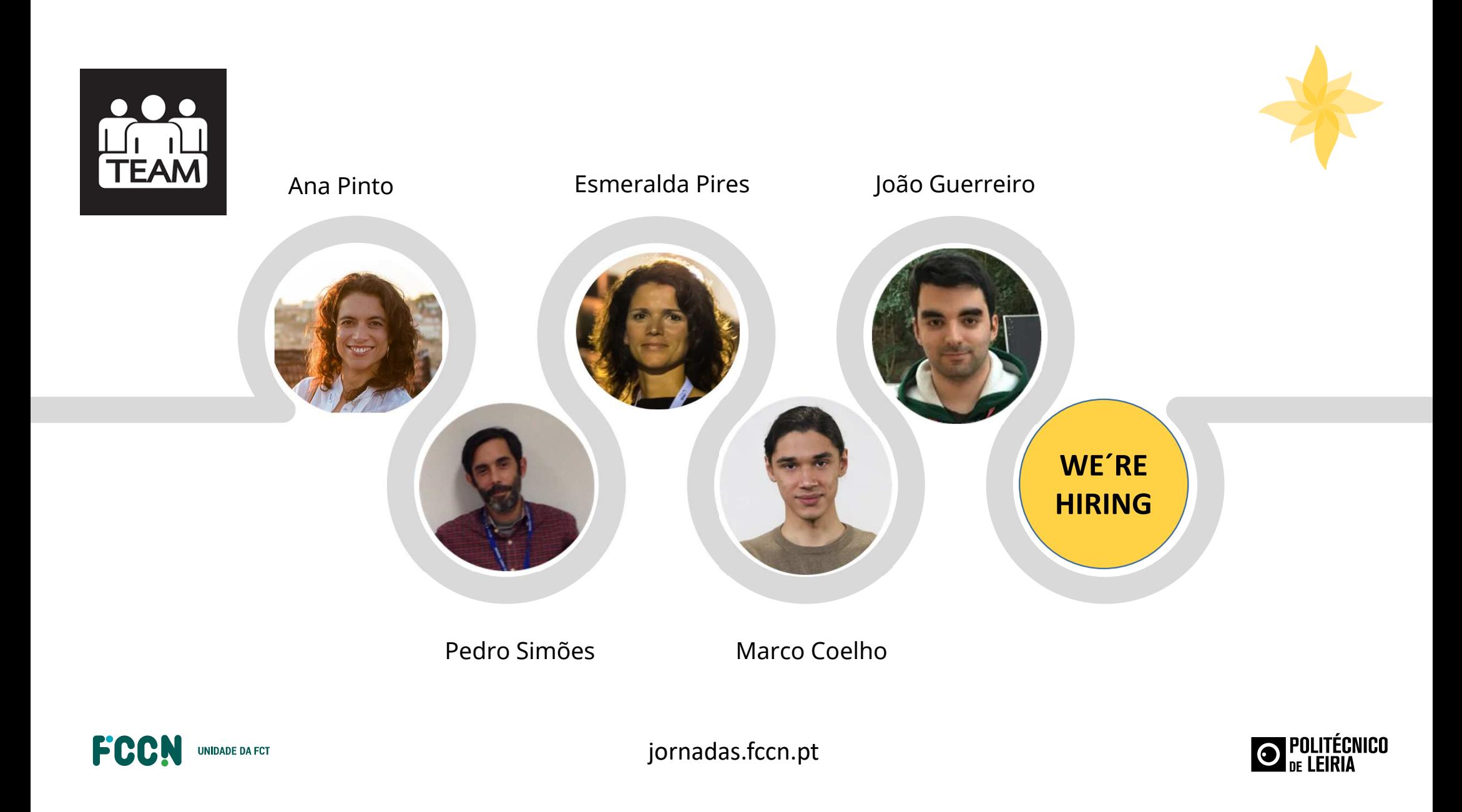

## AGENDA

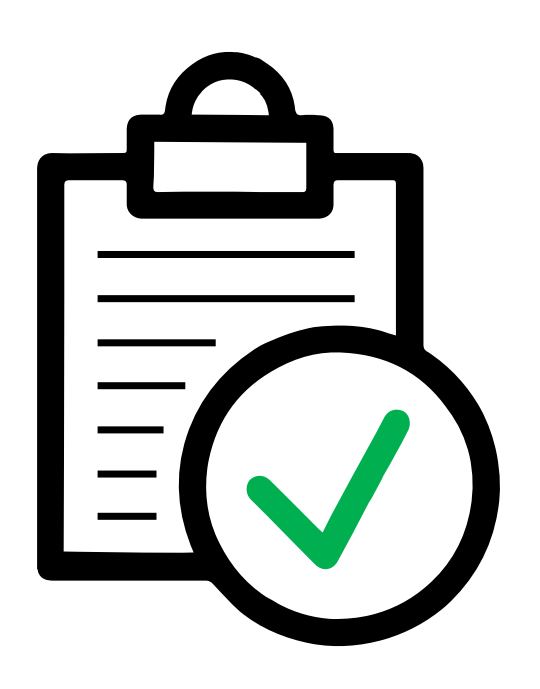

## **RCTSaal**

- $\bullet$ Ponto de Situação RCTSaai & eduGAIN
- $\bullet$ SIRTFI - O que é ? Porque devemos adotar?
- $\bullet$ F.Identidade na RCTSaai - Garantir a sua Atualização
- ●MyAcademic ID – "*European Student Identifier*" via eduGAIN
- ●Piloto "IdP as a Service"

## **i•> CIÊNCIA ID**

- $\bullet$ Ponto de Situação & Novos Desenvolvimentos
- $\bullet$ Autenticação Europeia
- ●Atualização do processo de recolha de Logs

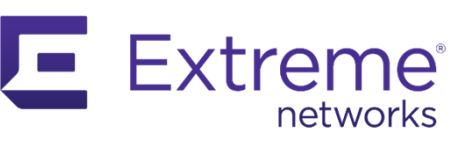

 $\bullet$ Wifi 6E & OpenRoaming

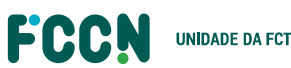

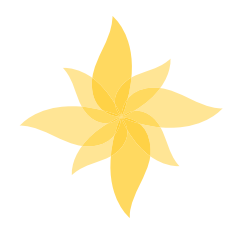

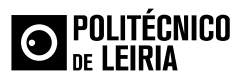

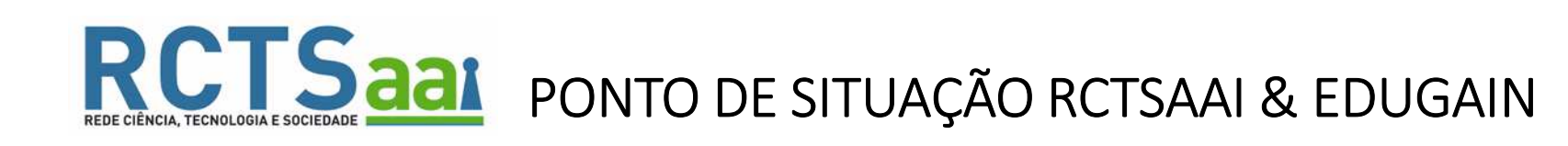

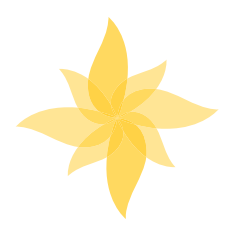

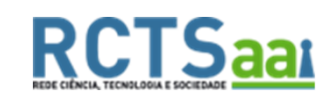

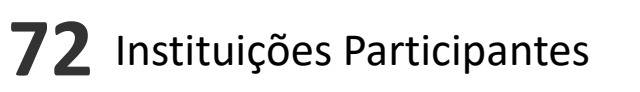

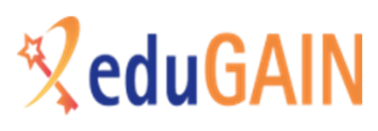

**78%** 

Fornecedores de Identidade Integrados

96 (+5) Fornecedores de Identidade

 $\sf 32$  Fornecedores de Serviço

75 (+18) Fornecedores de Identidade

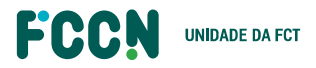

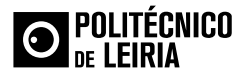

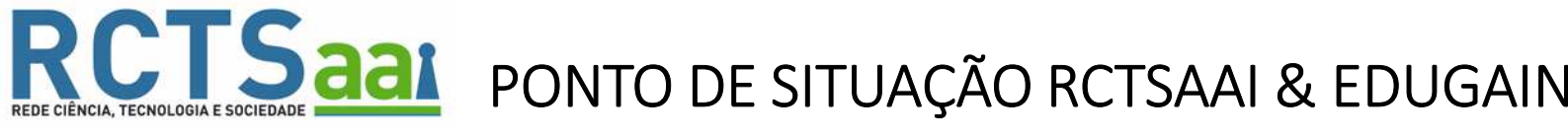

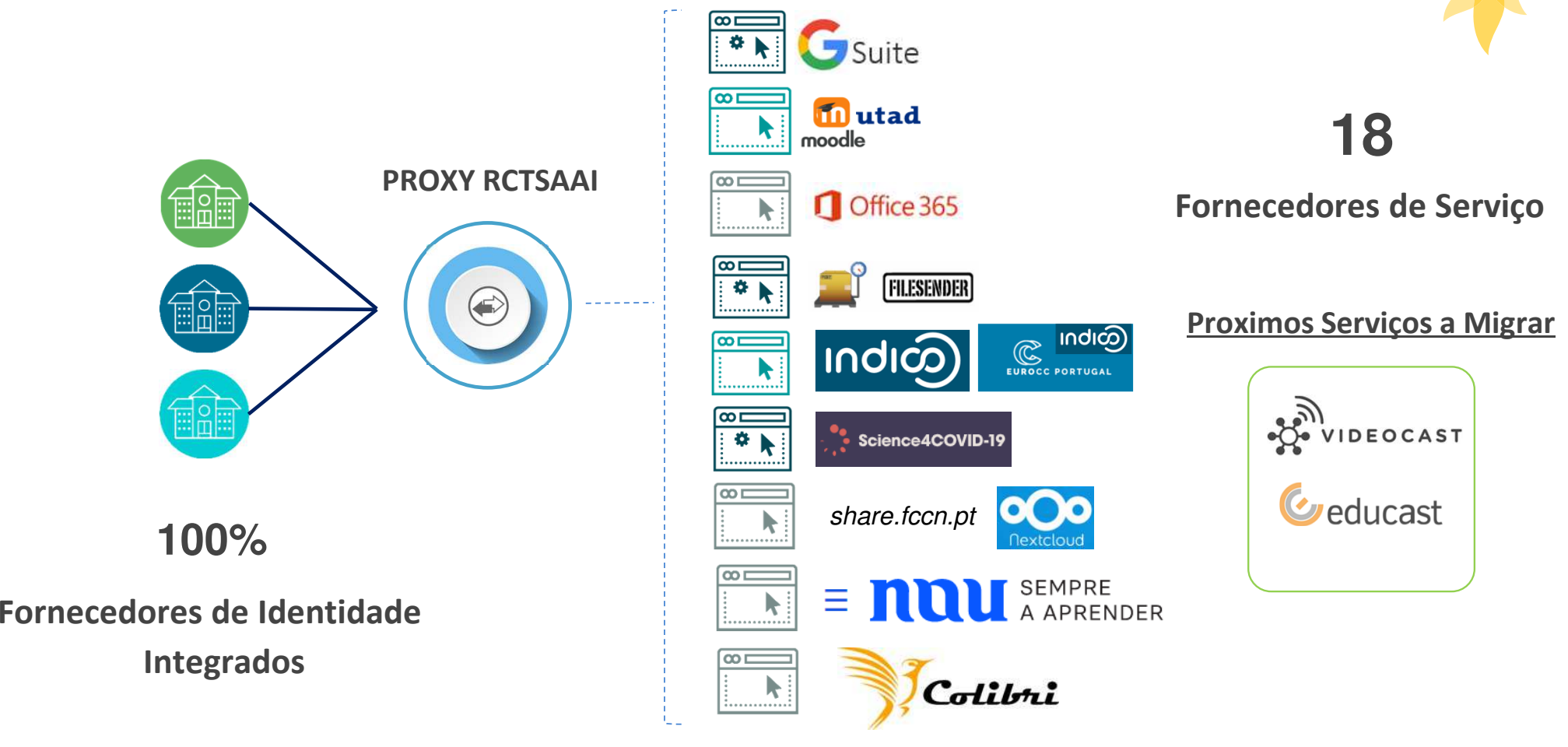

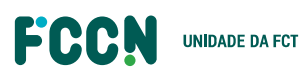

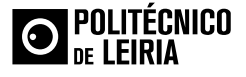

# PONTO DE SITUAÇÃO RCTSAAI & EDUGAIN

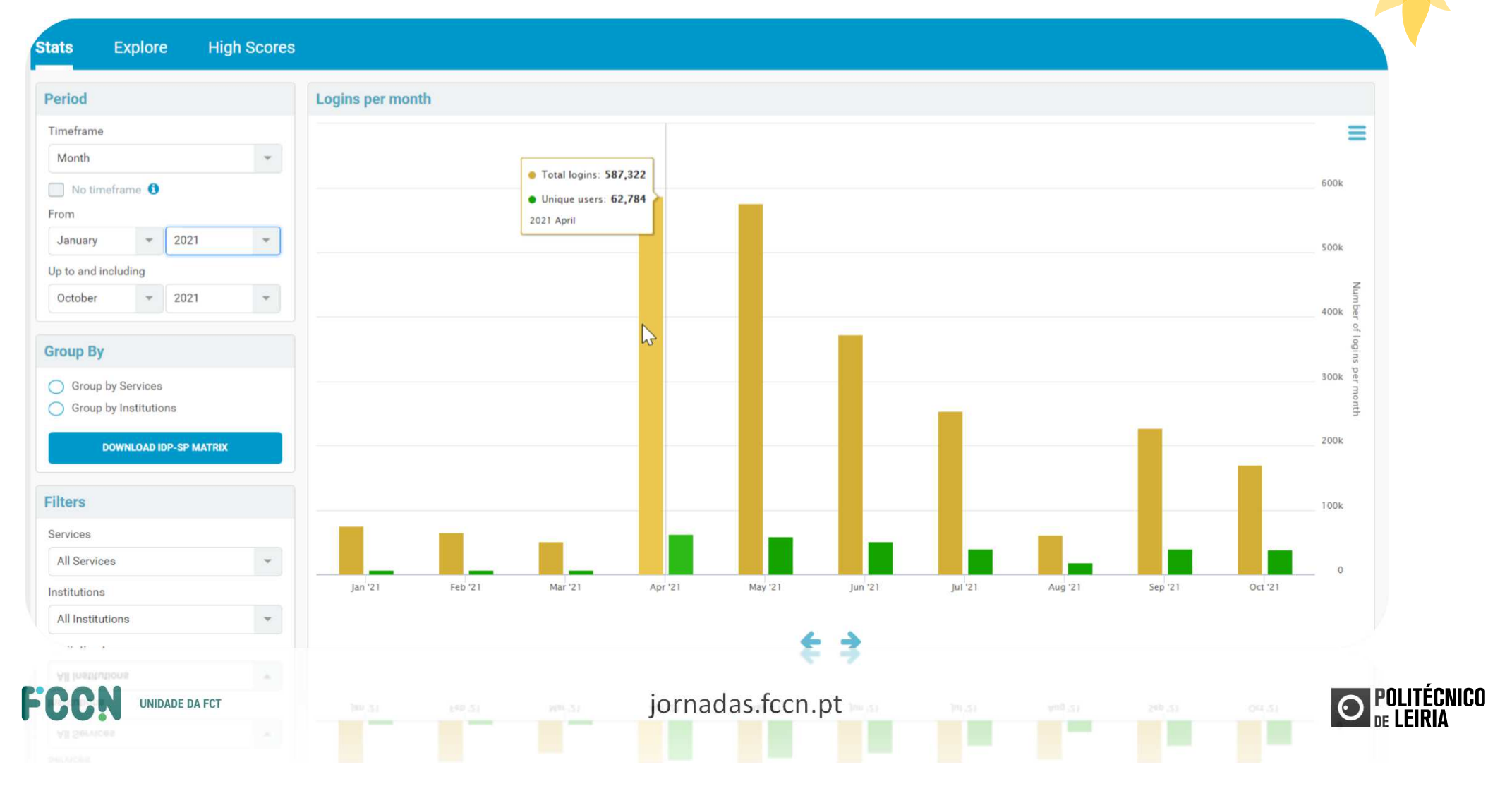

# PONTO DE SITUAÇÃO RCTSAAI & EDUGAIN

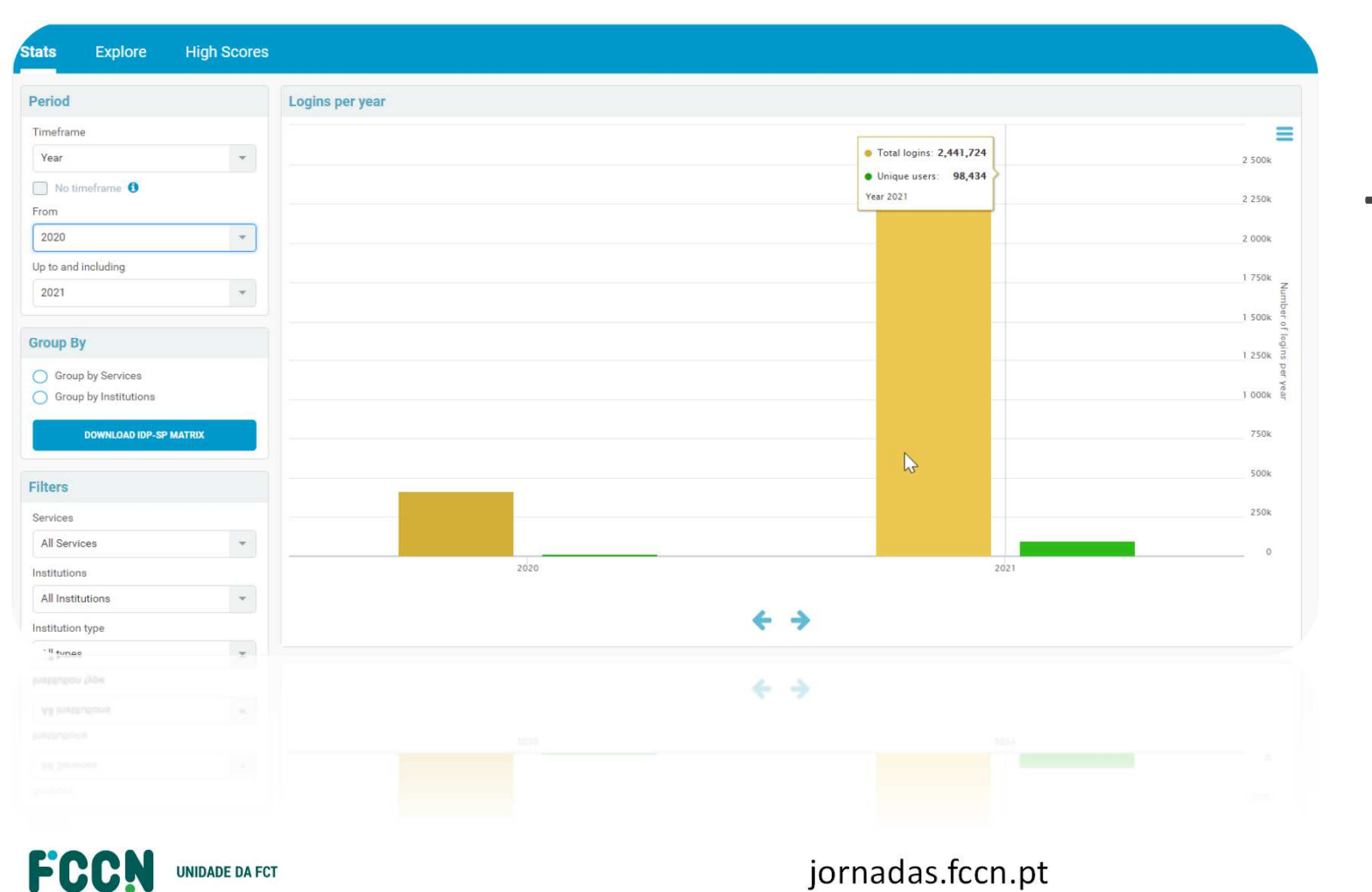

**+2.4 Milhões Nº Autenticações** 

**2021**

**98 434Nº Utilizadores** 

**Distintos**

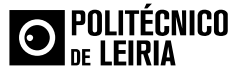

# PONTO DE SITUAÇÃO RCTSAAI & EDUGAIN

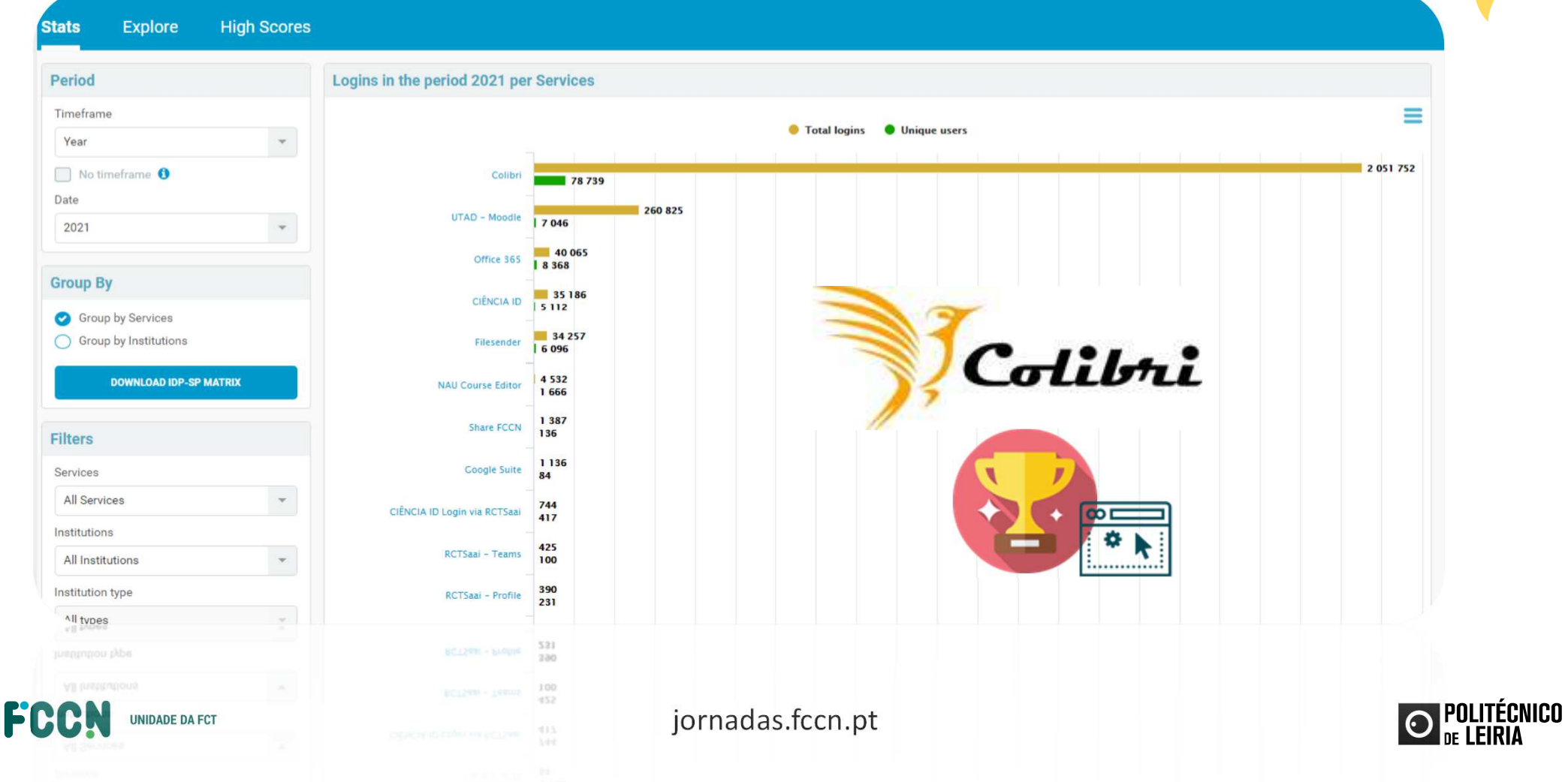

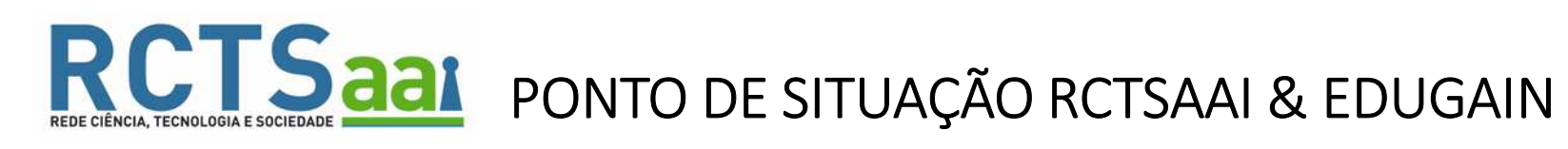

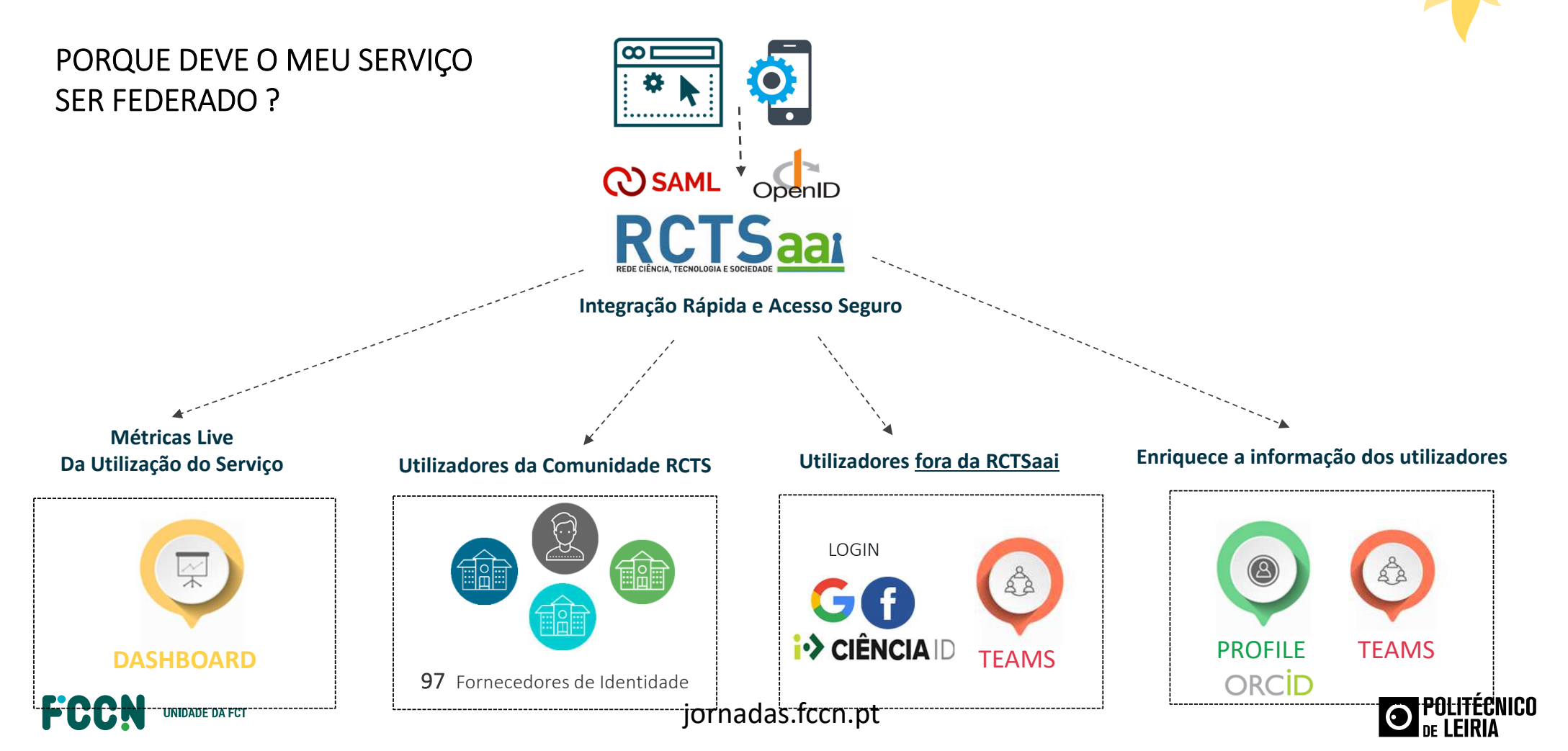

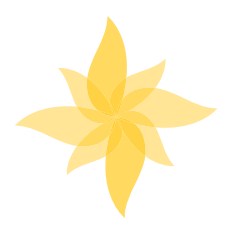

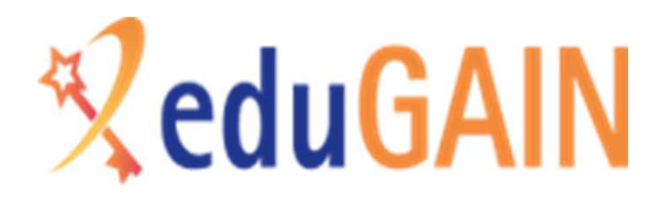

## FORNECEDORES DE IDENTIDADE NO EDUGAIN REQUISITOS TÉCNICOS

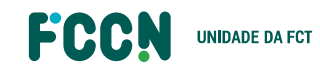

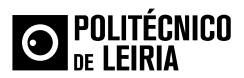

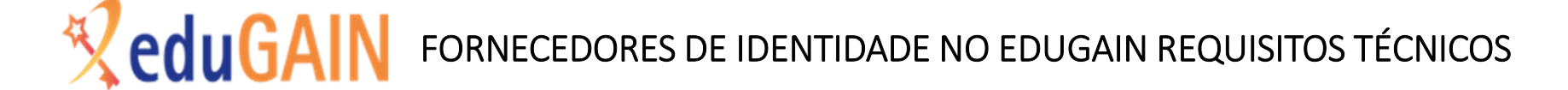

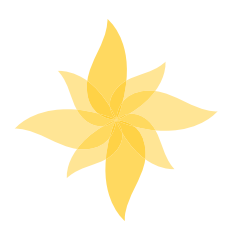

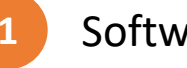

Software de autenticação Atualizado

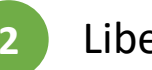

Libertar Atributos por **Categoria**

**CATEGORIAS NA DEFINIÇÃO SAML DAS ENTIDADES (IDPs e SPs)** 

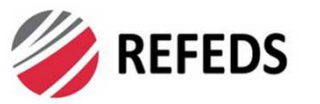

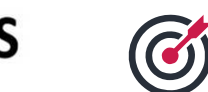

Agilizar o processo de envio de atributos e assegurar a confiança no envio dos mesmos. SAML V2.0 Metadata Extension for Entity Attributes

**Research and Scholarship** 

**Data Protection Code of Conduct Home**

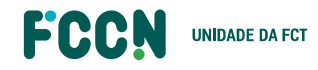

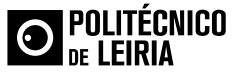

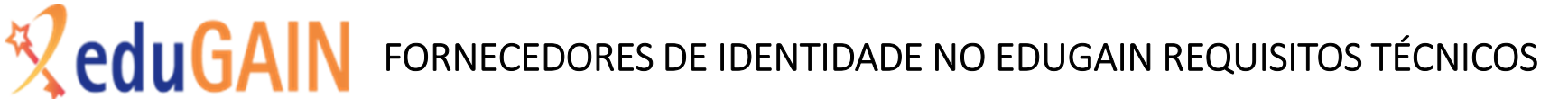

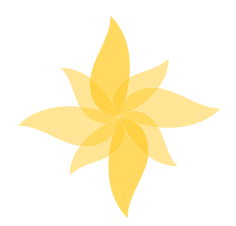

Libertar Atributos por **Categoria**

### **CONFIGURAÇÕES NO ESPAÇO RCTSAAI**

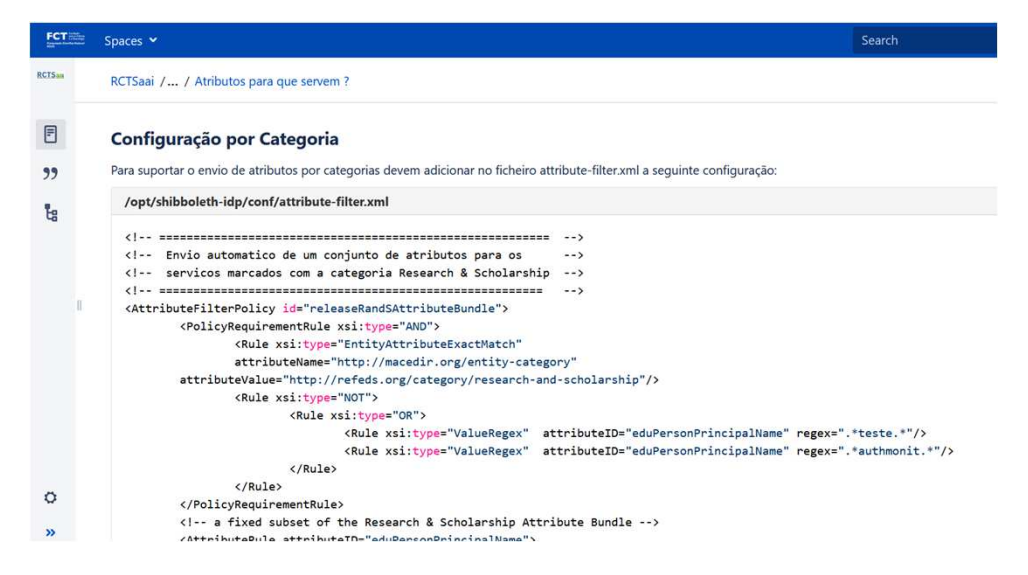

**https://confluence.fccn.pt/display/RCTSAAI/Libertar+Atributos+por+Categoria**

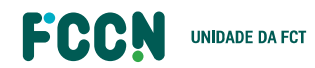

**2**

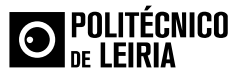

FORNECEDORES DE IDENTIDADE NO EDUGAIN REQUISITOS TÉCNICOS

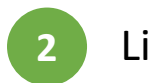

### Libertar Atributos por **Categoria**

### **TESTAR CONFIGURAÇÃO https://release-check.edugain.org/**

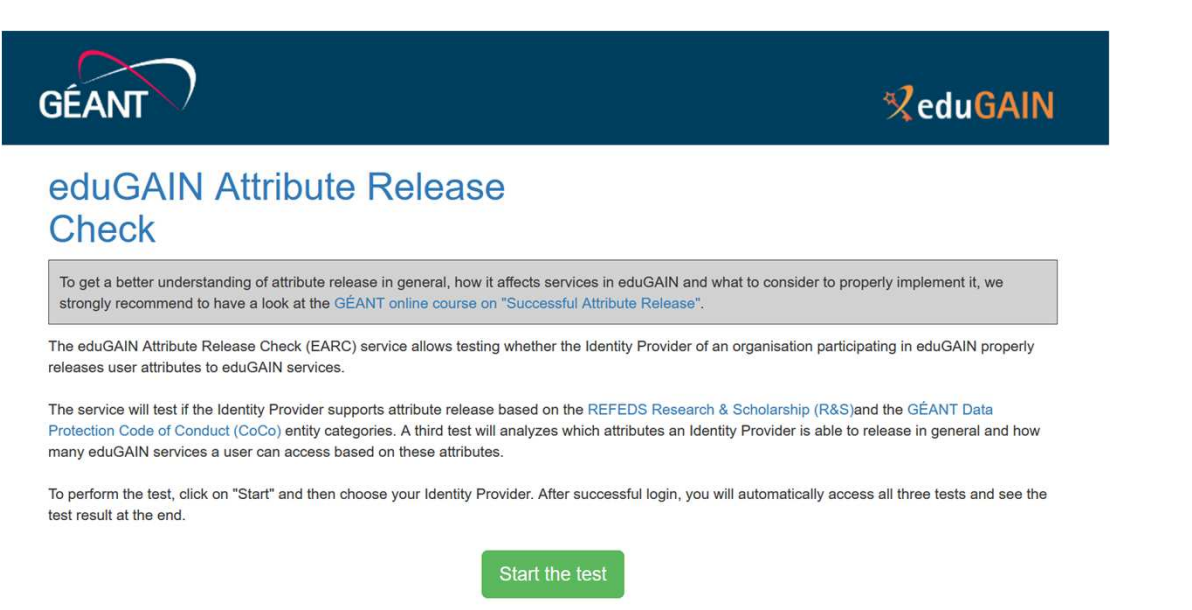

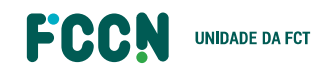

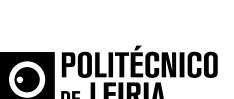

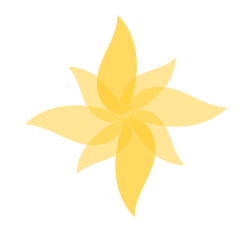

## FORNECEDORES DE IDENTIDADE NO EDUGAIN REQUISITOS TÉCNICOS

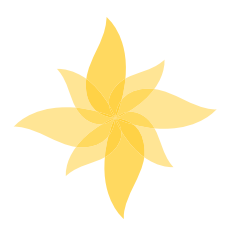

Libertar Atributos por **Categoria**

### **TESTAR CONFIGURAÇÃO https://release-check.edugain.org/**

### Test Results for Identity Provider FCT|FCCN

**2**

EntitylD: https://idp.fccn.pt/idp/shibboleth | Time of the test: 2021-08-06 11:50:32 UTC

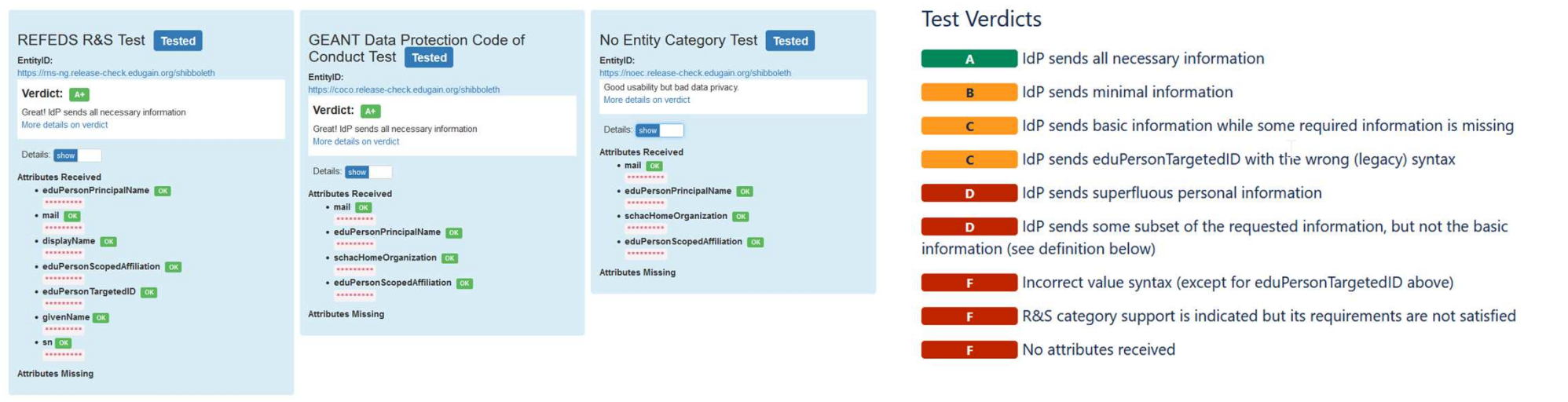

https://wiki.geant.org/display/eduGAIN/Release+Check+Evaluation+Rules

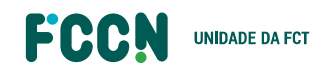

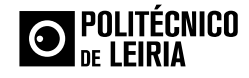

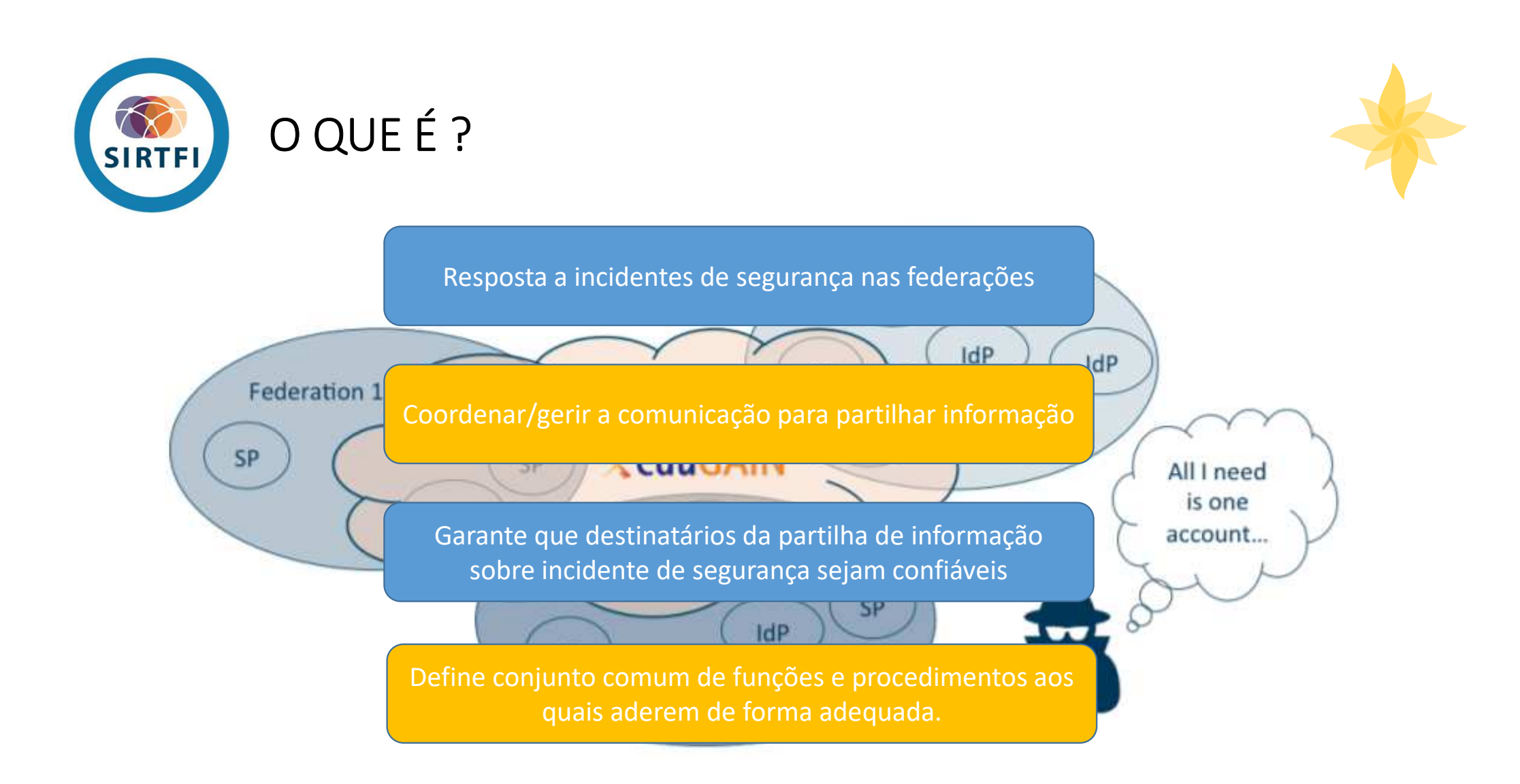

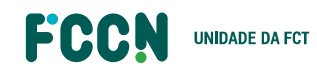

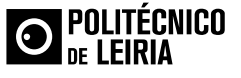

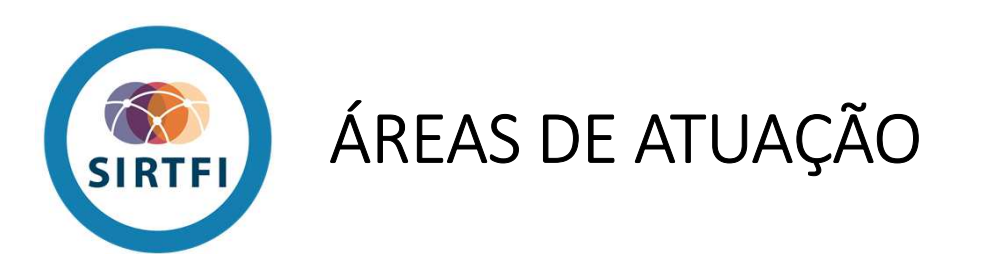

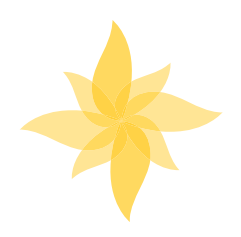

**Traceability / Rastreabilidade (TR)**

- Melhorar <sup>a</sup> utilidade dos logs
- Garantir que logs são guardados de acordo com <sup>a</sup> política

**Responsabilidade dos Participantes**

Garantir que os utilizadores finais têm conhecimento da AUP

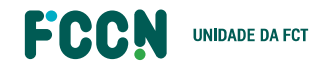

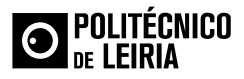

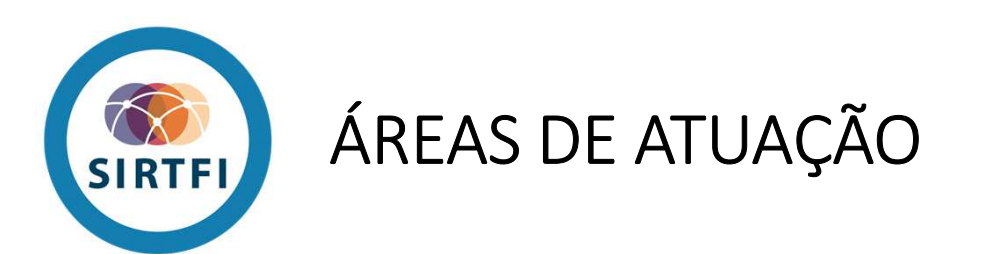

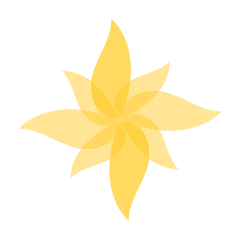

**Segurança Operacional (OS)**

- Exigir que existe uma capacidade de resposta <sup>a</sup> incidentes de segurança
- Garantir que esta tem autoridade para mitigar, conter <sup>e</sup> remediar os efeitos doincidente

### **Capacidade de Resposta a Incidentes (IR)**

- Garantir confiabilidade da informação trocada
- Identificar contactos confiáveis
- Garantir <sup>a</sup> resposta durante <sup>a</sup> tratamento do incidente

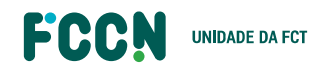

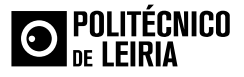

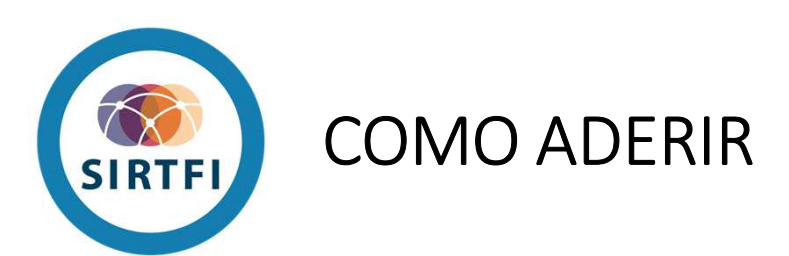

1. Toda a informação - Confluence FCCN

2. Ler e compreender requisitos do SIRTFI

3. Autoavaliação dos Requisitos SIRTFI

4. Enviar email para equipa RCTSaai:Contacto de segurança definido

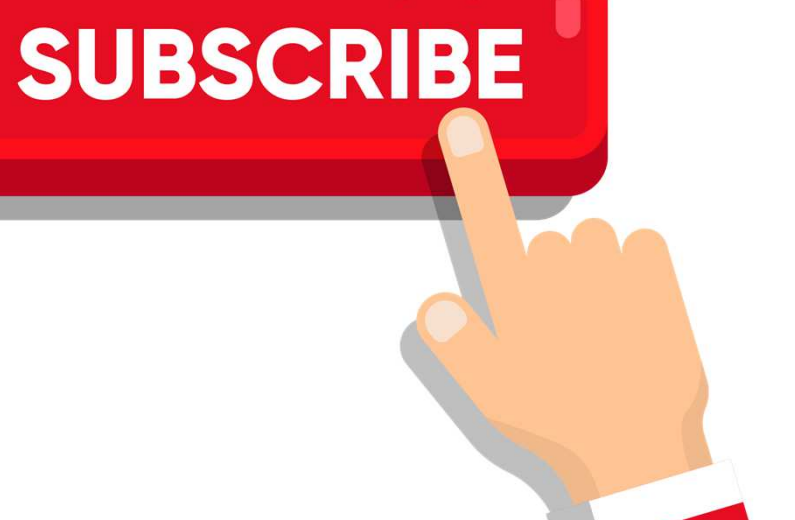

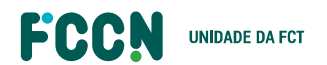

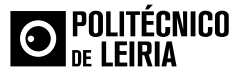

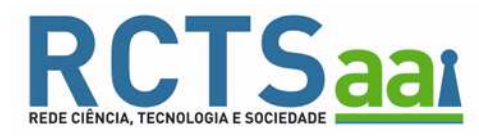

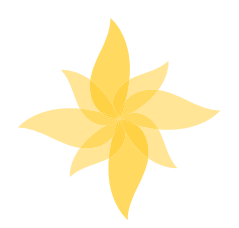

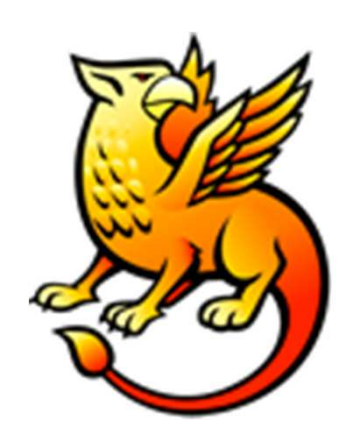

## **FORNECEDORES DE IDENTIDADE GARANTIR A SUA ATUALIZAÇÃO**

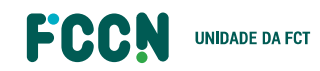

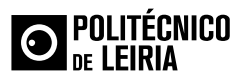

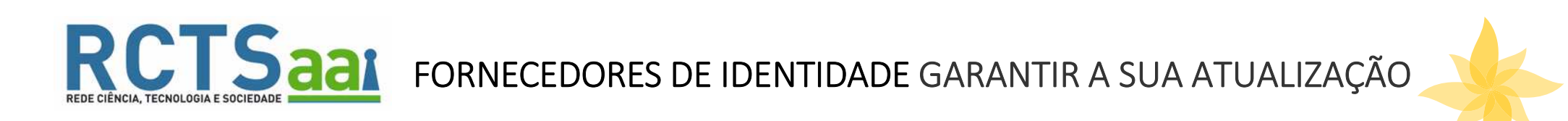

•VULNERABILIDADES DE VERSÕES ANTIGAS

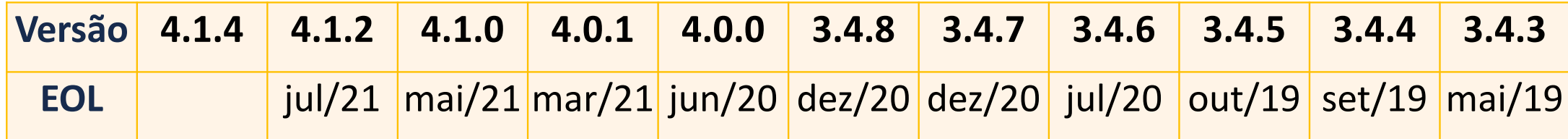

A versão 4.1.4 do IDP Shibbolethé a única com suporte.

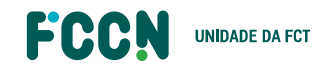

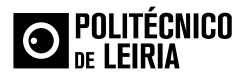

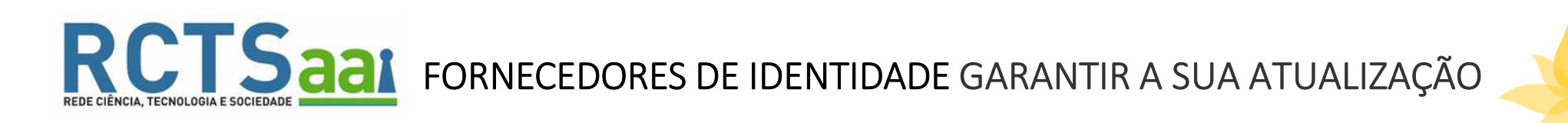

### •VULNERABILIDADES DE VERSÕES ANTIGAS

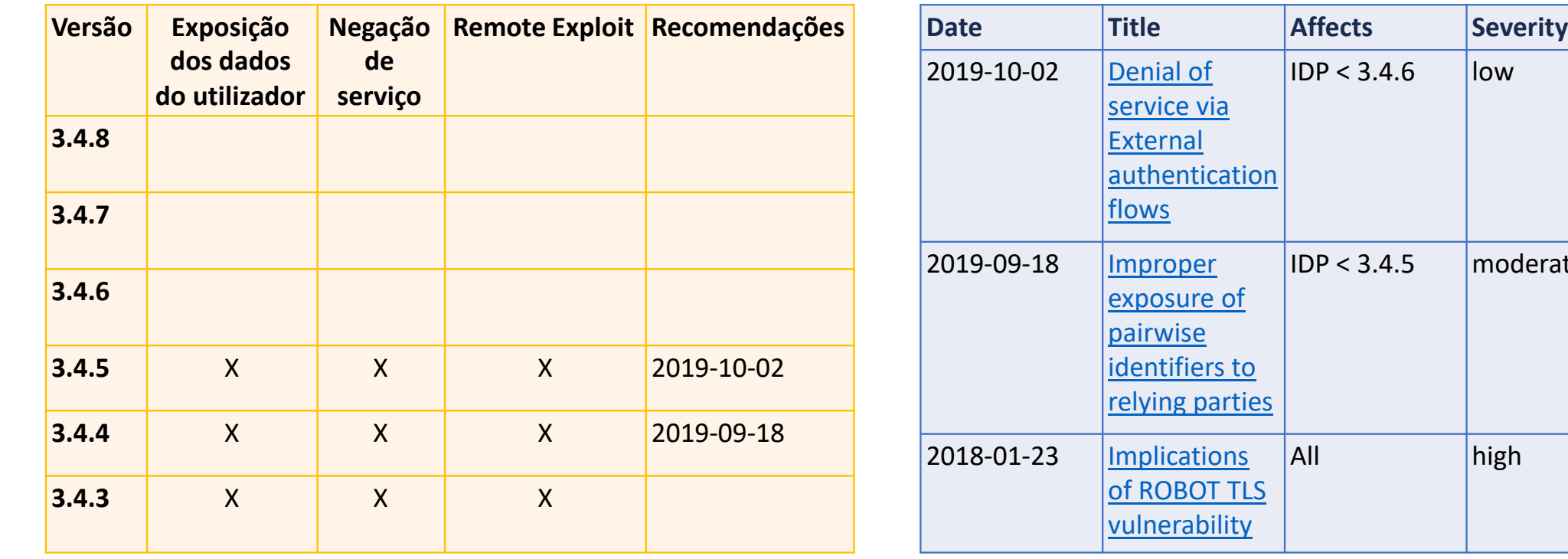

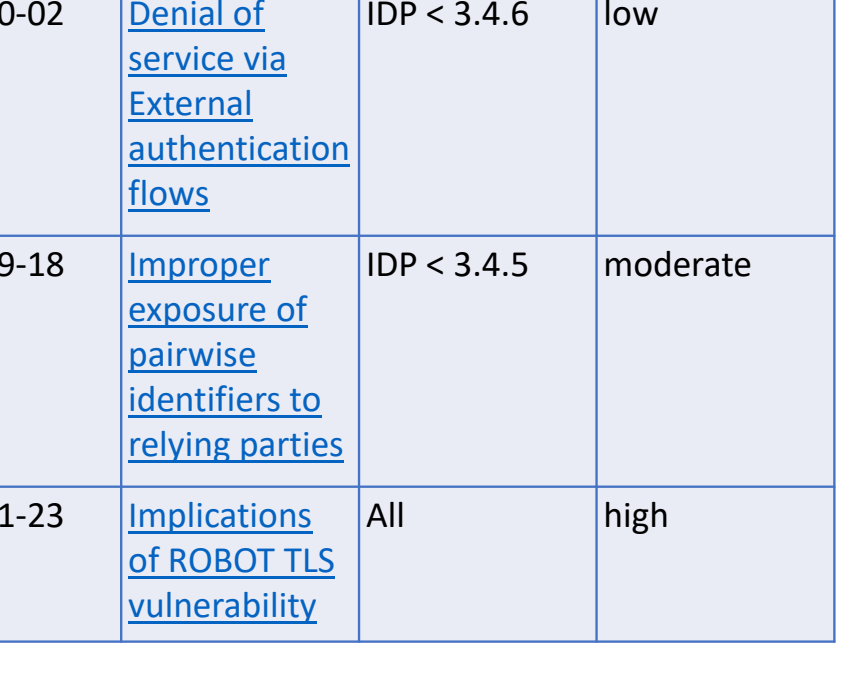

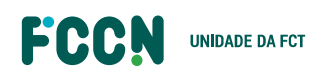

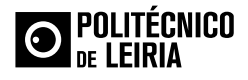

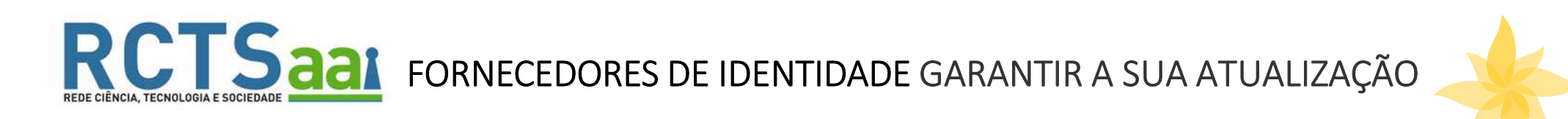

 $\bullet$ PACOTE ANSIBLE DE INSTALAÇÃO E CONFIGURAÇÃO AUTOMÁTICA – **SHIBBOLETH IDP V 4.1.4**

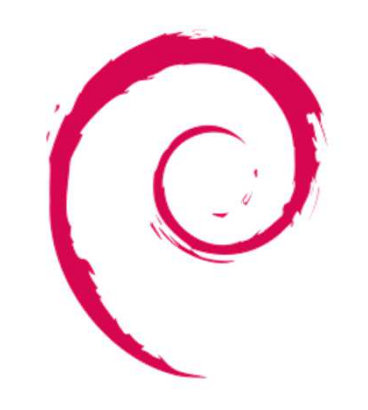

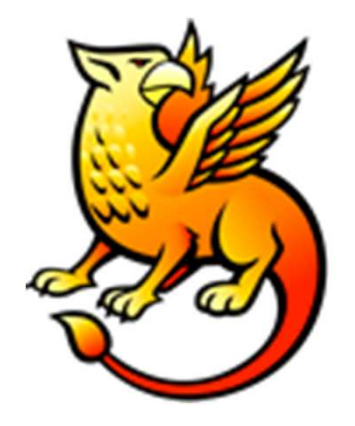

Passagem de CentOS <sup>8</sup> para Debian 10

Atualização do IDP da versão 3.4.3 para 4.1.4

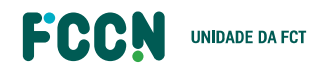

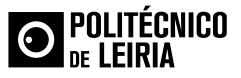

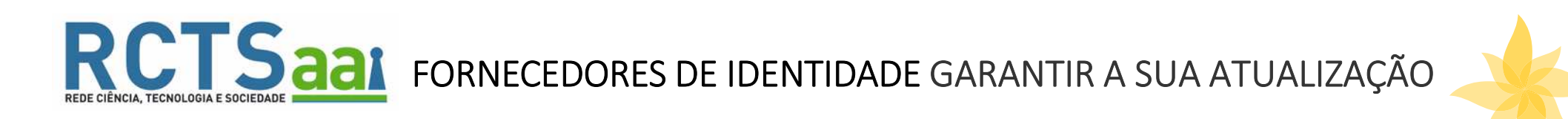

 $\bullet$ PACOTE ANSIBLE DE INSTALAÇÃO E CONFIGURAÇÃO AUTOMÁTICA – **SHIBBOLETH IDP V 4.1.4**

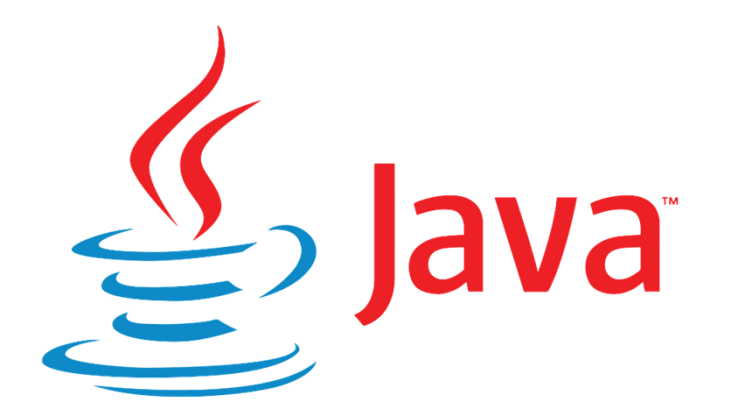

Passagem de Java 8 para Java 11

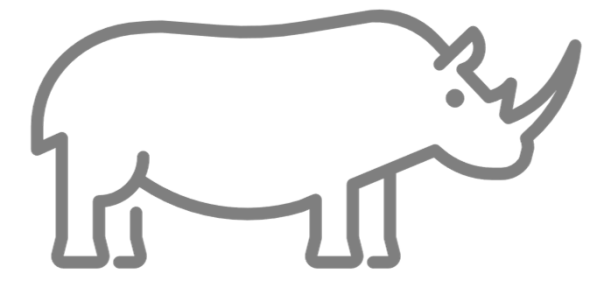

Passagem de Nashorn para Rhino

https://shibboleth.atlassian.net/wiki/spaces/IDPPLUGINS/pages/1374027934/Rhino

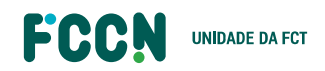

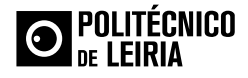

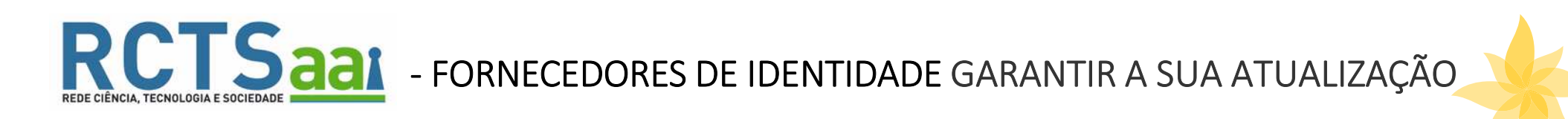

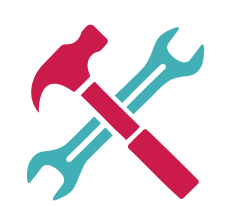

**EXERCISE - FORNECEDORES DE IDENTIDADE GARANTIR A SUA ATUALIZAÇÃO<br>
PACOTE ANSIBLE DE INSTALAÇÃO E CONFIGURAÇÃO AUTOMÁTICA - SHIBBOLETH IDP V 4.1.4<br>
Nashorn<br>
cattributebefinition ide"eduPersonEntitlement" xsittype="scripted** 

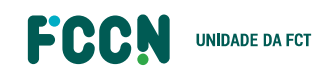

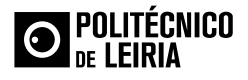

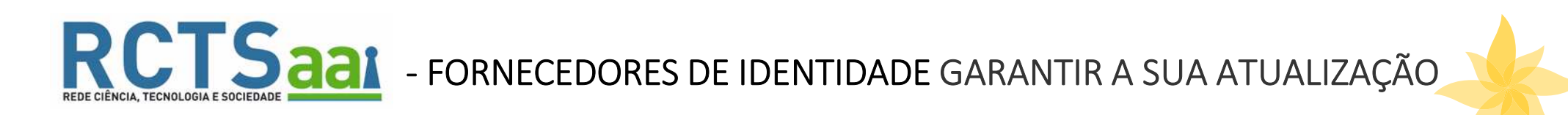

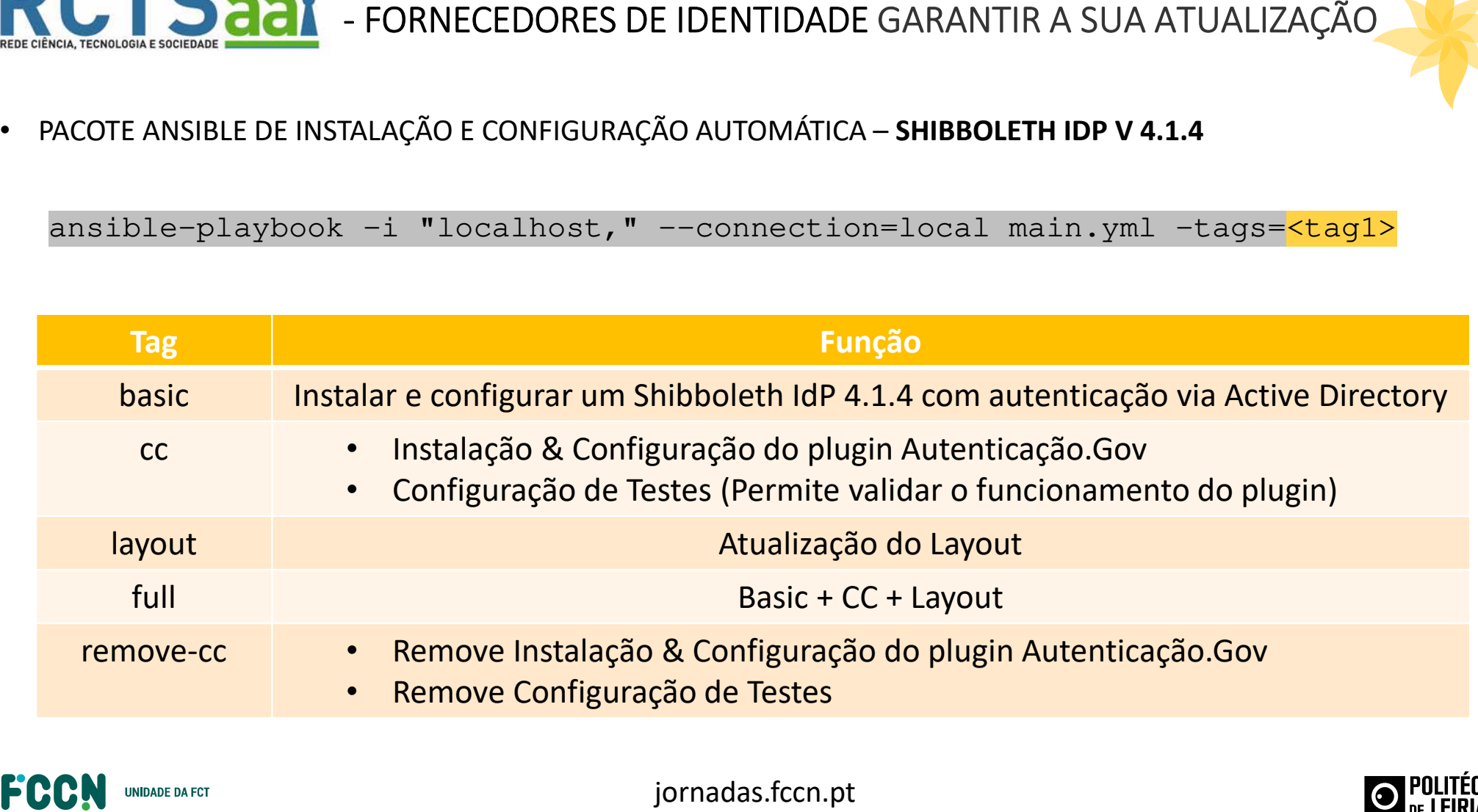

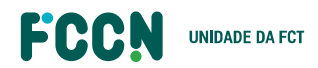

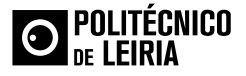

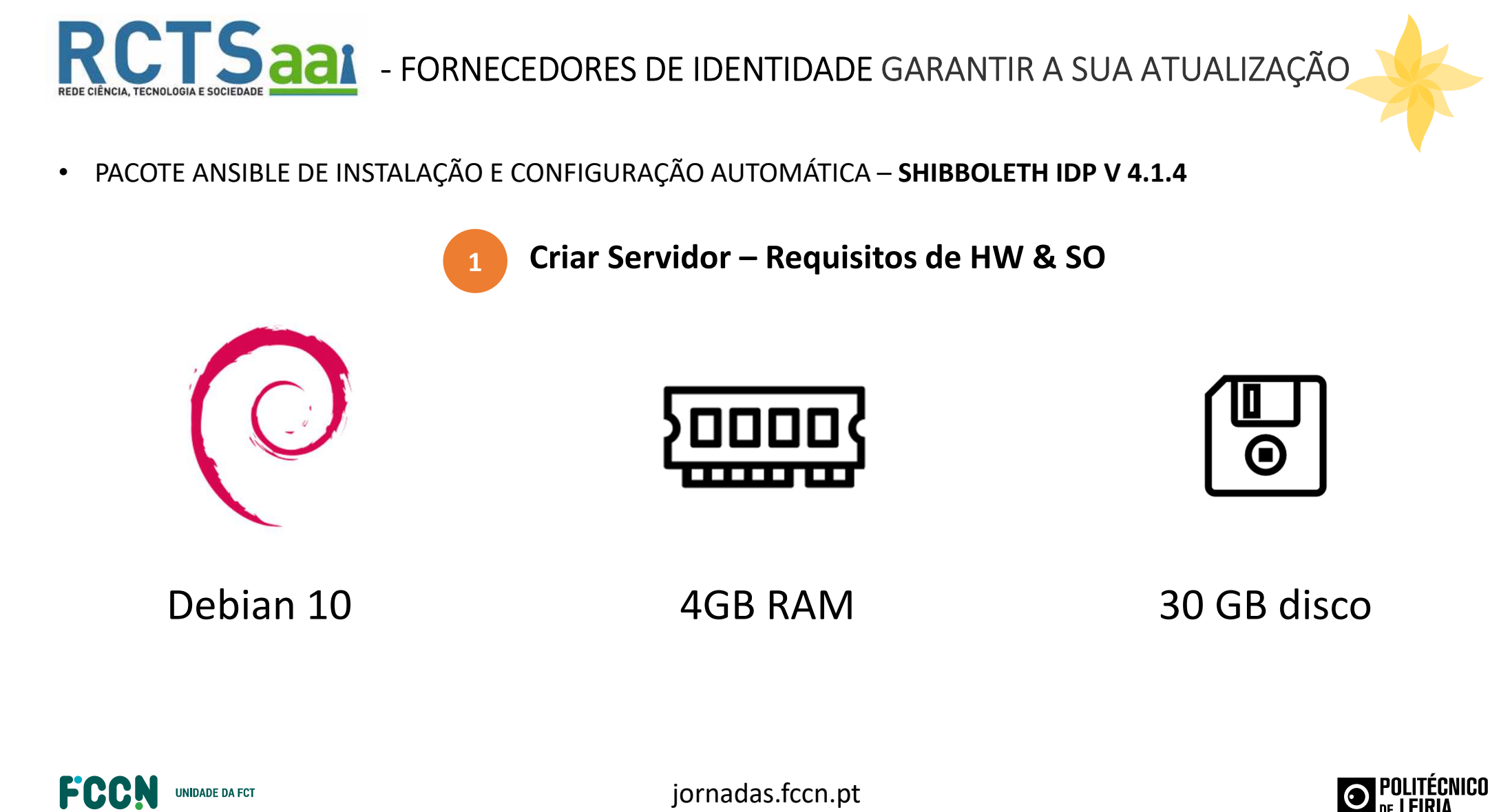

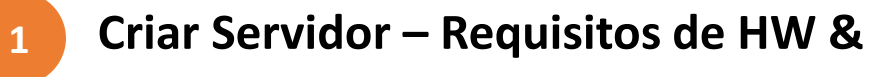

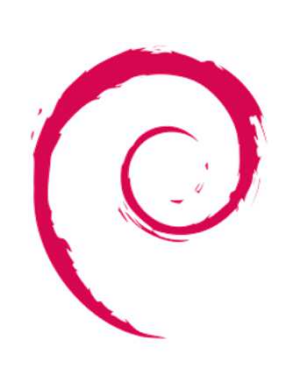

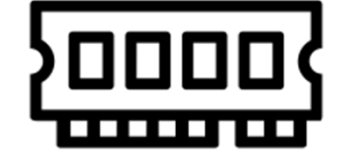

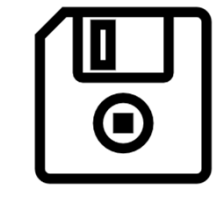

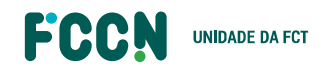

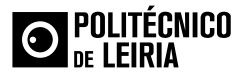

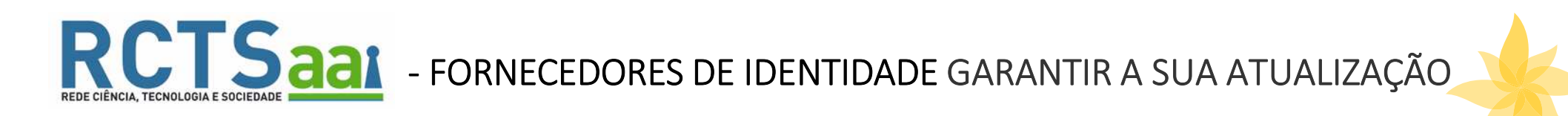

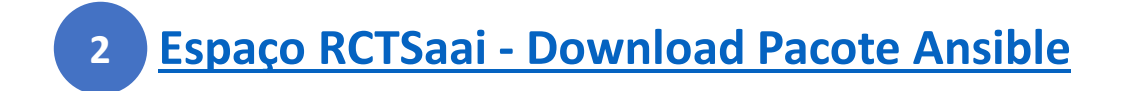

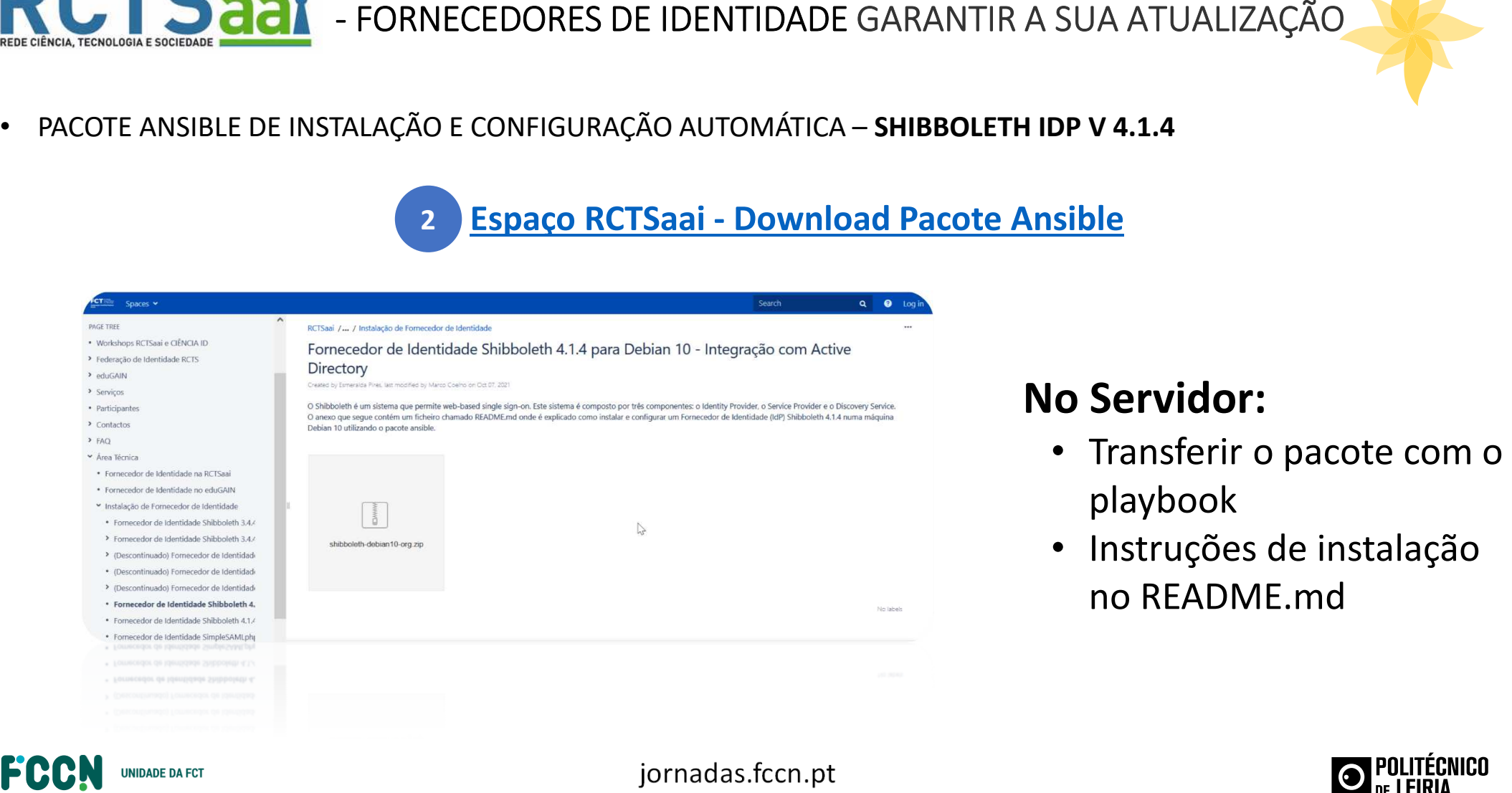

- 
- 

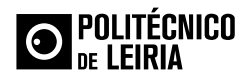

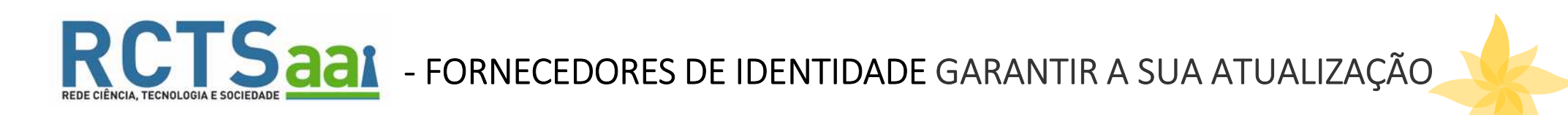

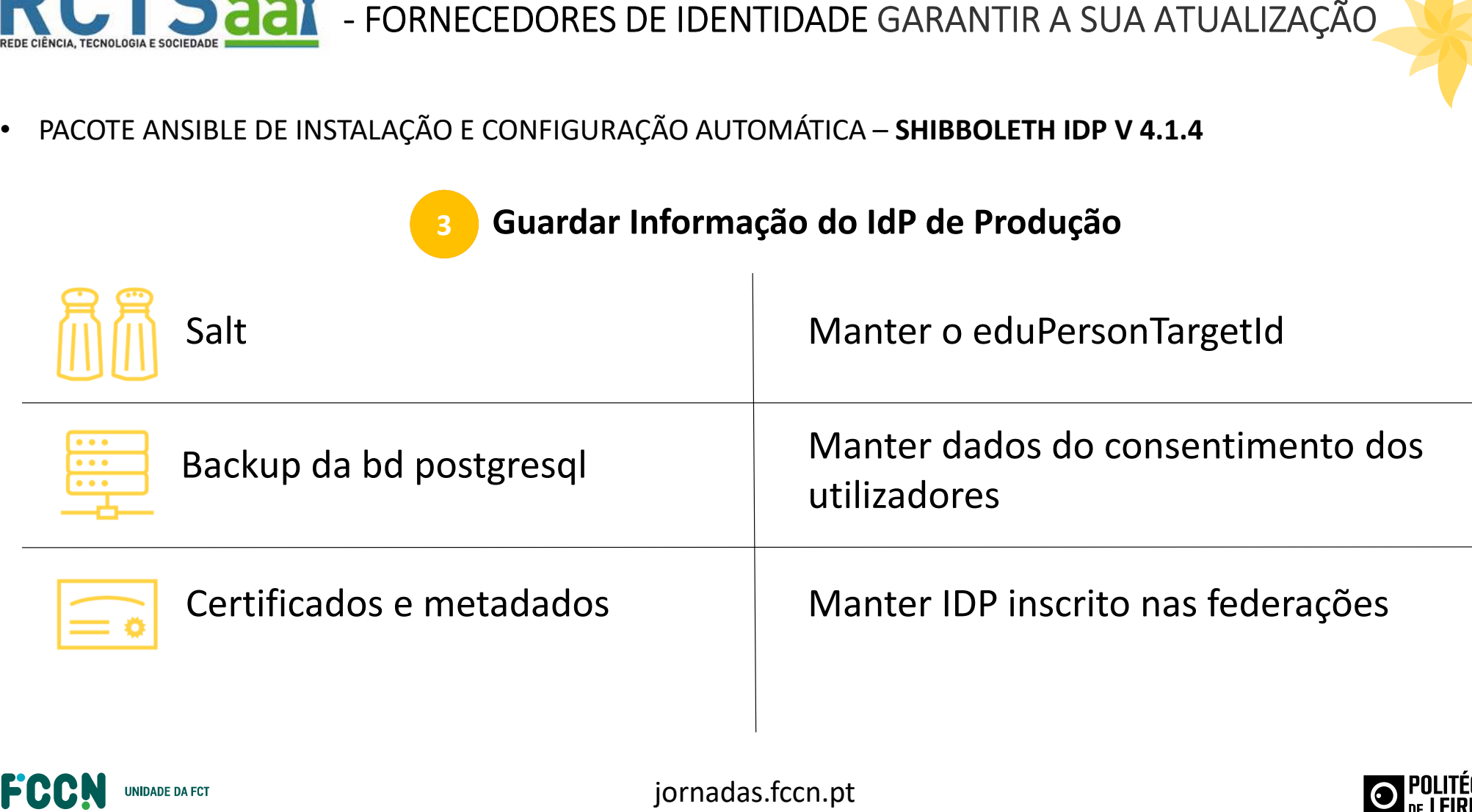

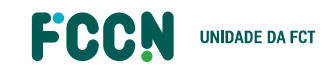

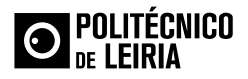

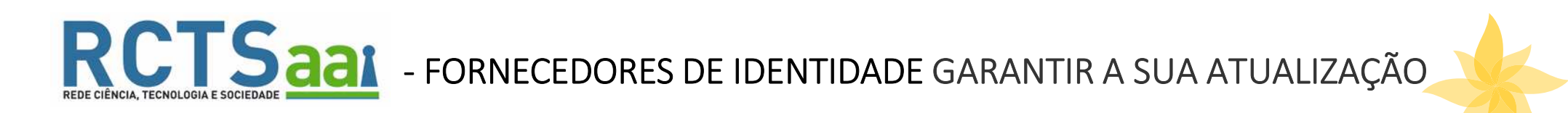

• FORNECEDORES DE IDENTIDADE GARANTIR A SUA ATUALIZAÇÃO • PACOTE ANSIBLE DE INSTALAÇÃO E CONFIGURAÇÃO AUTOMÁTICA – **SHIBBOLETH IDP V 4.1.4**<br>
• **4 Adaptar Configurações ficheiro** *"general\_definitions"***<br>
• in configuraçõ** 

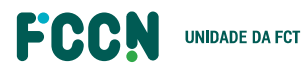

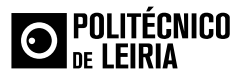

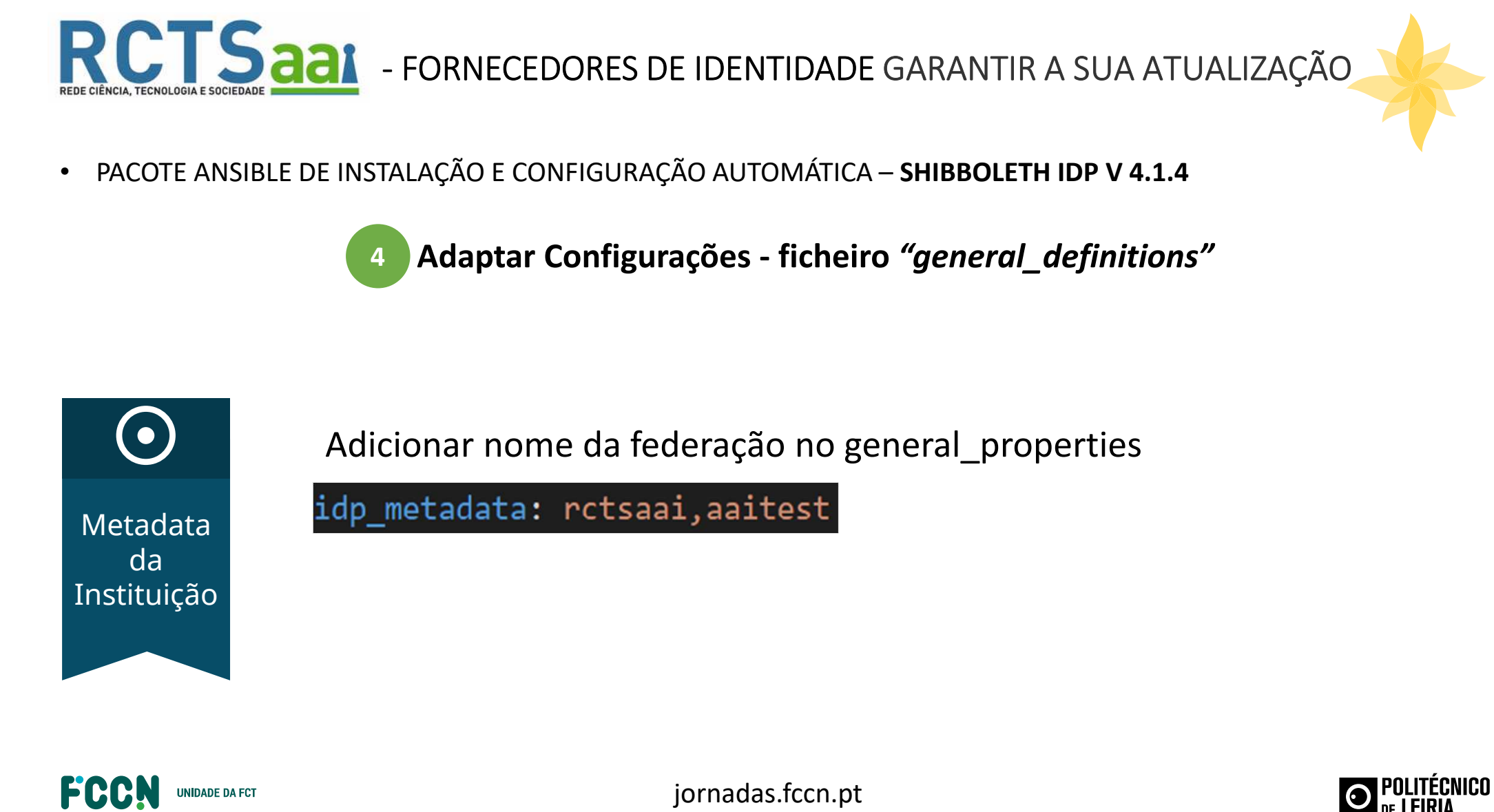

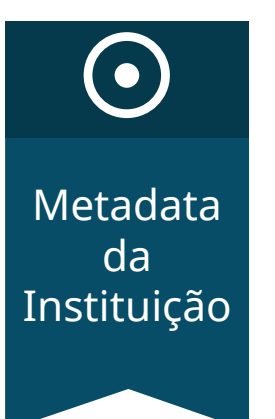

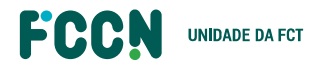

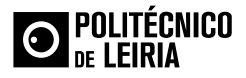

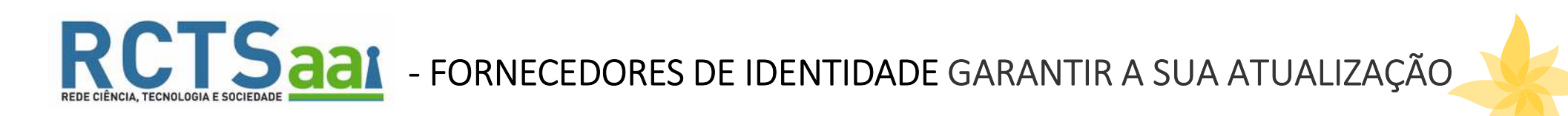

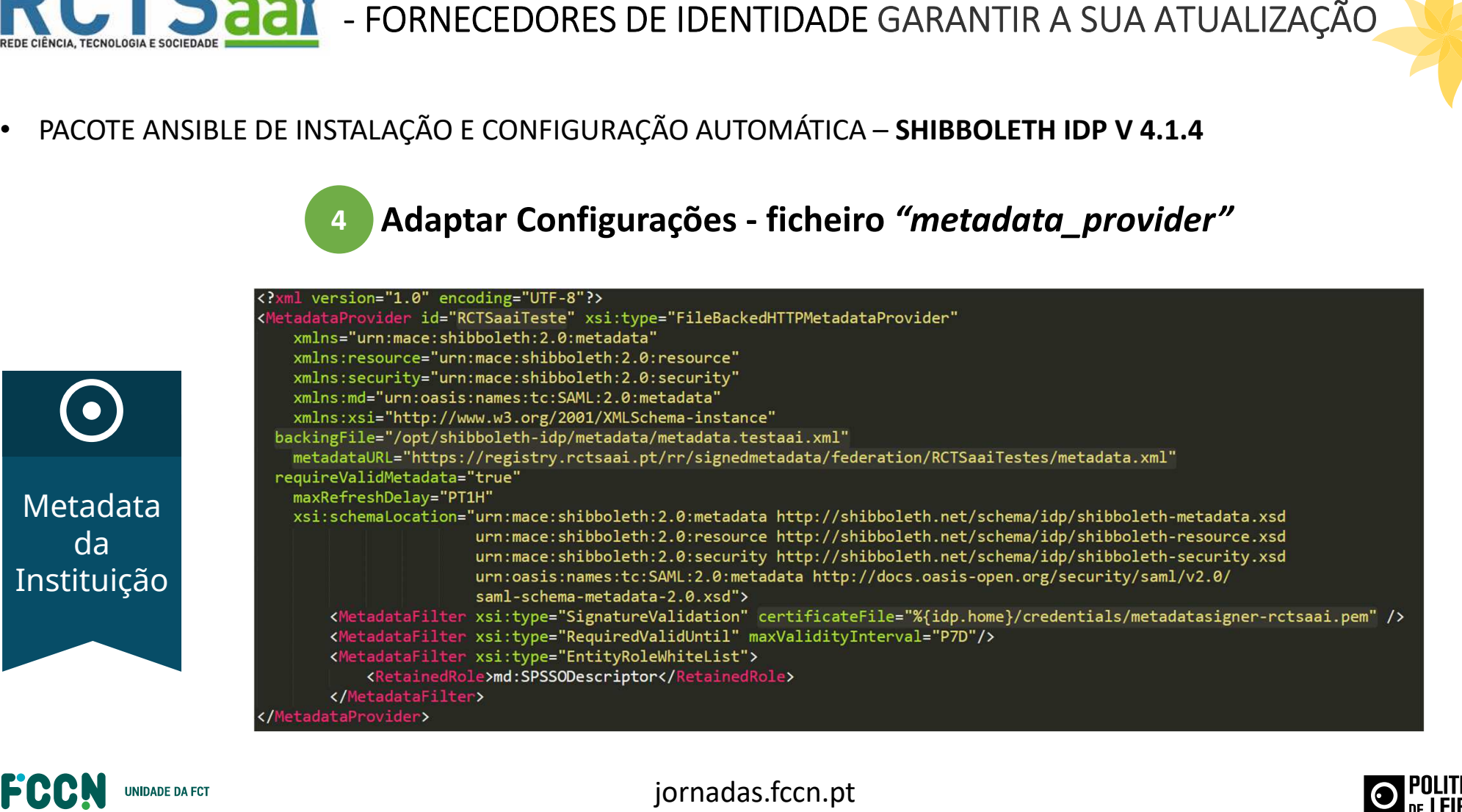

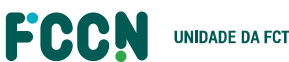

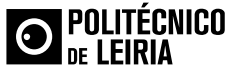

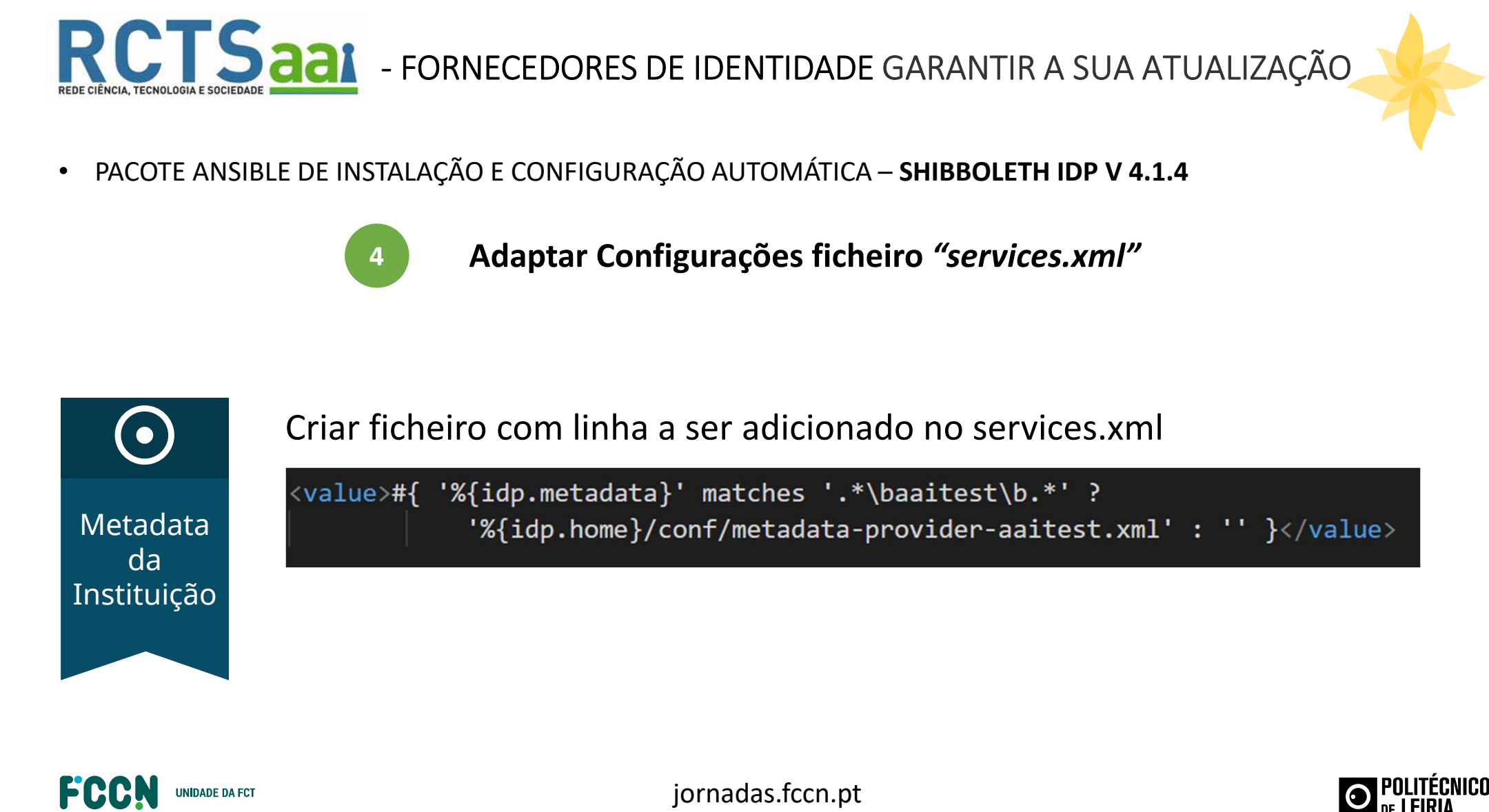

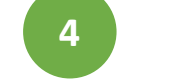

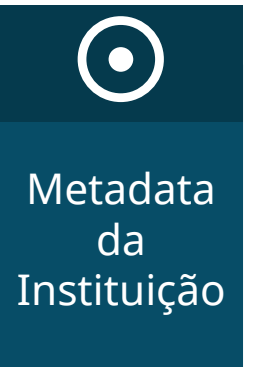

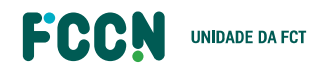

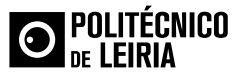

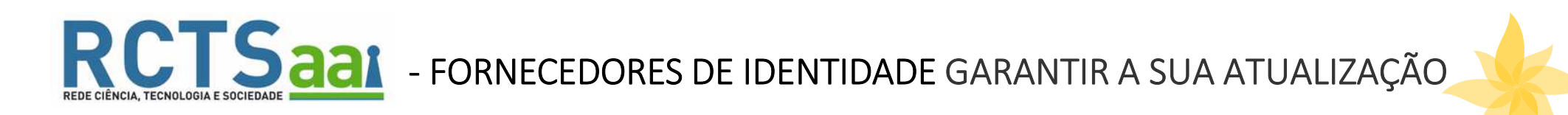

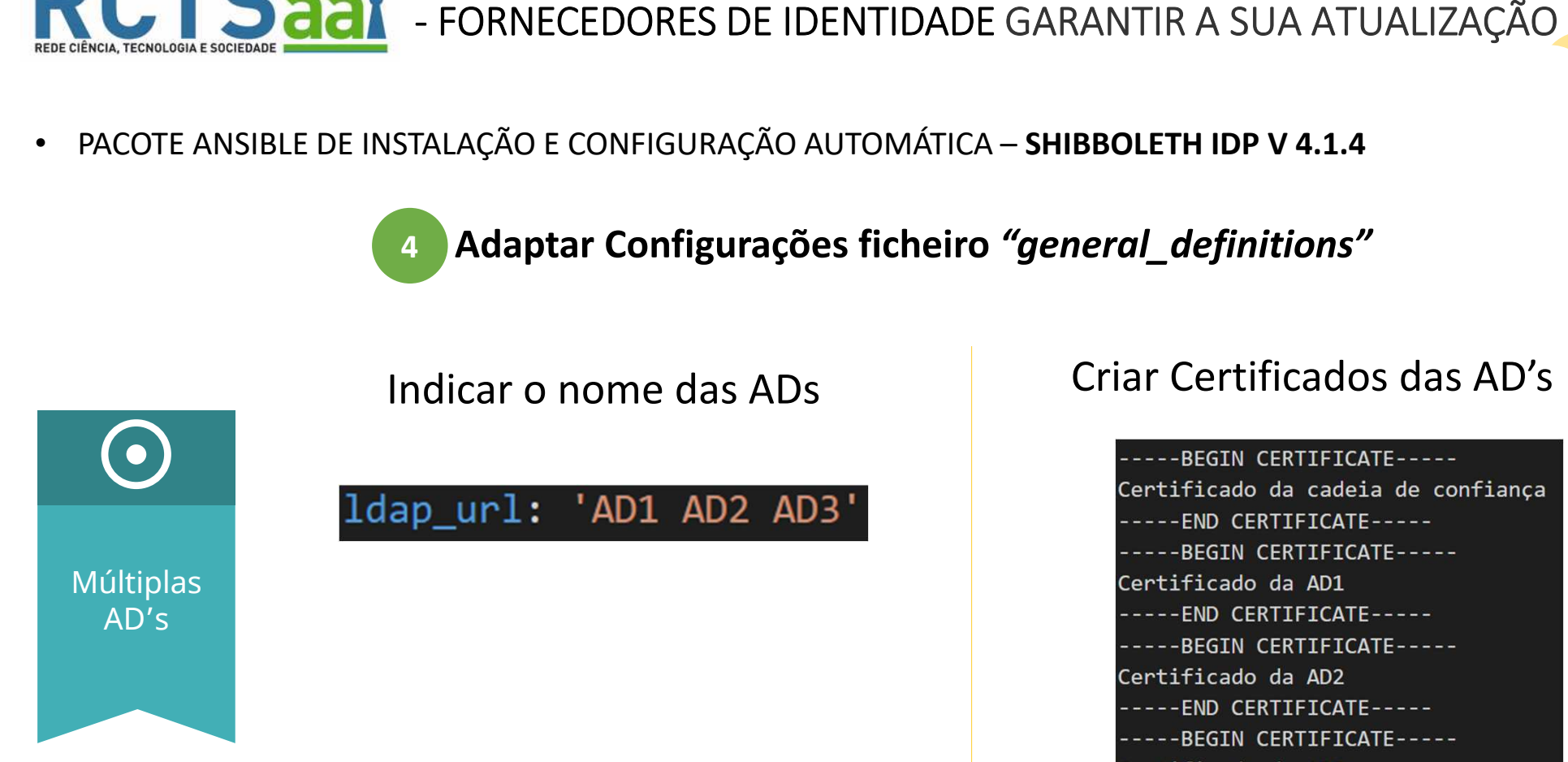

Certificado da AD2 -----END CERTIFICATE----------BEGIN CERTIFICATE-----Certificado da AD3 ----END CERTIFICATE-----

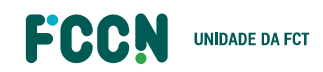

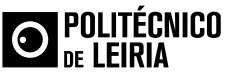

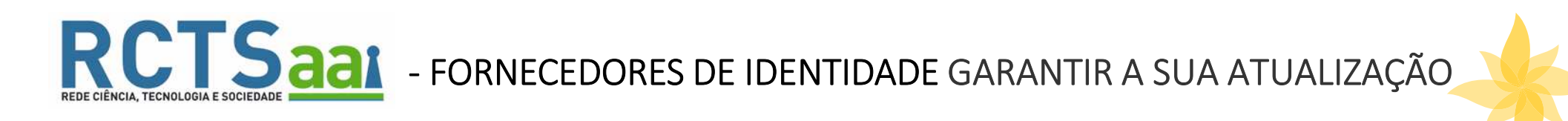

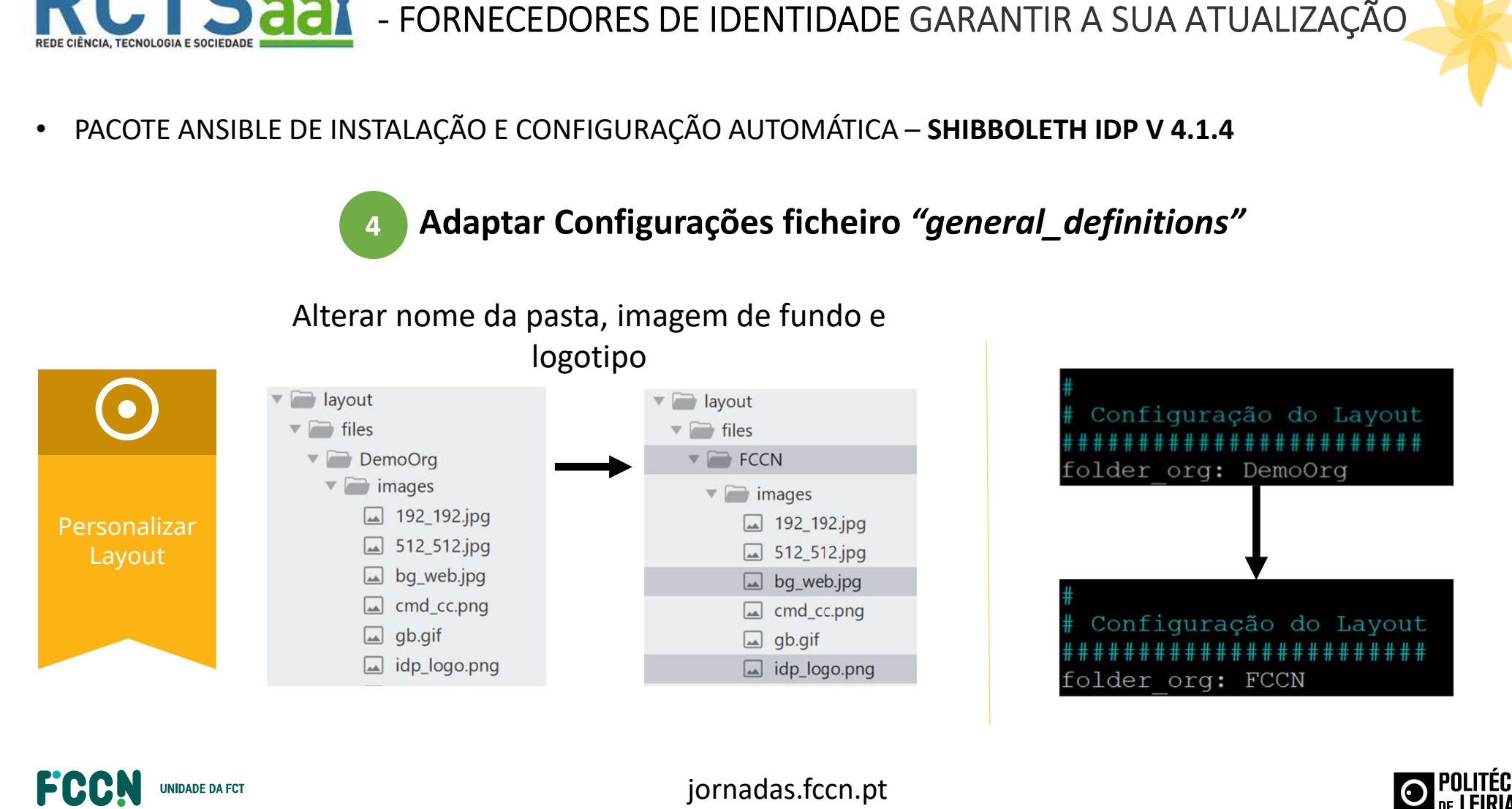

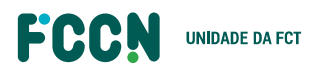

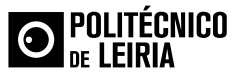

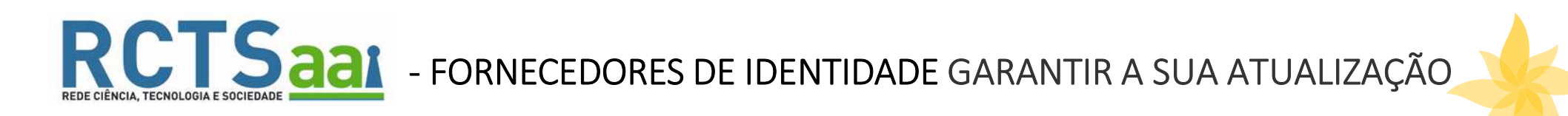

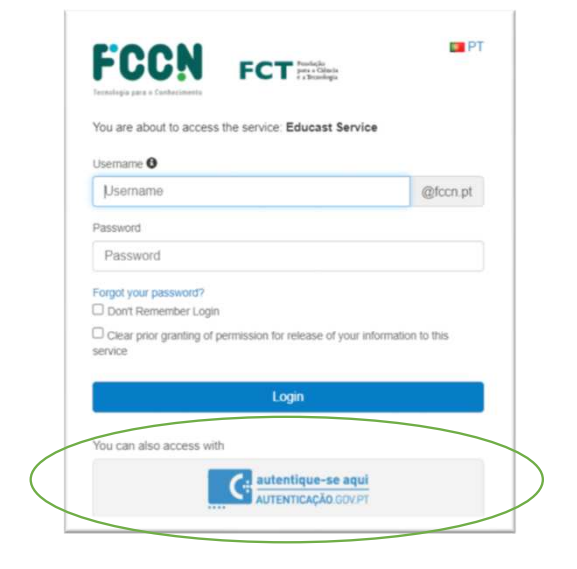

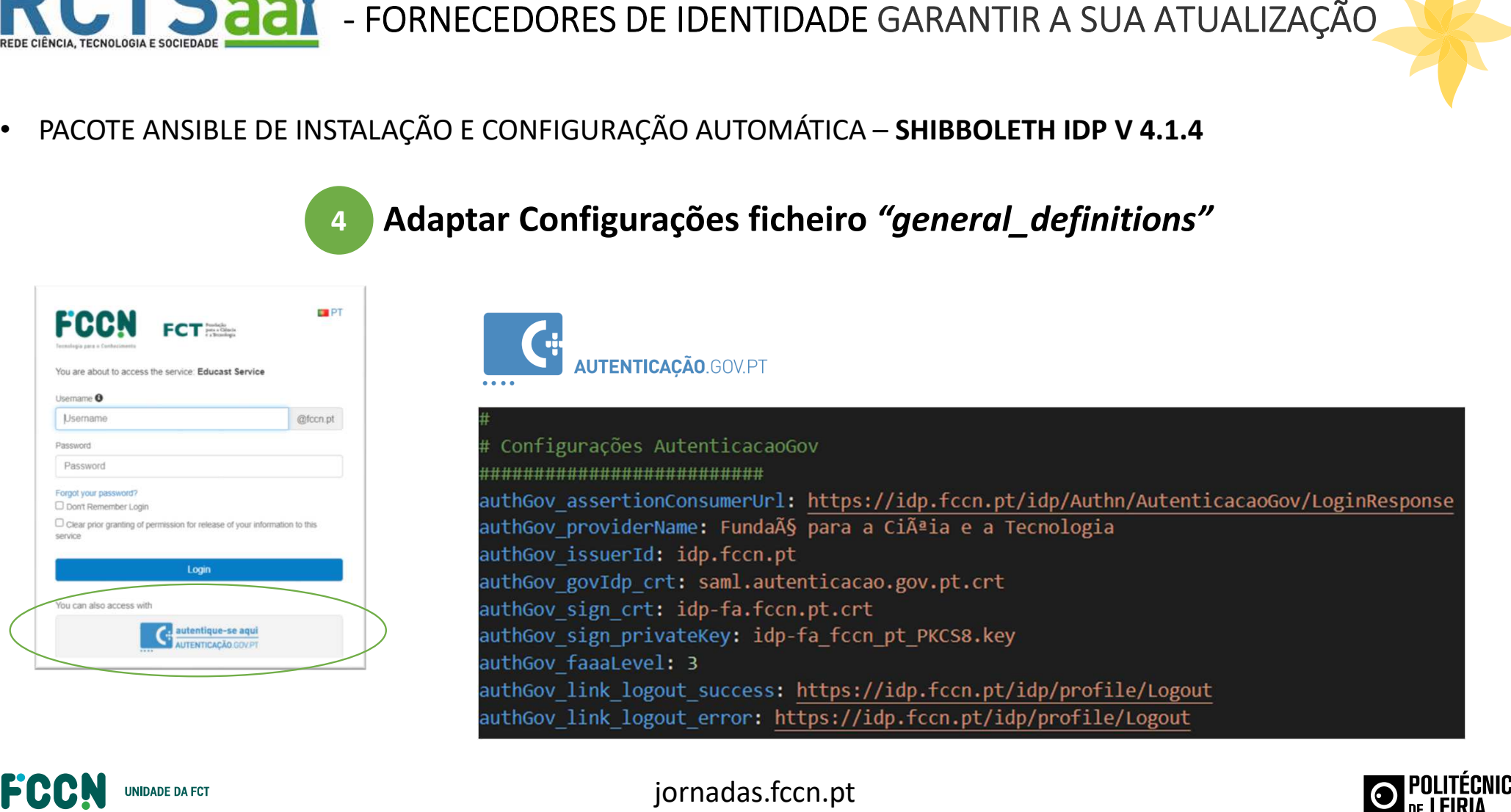

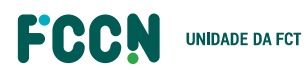

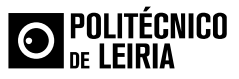

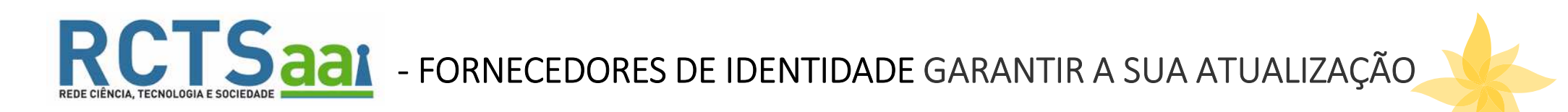

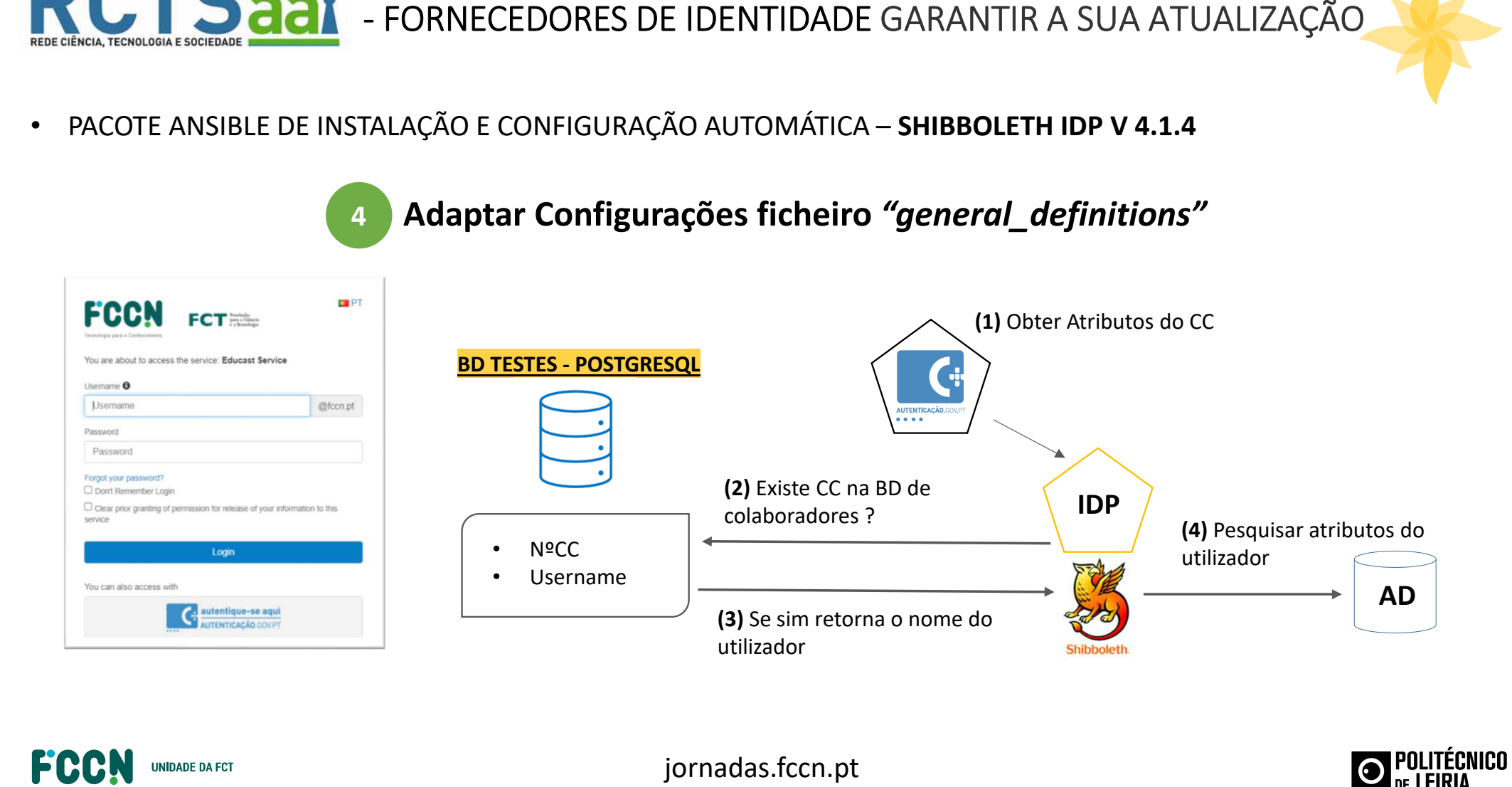

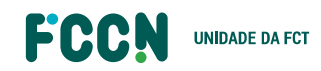

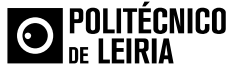
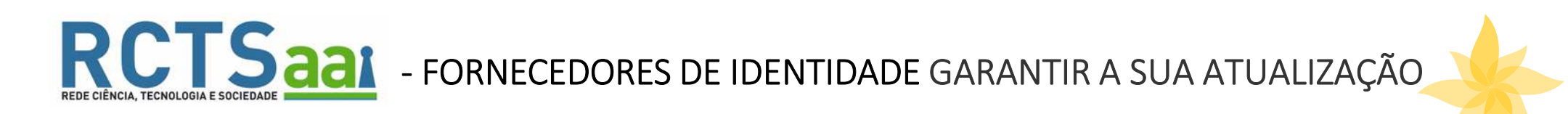

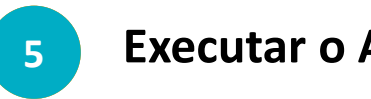

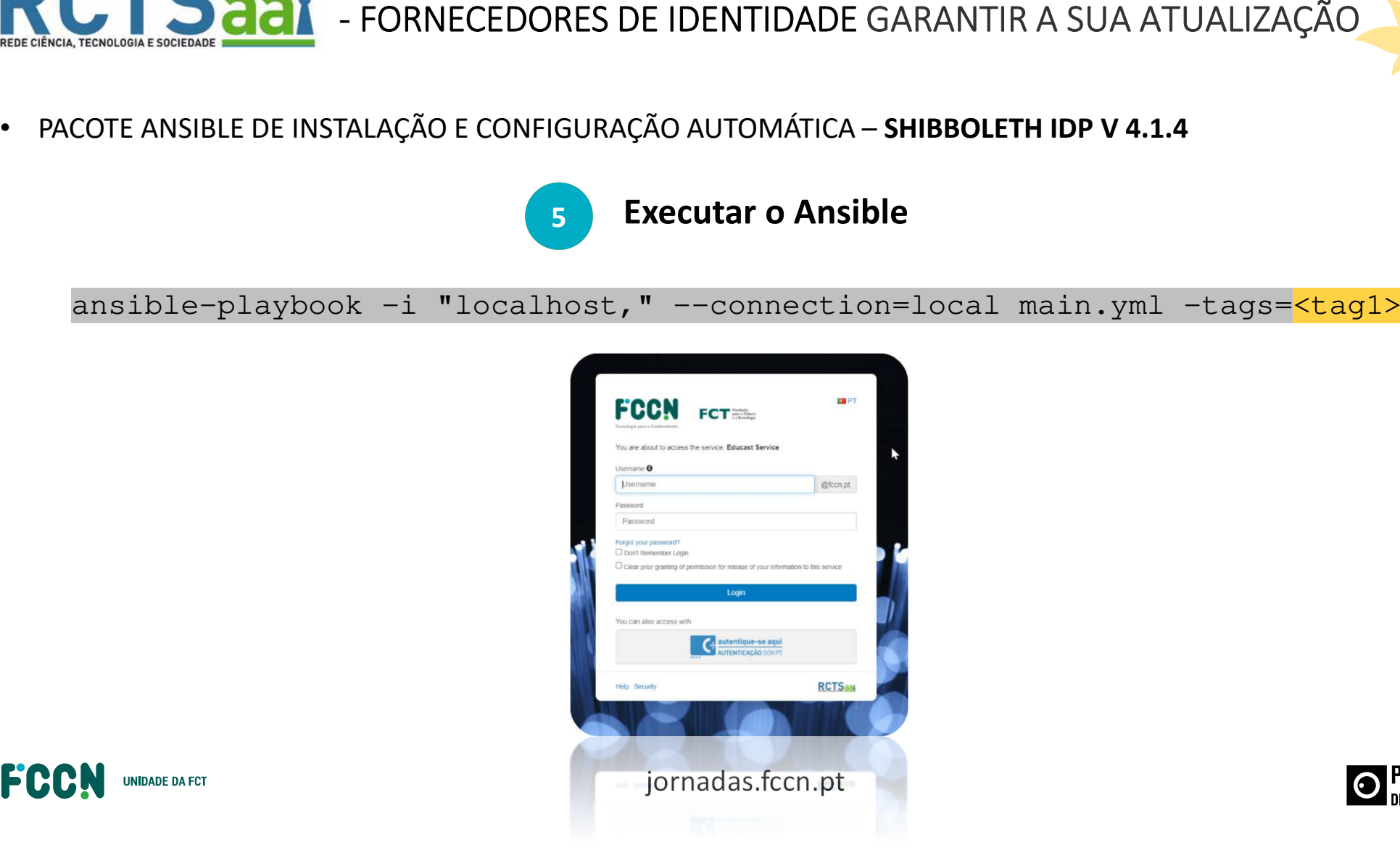

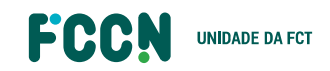

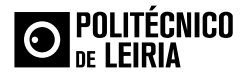

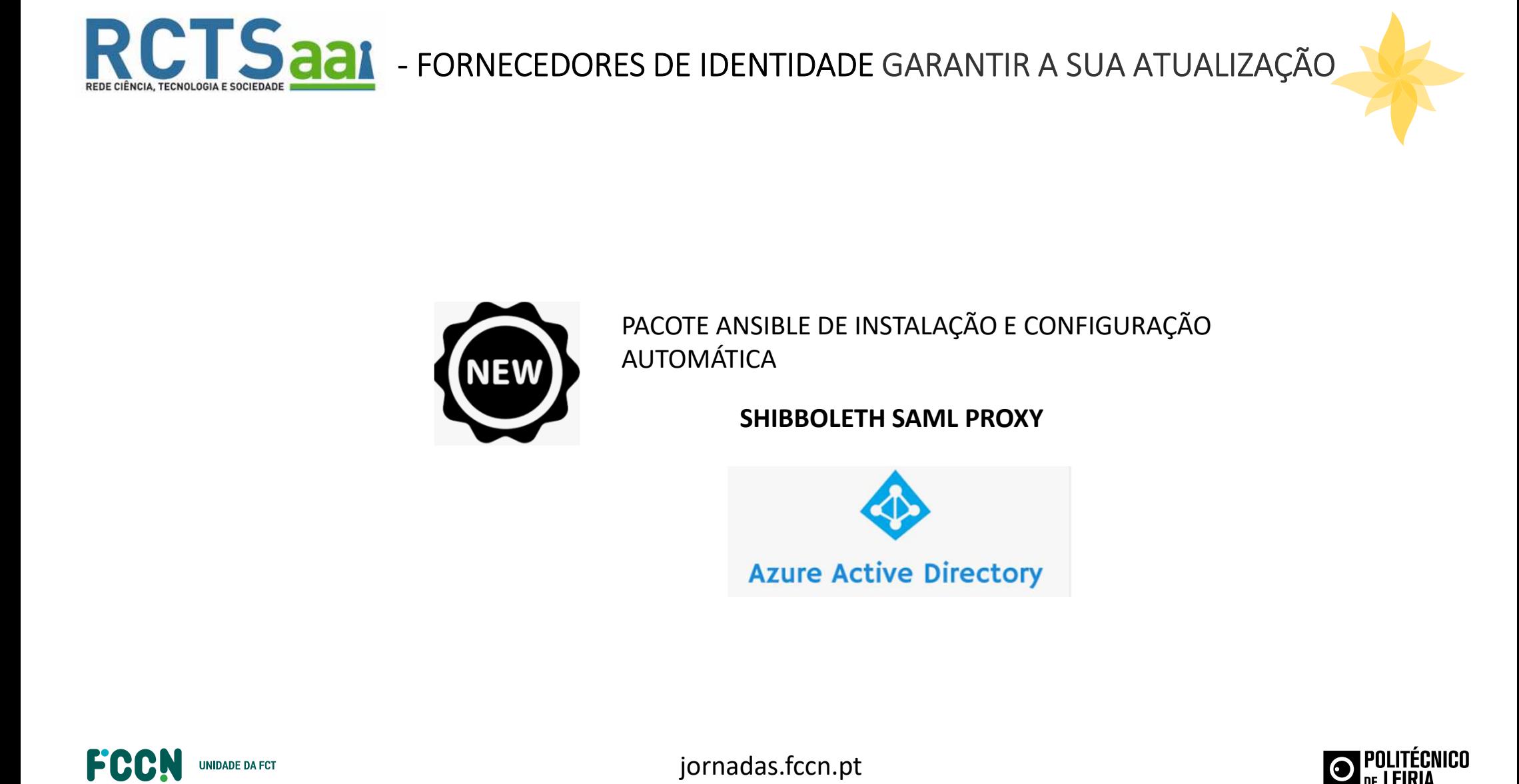

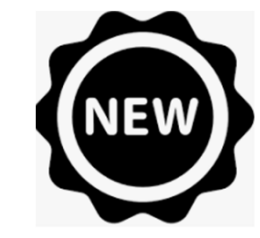

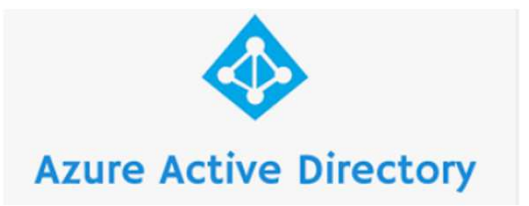

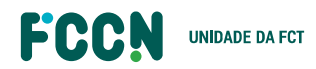

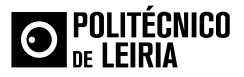

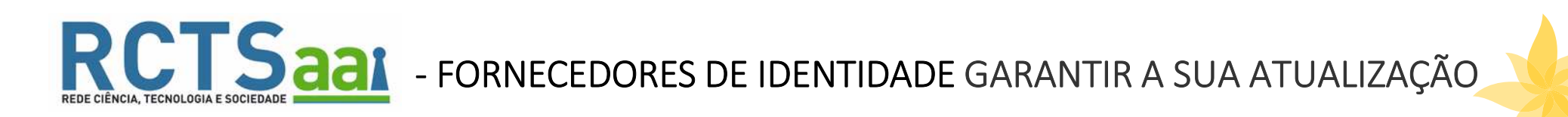

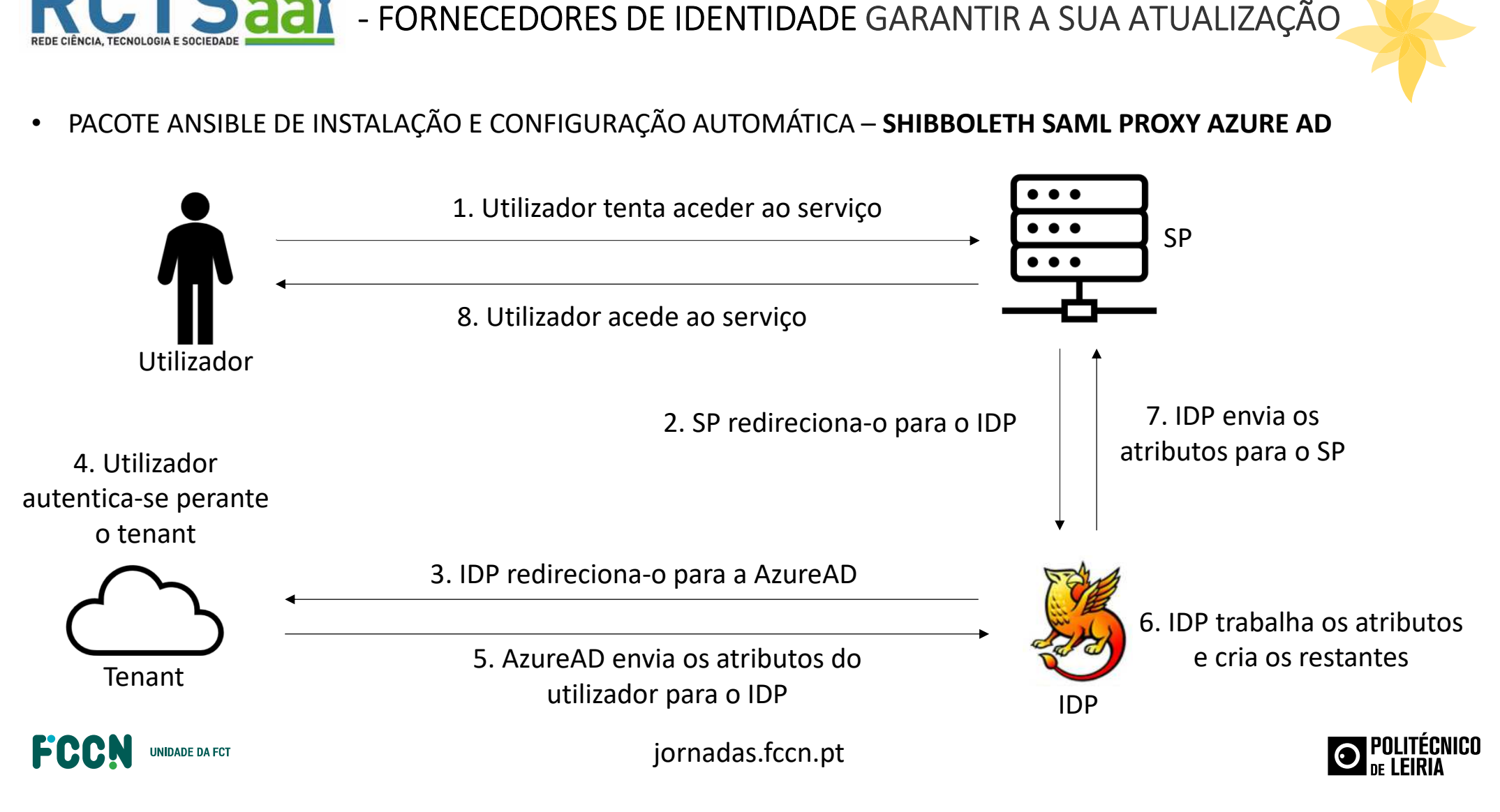

- 
- 

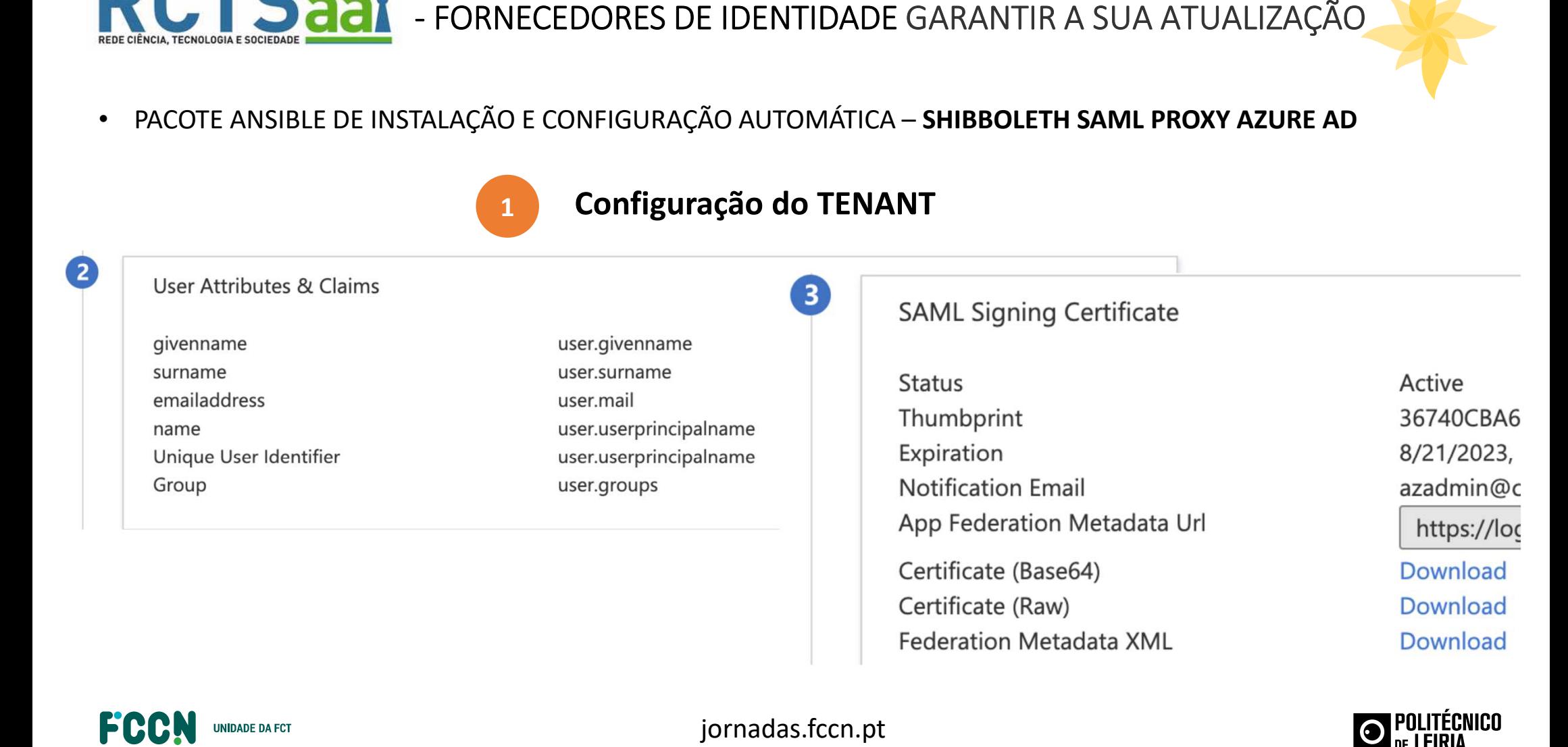

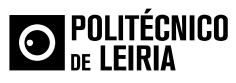

Download

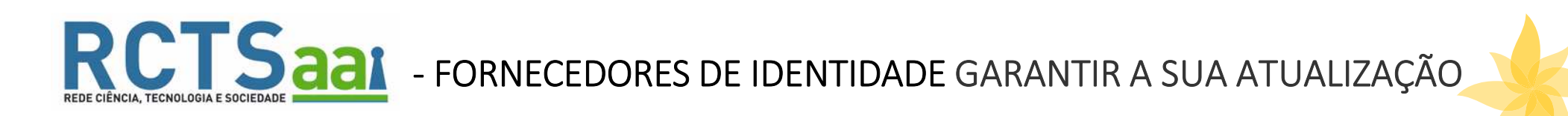

**EXECTE ANSIBLE DE INSTALAÇÃO E CONFIGURAÇÃO AUTOMÁTICA – SHIBBOLETH SAML PROXY AZURE AD<br>
Editar ficheiro de metadados do tenant<br>
Editar ficheiro de metadados do tenant<br>
Editar ficheiro de metadados do tenant<br>
Editar fiche** 

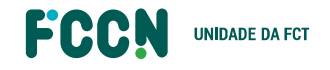

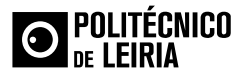

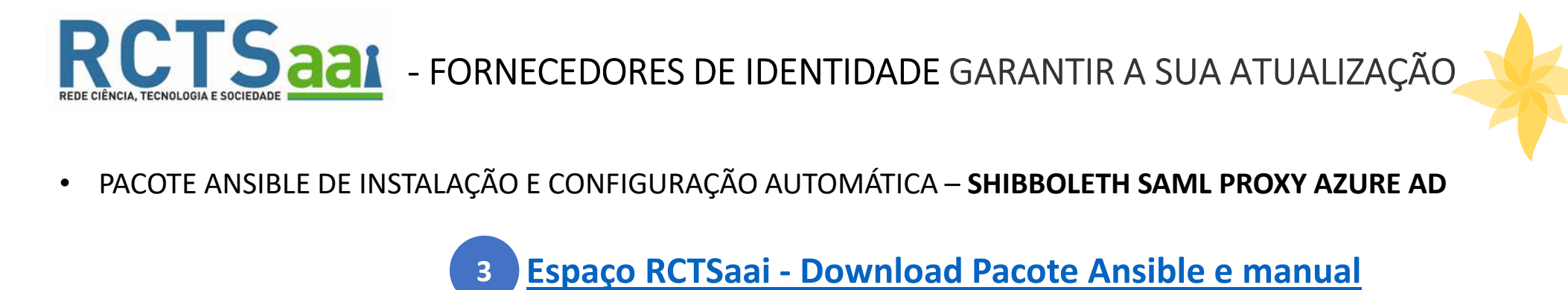

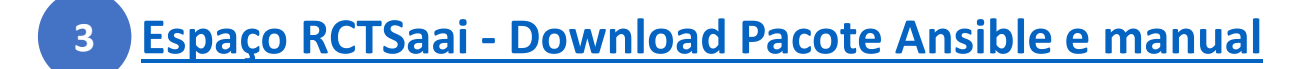

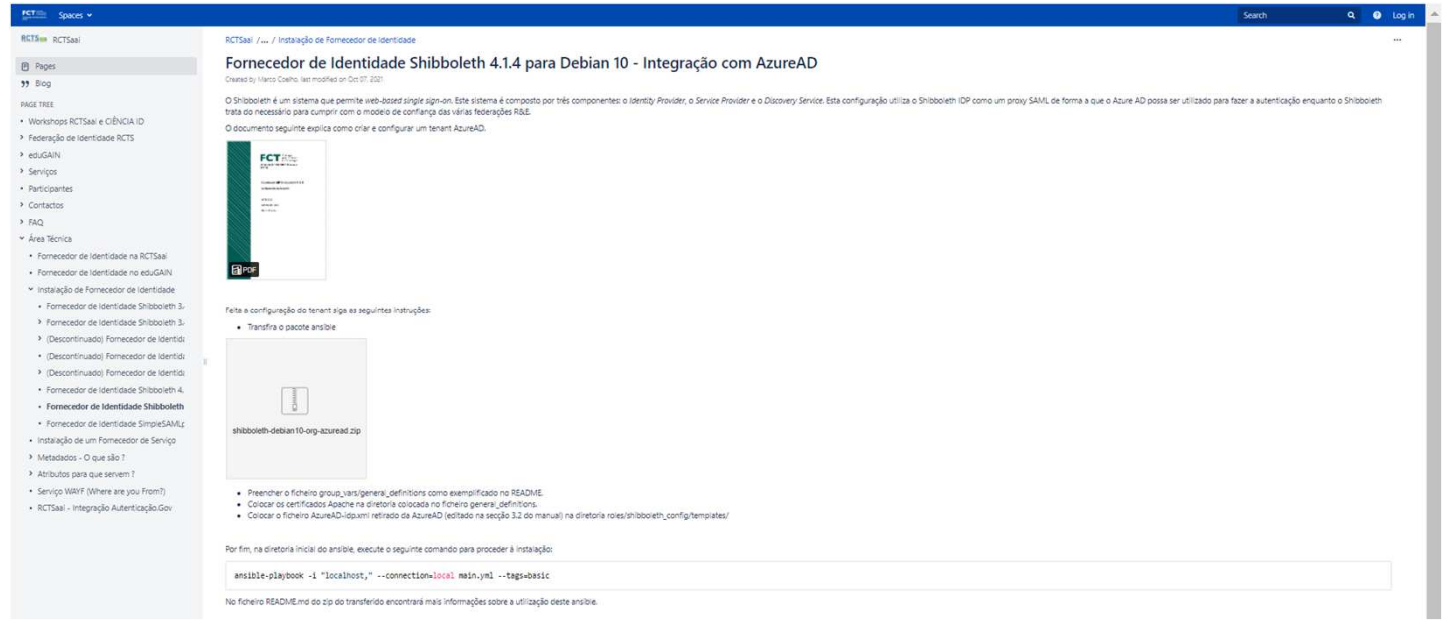

## **No Servidor:**

- Transferir do pacote com o playbook e cookbook
- Instruções de instalação do IDP no README.md
- Instruções de configuração do •tenant no cookbook

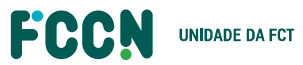

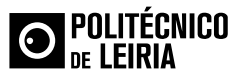

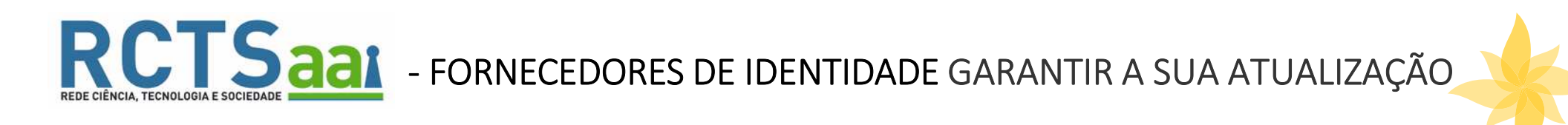

**EXECUTE ANSIBLE DE INSTALAÇÃO E CONFIGURAÇÃO AUTOMÁTICA – SHIBBOLETH SAML PROXY AZURE AD<br>
4 Adaptar Configurações ficheiro "general\_definitions"<br>
"
"
configurações shibboleth<br>
"
"
configurações shibboleth<br>
"
"
configuraçõ** 

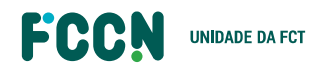

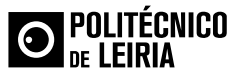

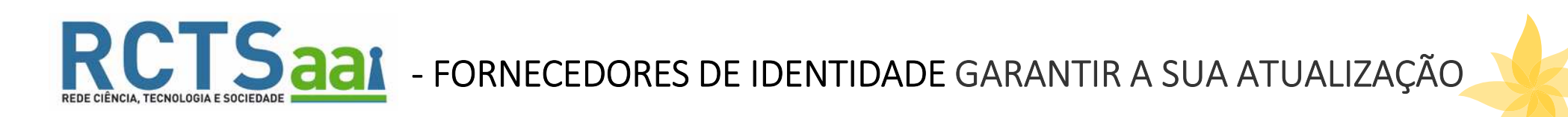

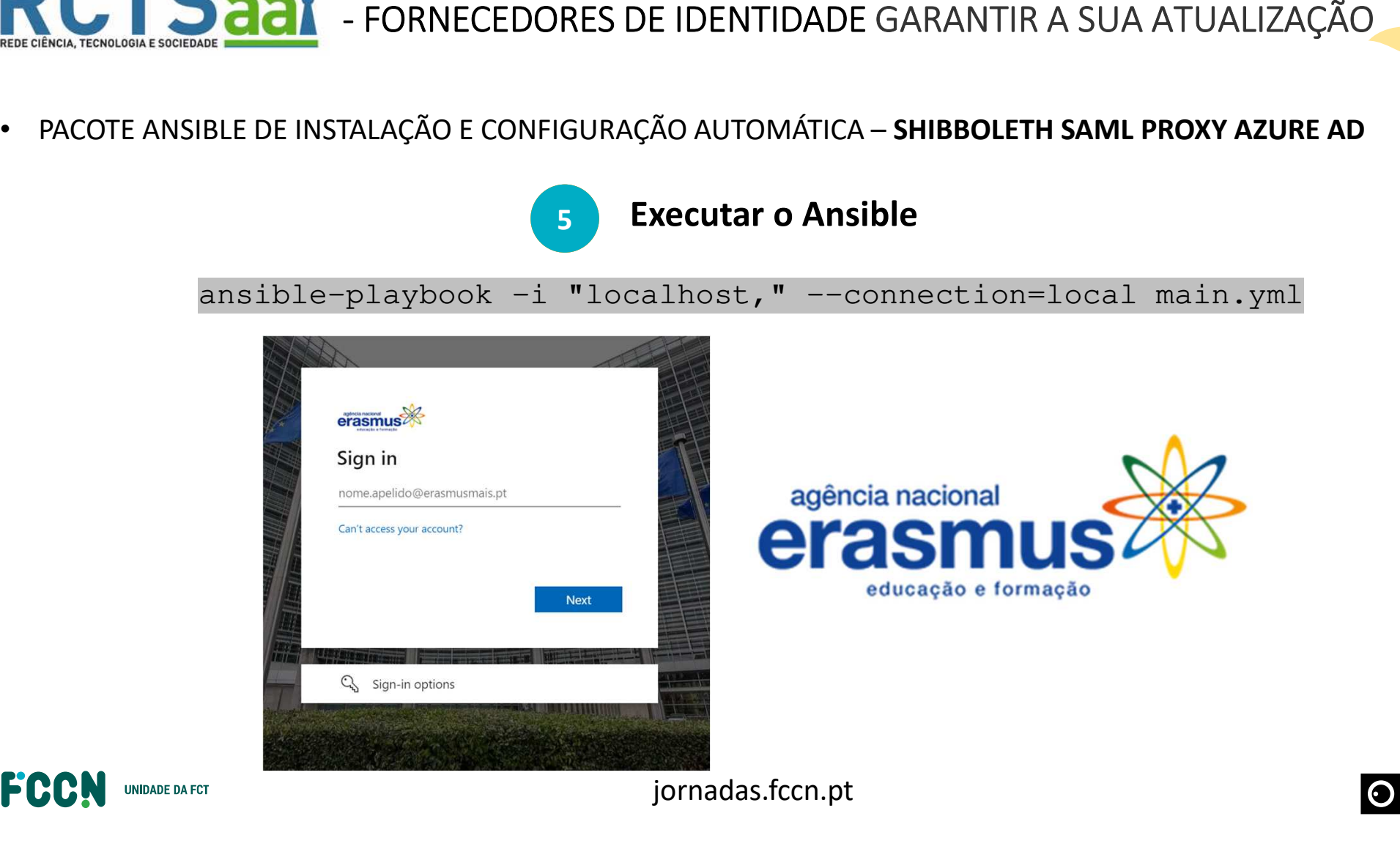

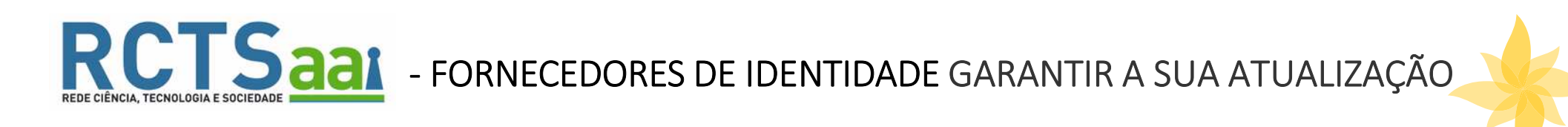

**EXECTE ANSIBLE DE INSTALAÇÃO E CONFIGURAÇÃO AUTOMÁTICA – SHIBBOLETH SAML PROXY AZURE AD<br>
Configuração feita pelo playbook<br>
Configuração feita pelo playbook<br>
SPSSODescriptor protocolSupportEnumeration="urn:oasis:names:tc:S** 

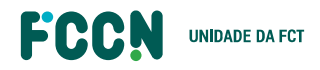

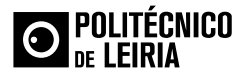

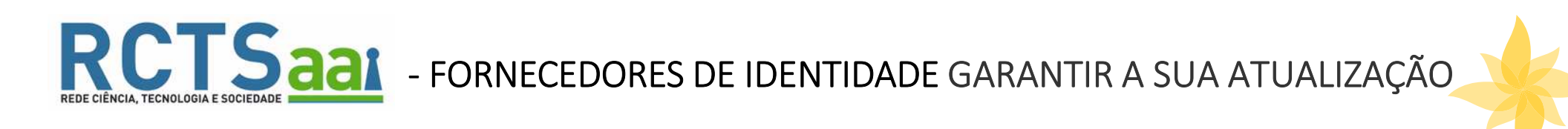

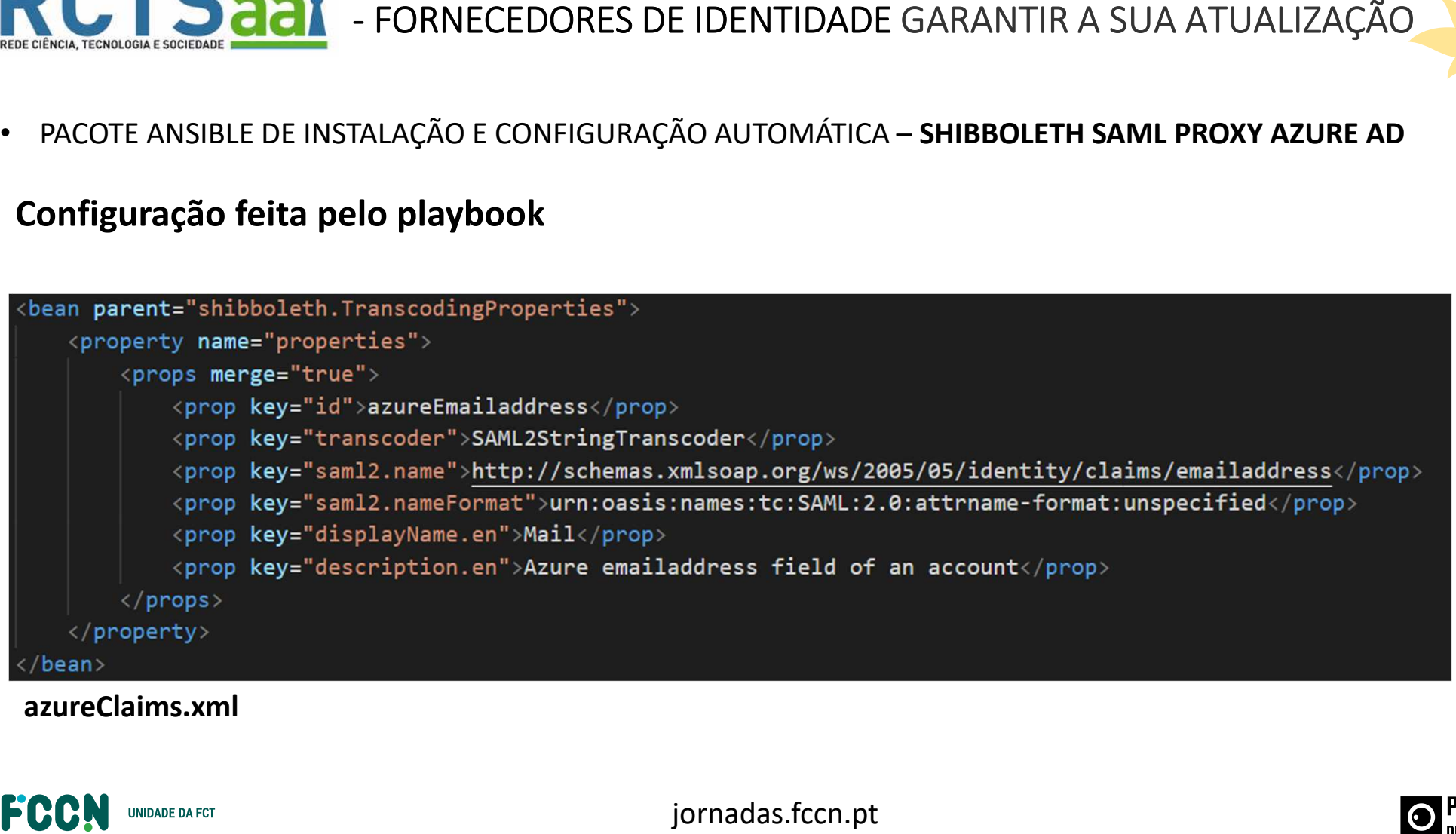

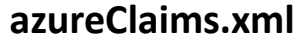

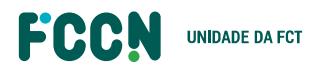

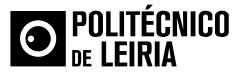

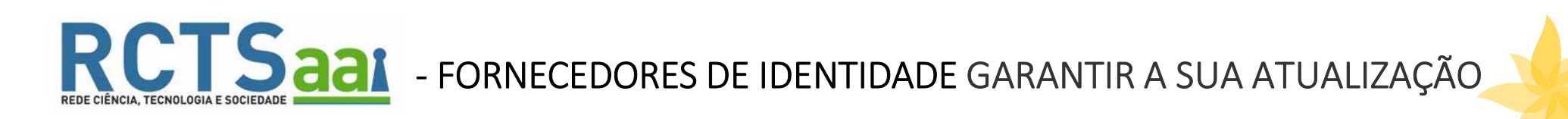

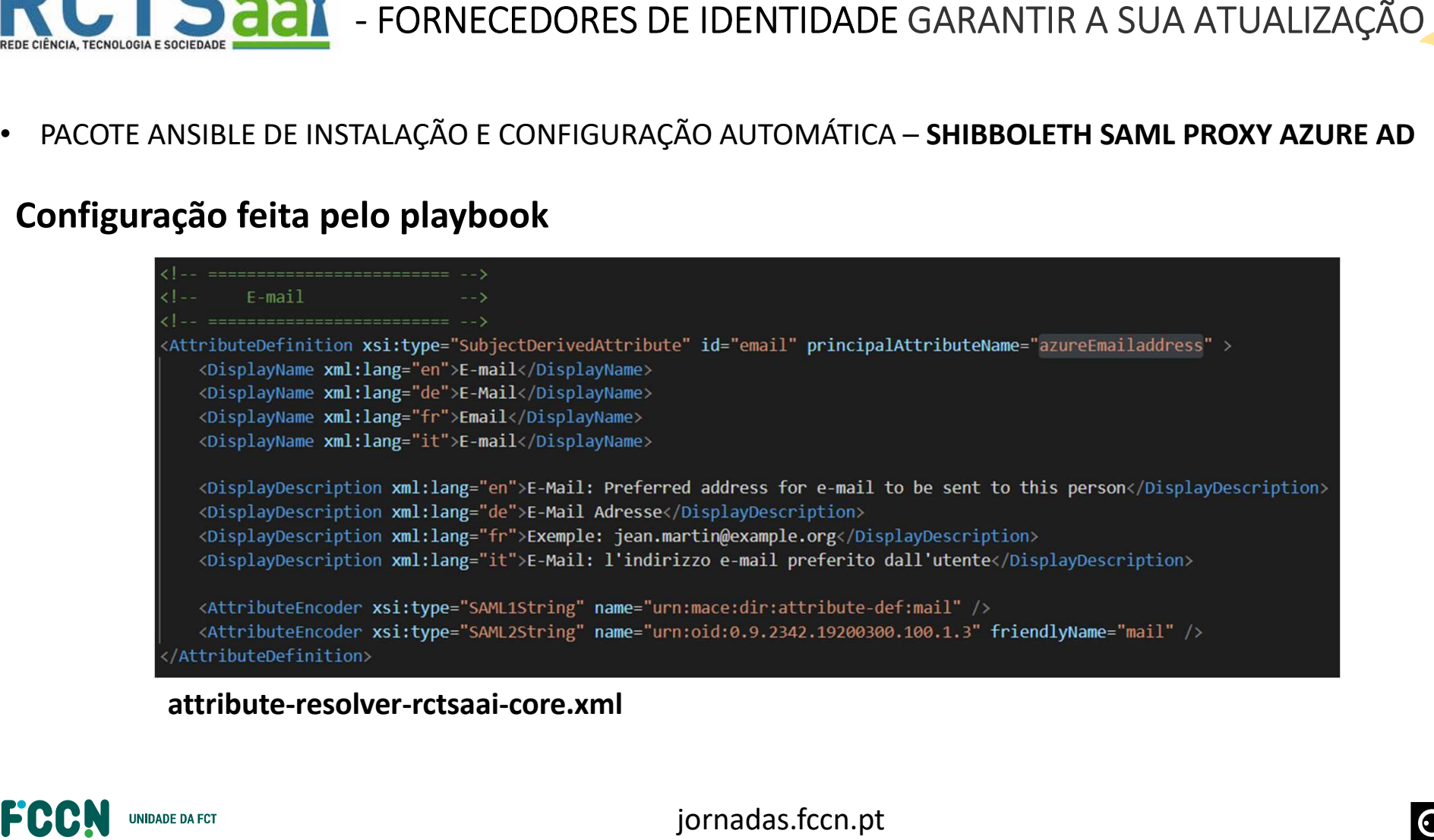

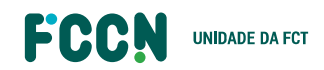

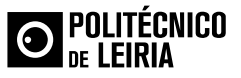

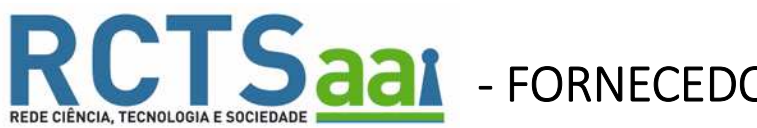

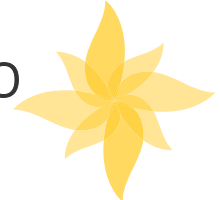

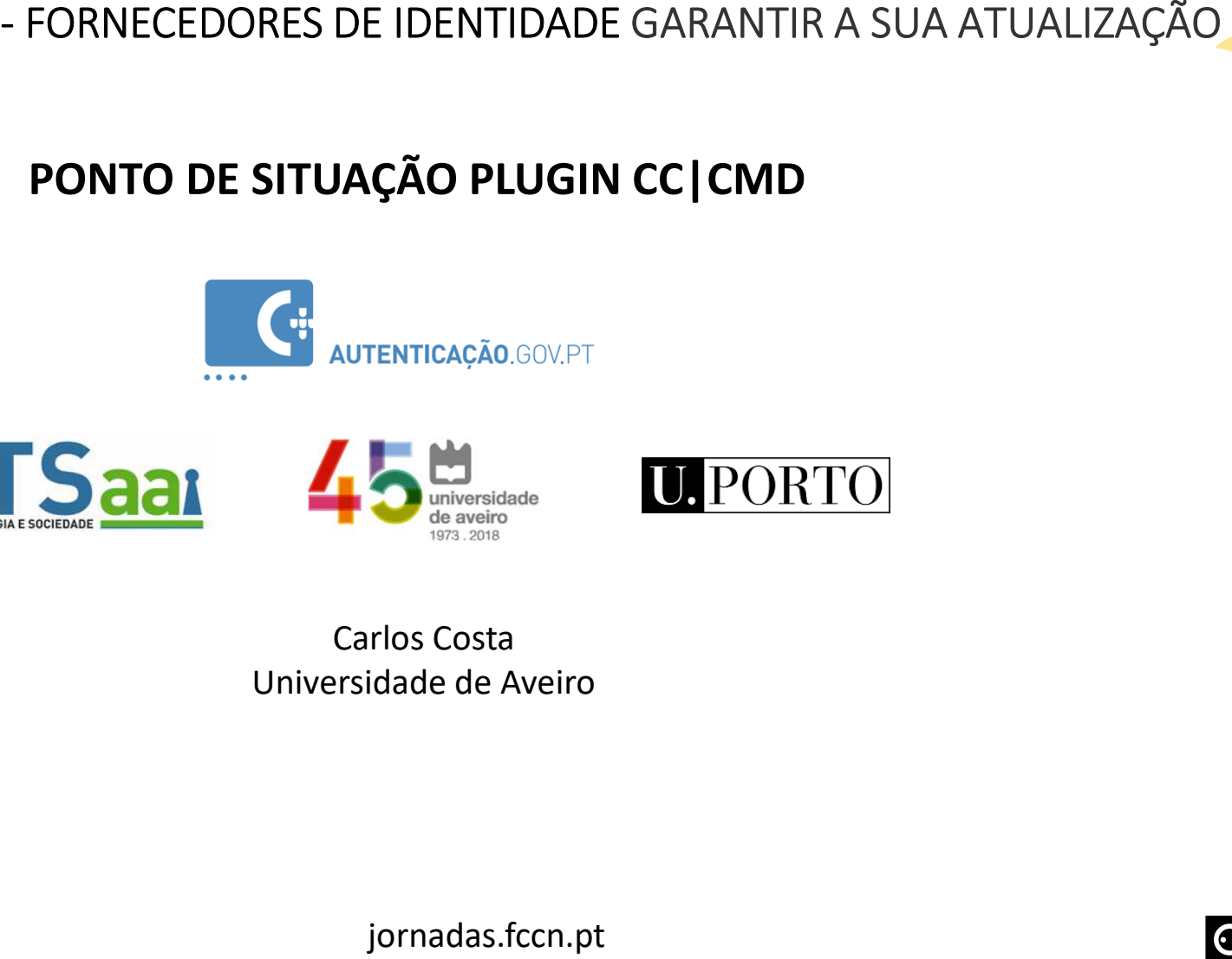

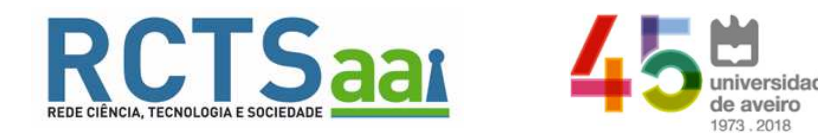

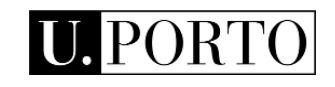

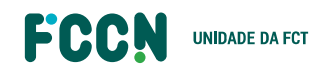

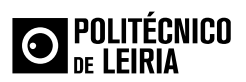

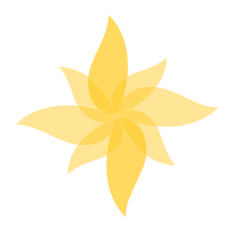

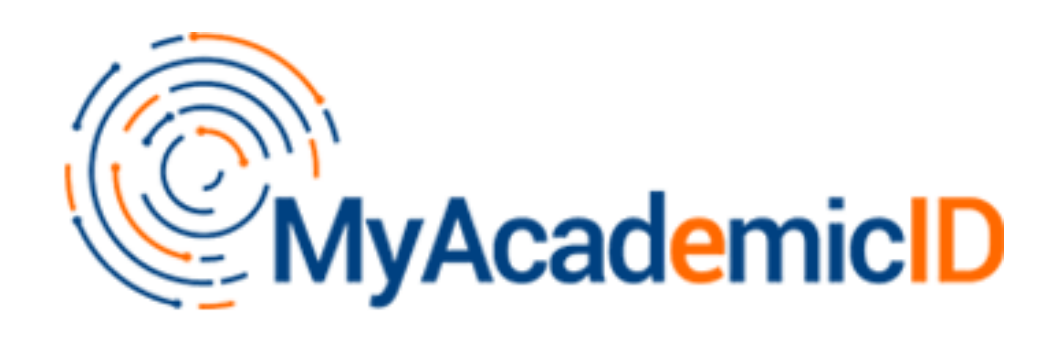

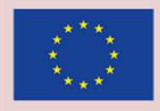

**Co-financed by the Connecting Europe Facility of the European Union** 

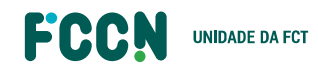

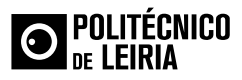

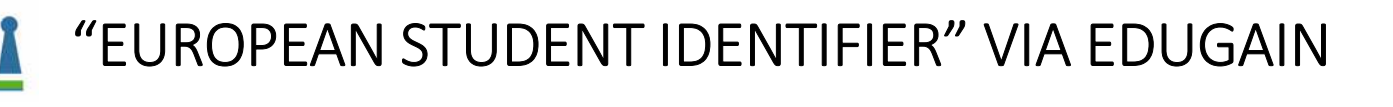

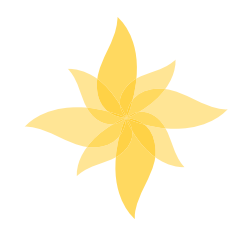

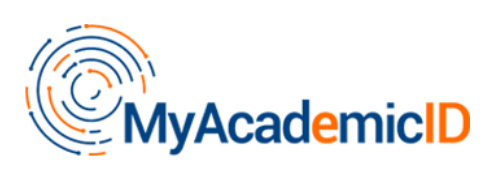

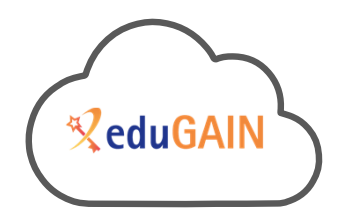

Infraestrutura que permite o acesso aos serviços de mobilidade (<u>Erasmus+ App</u> , <u>Online Learning Agreement</u>) via federação eduGAIN garantido que:

- • Os estudantes autenticam-se utilizando as credenciais da sua instituição de origem; e
- Os serviços recebem a informação necessária sobre estudantes em mobilidade (*European Student Identifier*, informação de contacto, instituição de origem).

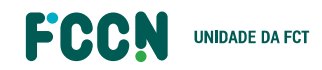

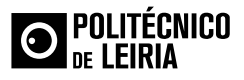

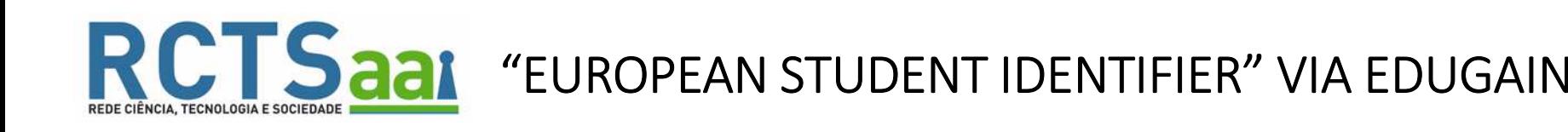

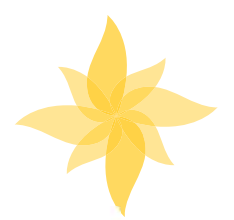

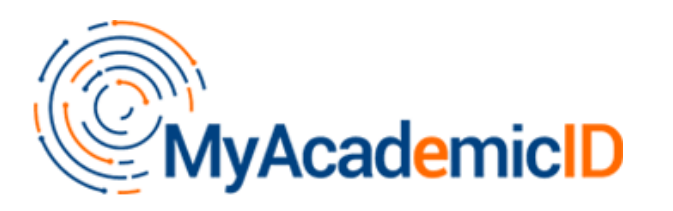

Acesso aos serviços Erasmus+ através do PROXY MyAcademicID

Ponto único de acesso aos fornecedores de identidade integrados no eduGAIN.

## Instituições tem de:

- 1. Pertencer à RCTSaai e eduGAIN
- 2. Configurar o "*European Student Identifier"*

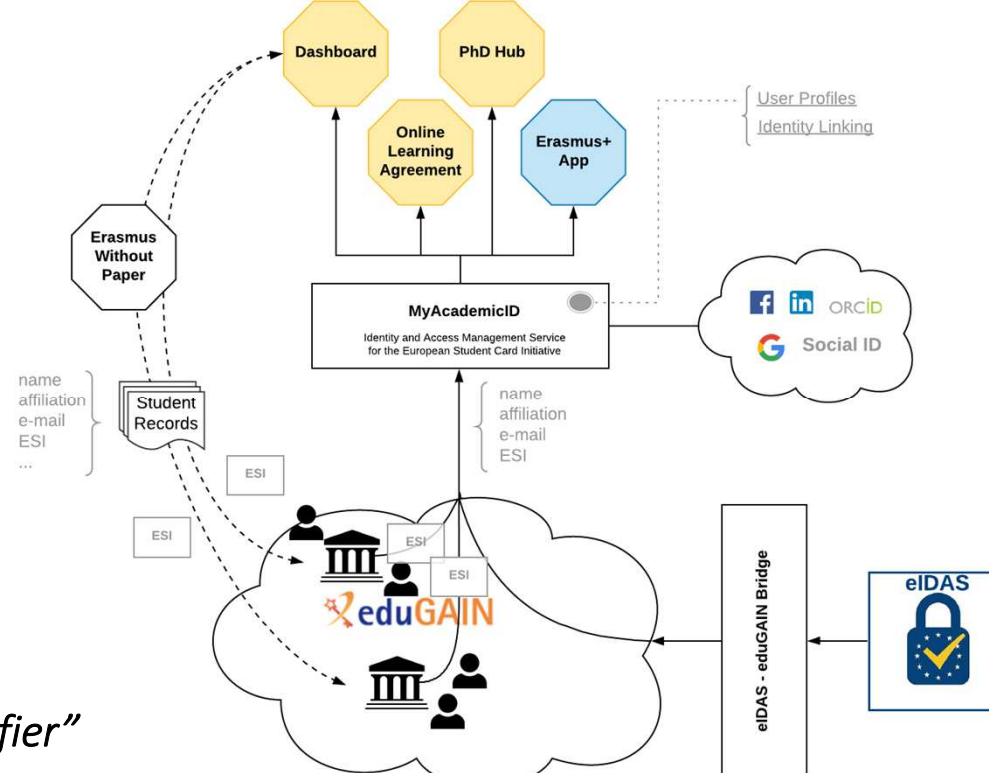

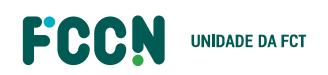

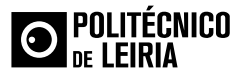

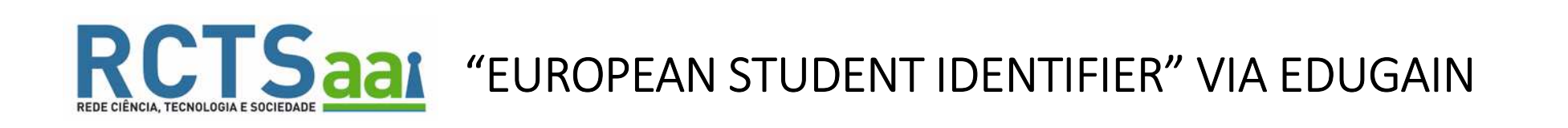

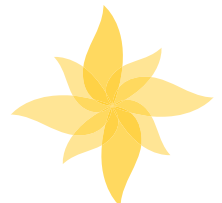

<sup>A</sup> organização candidata <sup>à</sup> RCTSaai tem de ser uma entidade utilizadora da RCTS

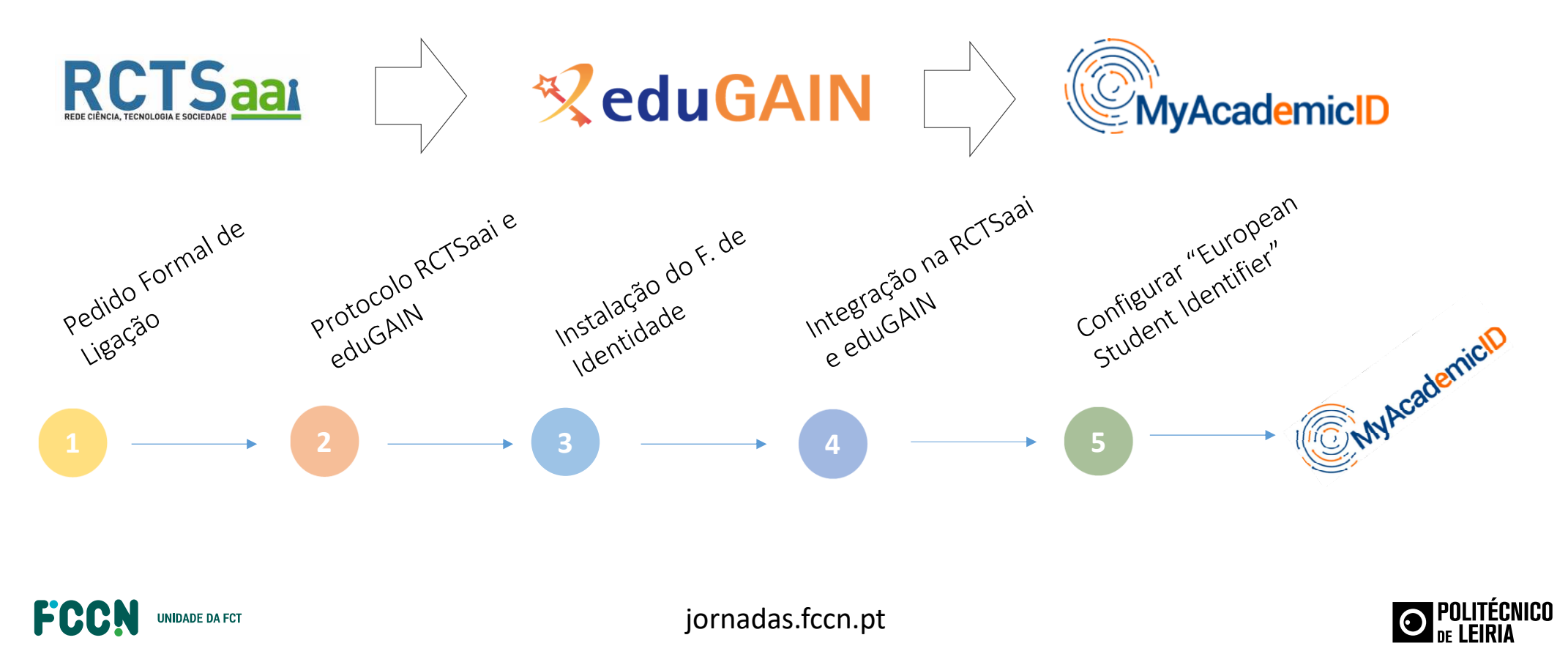

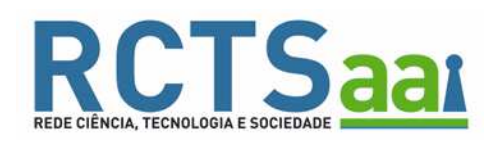

# "EUROPEAN STUDENT IDENTIFIER" VIA EDUGAIN

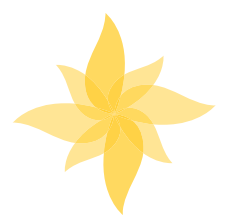

**INACADE EN ENTITUIÇÃO TEM DE GARANTIR O ENVIO DE ATRIBUTOS** 

## Informação de Nomes

- •• givenName + <u>sn</u>; e/ou
- •• <u>commonName</u> e/ou
- •• displayName ;

## Identificadores

- •email
- • eduPersonPrincipalName ou eduPersonTargetID / persistentID
- schacPersonalUniqueCode

## Atributos de Autorização

• eduPersonScopedAffiliation

## Organização

• schacHomeOrganization

Com excepção do atributo schacPersonalUniqueCode, os restantes atributos já se encontram configurados nos F.Identidade que integram o eduGAIN (envio de atributos com base em categorias).

**UNIDADE DA FCT** 

Ø

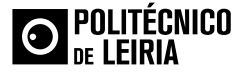

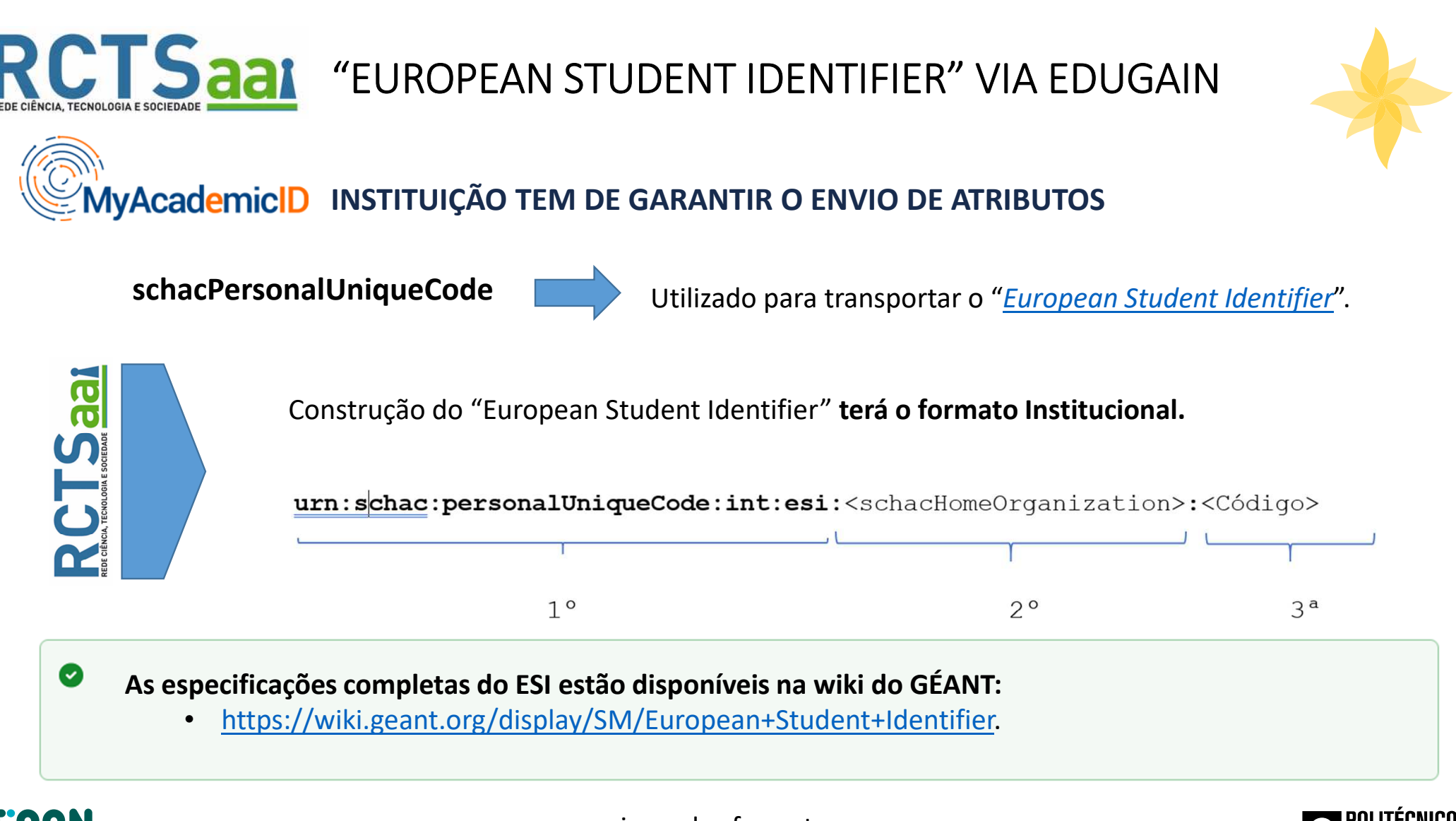

ECC UNIDADE DA FCT

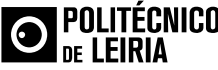

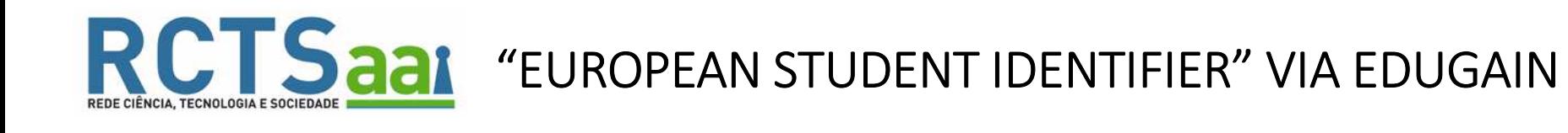

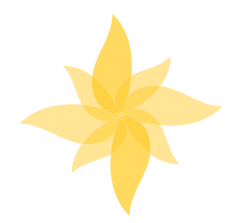

**MyAcademicID** TESTAR CONFIGURAÇÃO https://myacademicid.devtest.eduteams.org

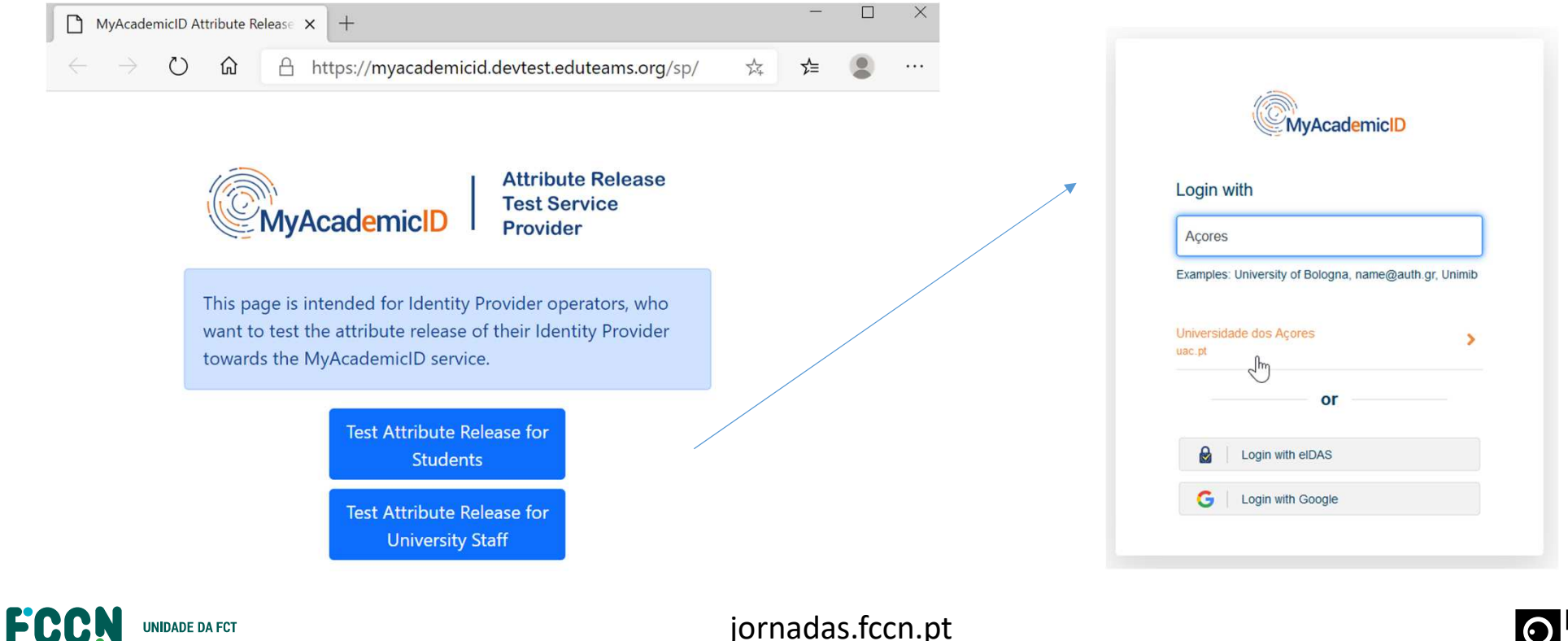

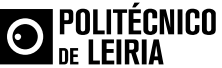

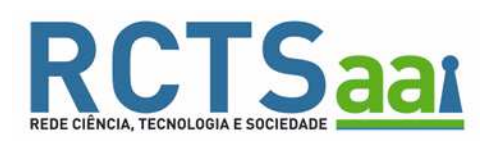

# "EUROPEAN STUDENT IDENTIFIER" VIA EDUGAIN

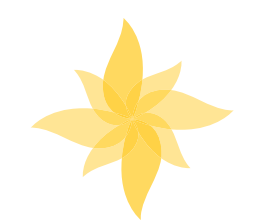

Logout

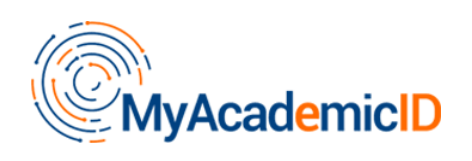

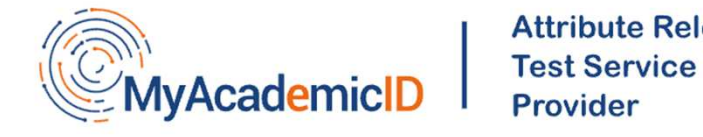

**Attribute Release** 

TESTAR CONFIGURAÇÃO https://myacademicid.devtest.eduteams.org

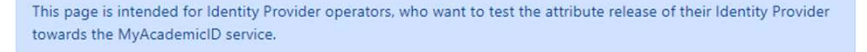

## **Attribute Release Status for Students**

Please find below a list of the attributes expected for the MyAcademicID service, marking any problems found with the attribute values that were received.

The identifier of the user is released

 $\triangle$  The name of the user is released

The email of the user is released

 $\triangle$  The student affiliation of the user is released

The schacHomeOrganization of the user is released

The European Student Identifier of the user is released

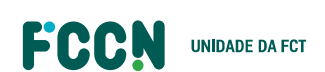

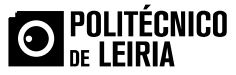

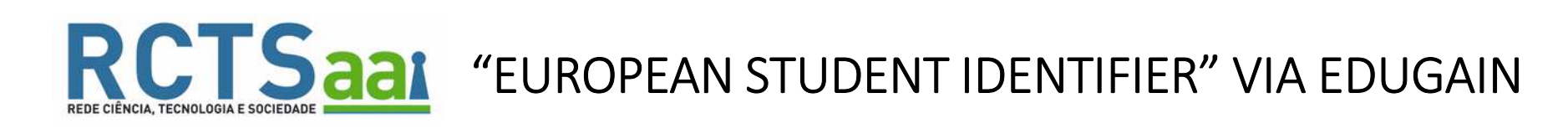

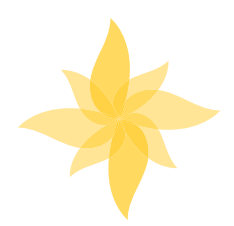

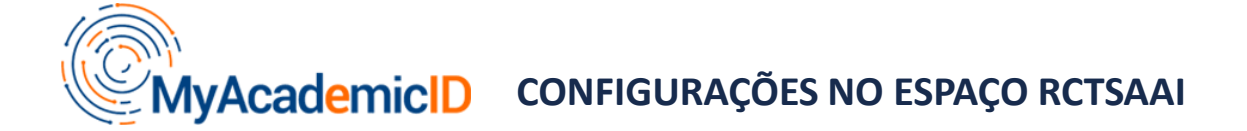

Configurações necessárias para utilizar a autenticação federada eduGAIN via a plataforma MyAcademicID disponíveis no espaço RCTSaai:

•https://confluence.fccn.pt/display/RCTSAAI/European+Student+Identifier+via+eduGAIN

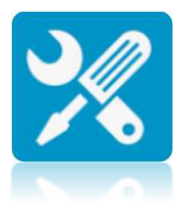

Suporte na integração eduGAIN e/ou configuração do "European Student Identifier

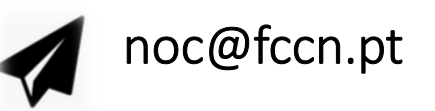

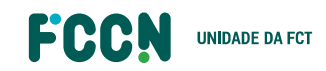

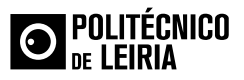

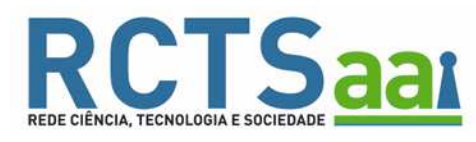

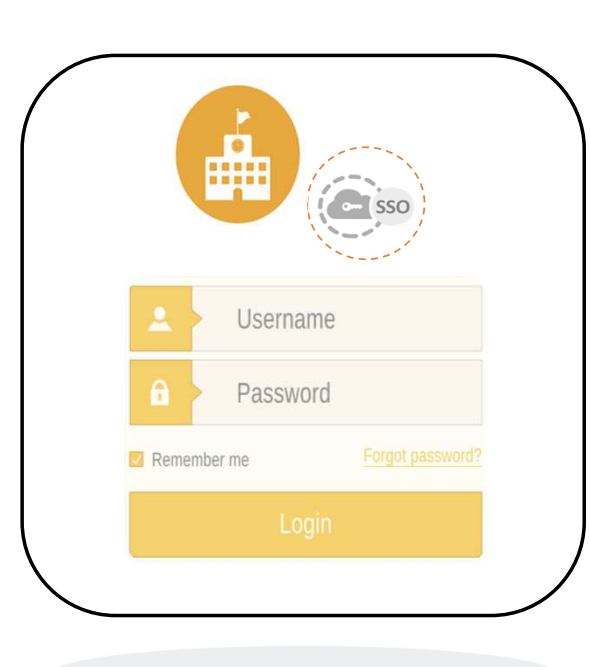

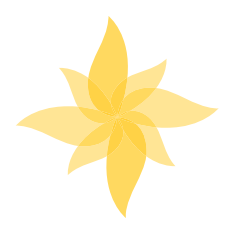

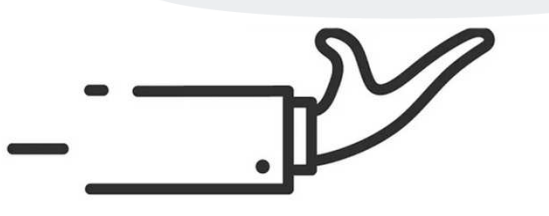

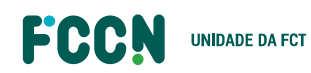

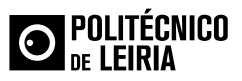

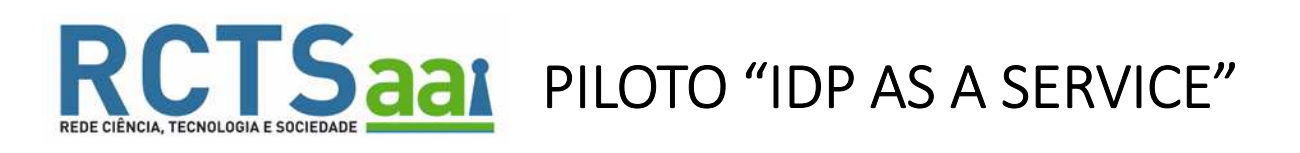

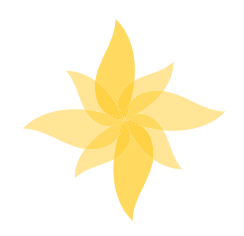

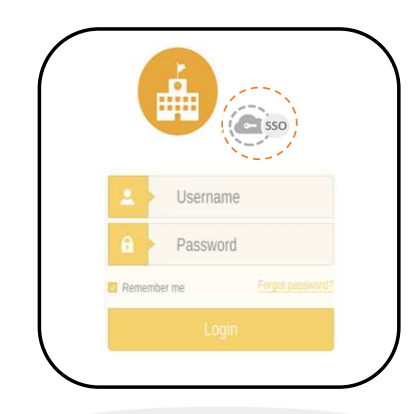

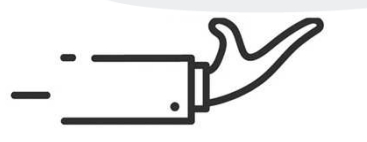

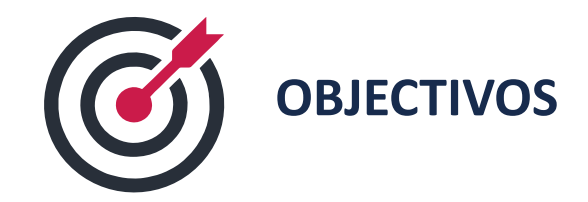

- ◆ Identificar uma solução "chave na mão" da componente de Fornecedor de Identidade
- $\checkmark$  Adaptável aos vários cenários das instituições (AzureAD, AD, etc.)
- Cumpre os requisitos e recomendações na integração ao eduGAIN (metadados, atributos, etc.)
- Direcionado para instituições de pequena dimensão e/ou com equipas técnicas reduzidas

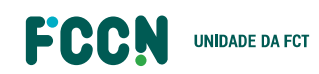

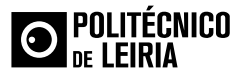

PILOTO "IDP AS A SERVICE" **WORK IN PROGRESS**1. Identificar e testar várias soluções e modelos Software <sup>e</sup> Infraestrutura mantida pelo Fornecedor **M1** $\blacksquare$  Software mantido pelo Fornecedor <sup>e</sup> Infraestrutura  $\blacksquare$ **M2**mantida pela FCCN**M3** Automação do Processo de Instalação <sup>e</sup> Configuração $\blacksquare$  mantida pela FCCN com recurso <sup>a</sup> cloud (interna/ externa ) **O** POLITÉCNICO ECH jornadas.fccn.pt**UNIDADE DA FCT** 

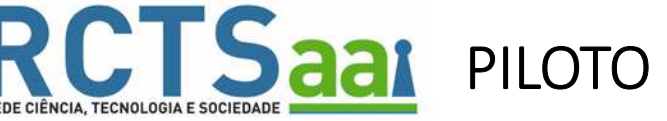

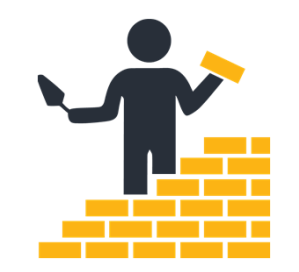

# **WORK IN PROGRESS**

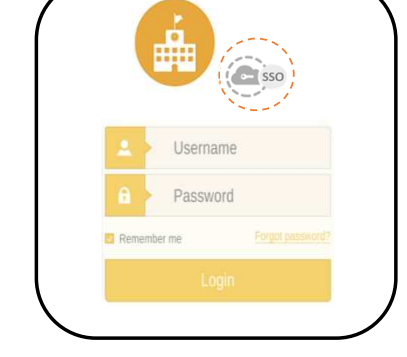

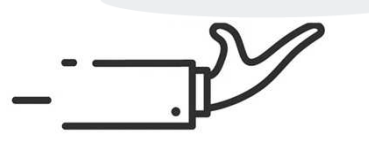

2. Identificar instituições para o piloto com casos de uso distintos

- $\blacksquare$ Use Case <sup>1</sup> – Integração com Active Directory
- $\blacksquare$ Use Case <sup>2</sup> – Integração com Azure AD
- $\blacksquare$ Use Case <sup>3</sup> – Sem Repositório de Utilizadores

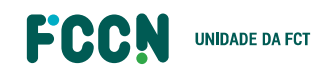

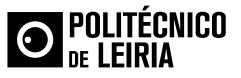

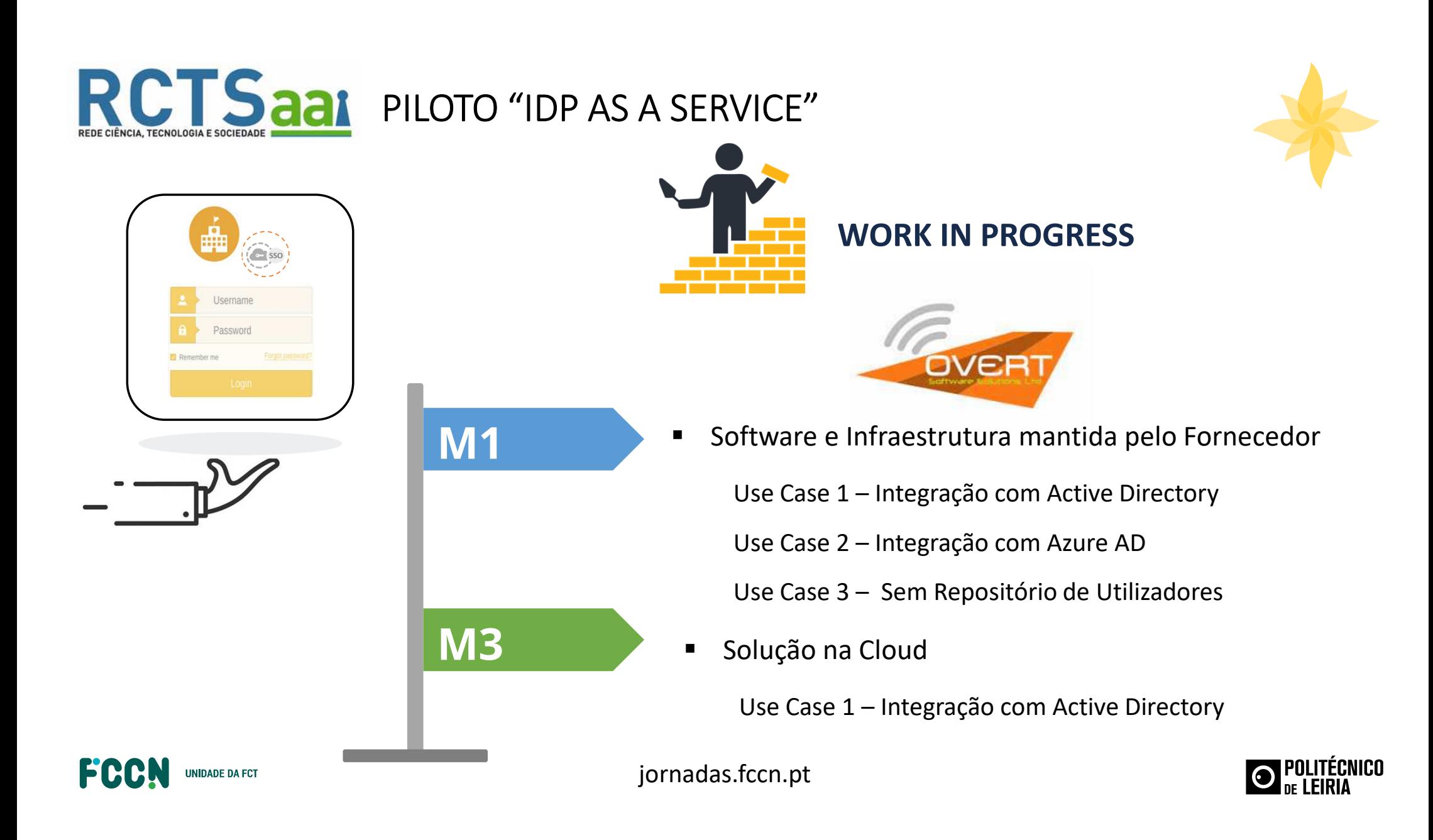

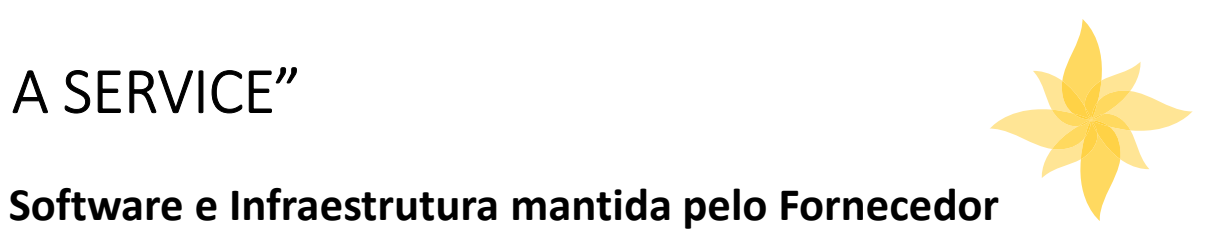

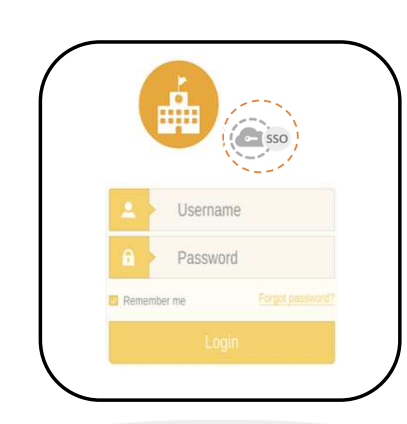

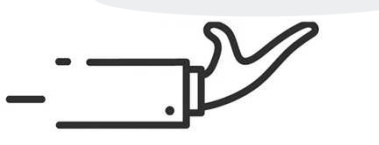

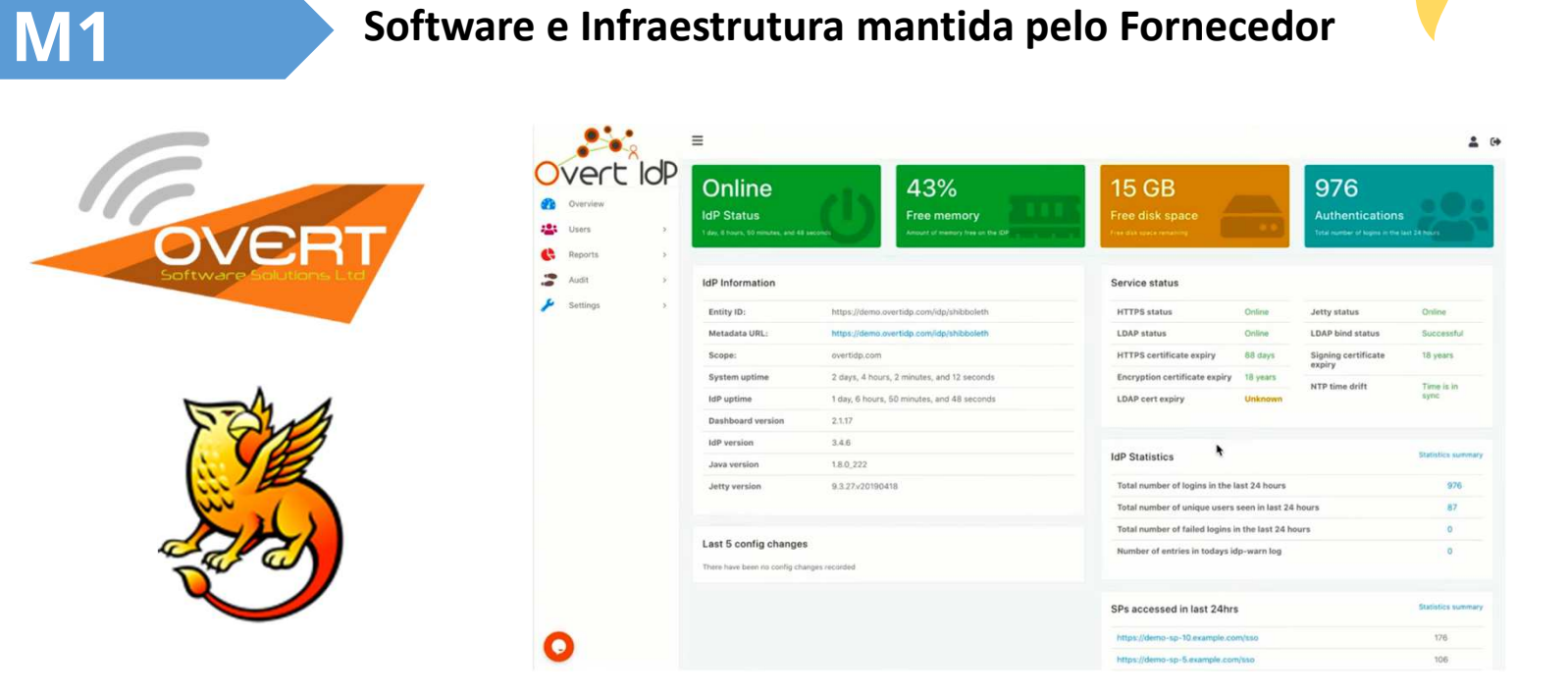

**Shibboleth IDP V4 <sup>+</sup> IDP DASHBOARD**

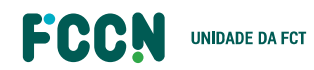

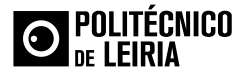

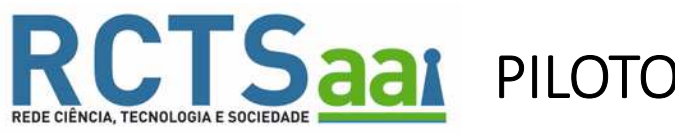

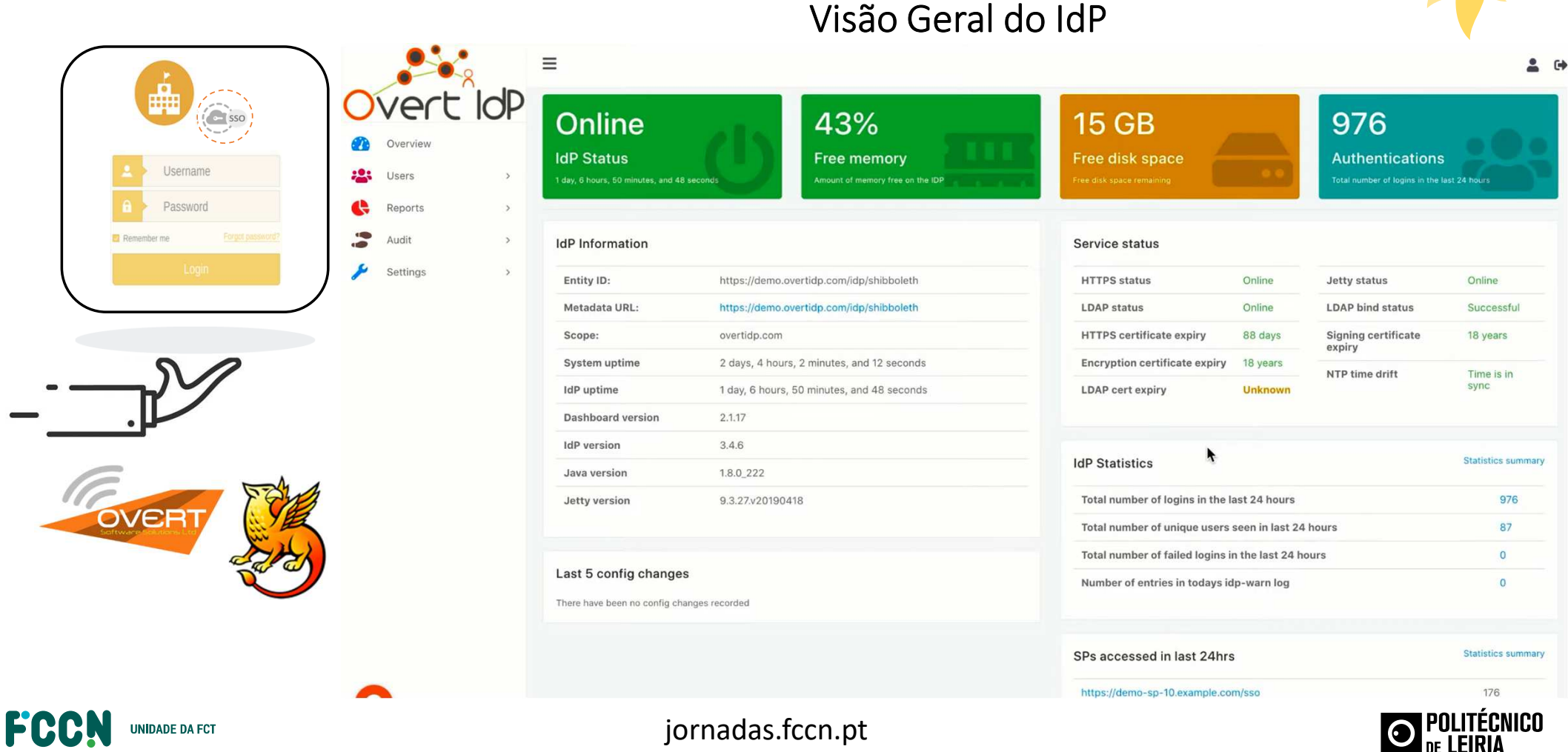

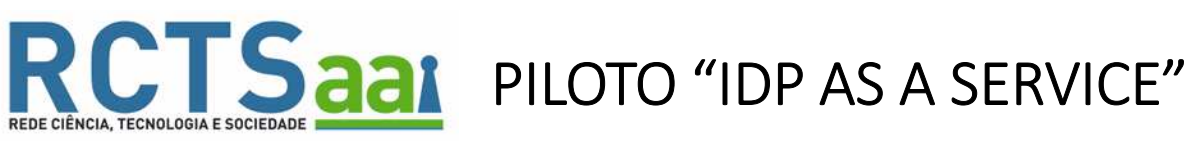

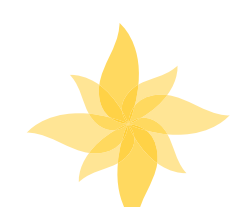

### F<sub>1</sub> Download CSV Extract data **Reset filters** ■ 23-07-2020 00:00 - 29-07-2020 16:33 Summary Filter by attributes sent (all / any ) Filter by profile(s) Filter by auth type(s) Filter by service provider(s) Username Resources Filter by group(s) Filter by user(s) (enable) Password Enter a comma seperated list of users Raw Data Extract Remember me Saved Reports Authentications Compare previous Automatic granularity Unique users **Authentications** 3000 2000 1000 OVER **Jul 23** Date & Time Authentications Unique users 23/07/2020 2692 87 24/07/2020 87 2755 25/07/2020 2789  $27$

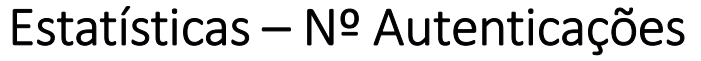

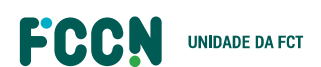

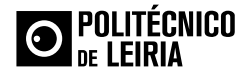

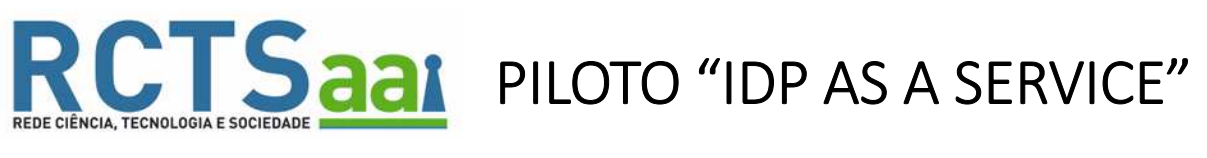

FCCN

**UNIDADE DA FCT** 

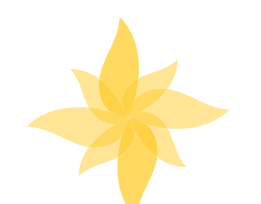

### $\frac{1}{\sqrt{1+\frac{1}{2}}}\log \Xi$  $2<sup>0</sup>$ ■ 23-07-2020 00:00 - 29-07-2020 16:33 **Reset filters** Summary Filter by service provider(s) Filter by attributes sent (all / any) Filter by profile(s) Filter by auth type(s) Authentications Username Resources Filter by group(s) Filter by user(s) (enable) Password Enter a comma seperated list of users Raw Data Extract Saved Reports Resources Compare previous Show only top 10 Unique users **Authentications** https://demo-sp-10.example.com/s https://demo-sp-8.example.com/st https://demo-sp-6.example.com/ss https://demo-sp-2.example.com/ss https://demo-sp-3.example.com/s https://demo-sp.example.com/ss OVER https://demo-sp-9.example.com/sse https://demo-sp-5.example.com/ https://demo-sp-7.example.com/s https://demo-sp-4.example.com/ss 500 1000 1500 2000 2500 3000 3500

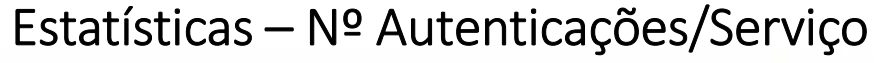

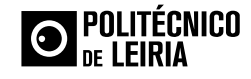

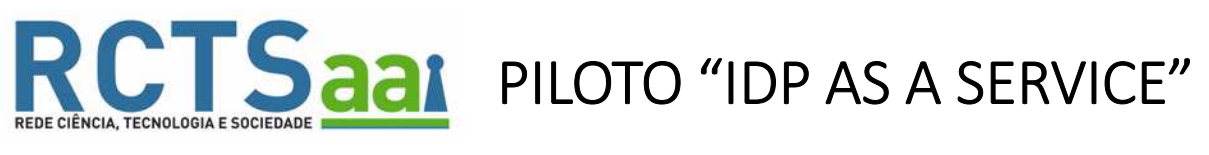

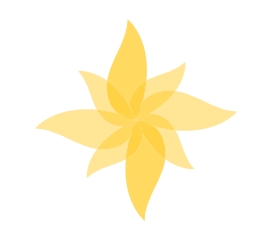

# Shibboleth IdP Check

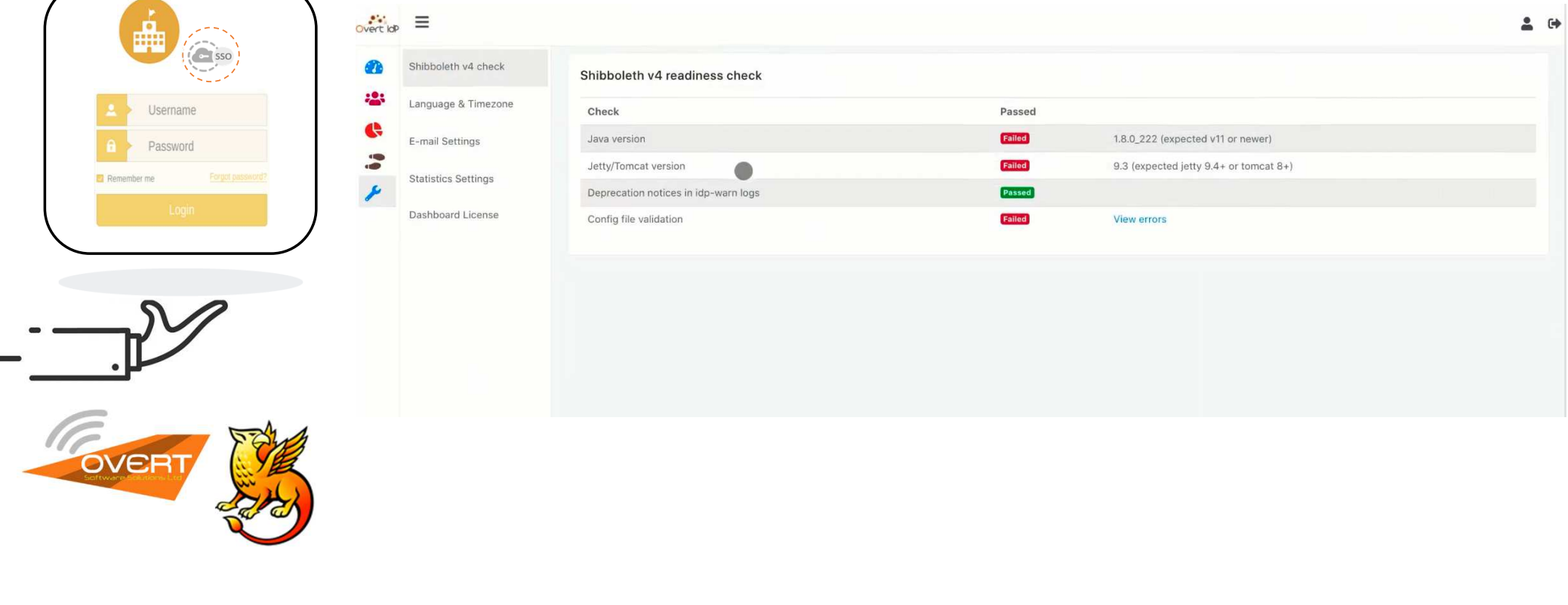

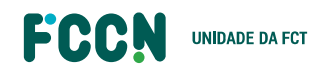

 $\sim$ 

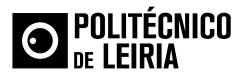

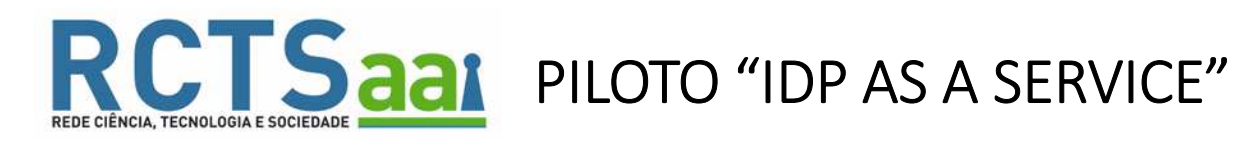

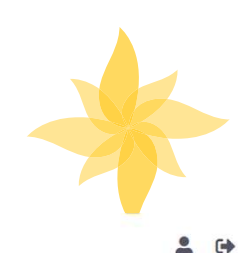

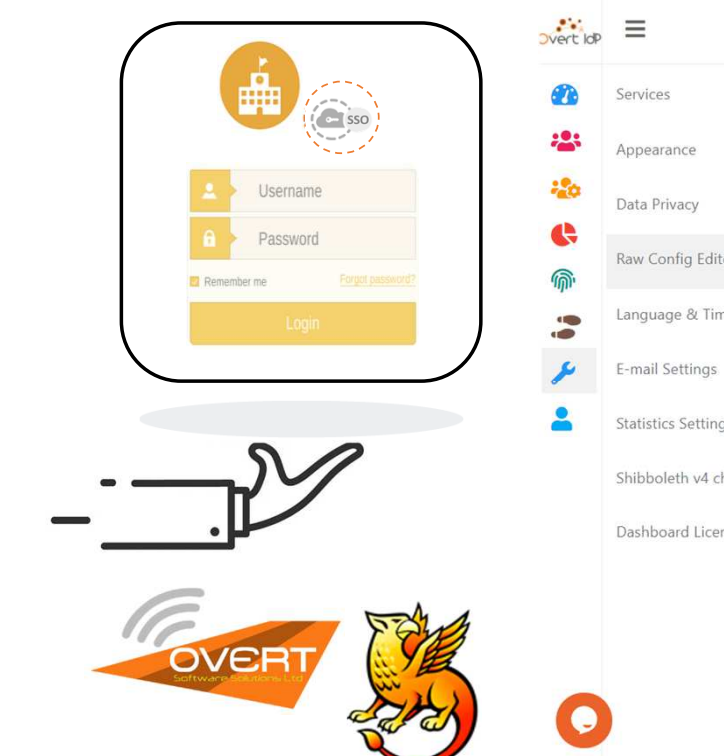

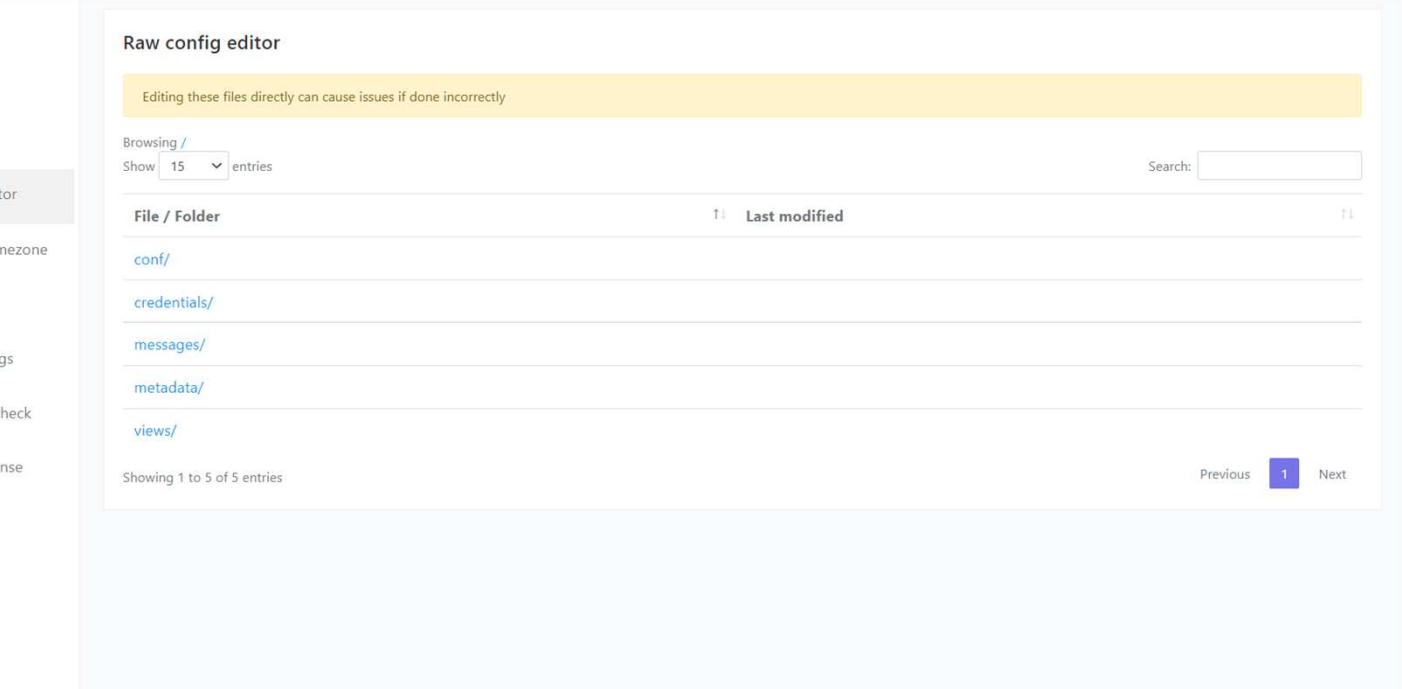

Edição de Ficheiros de Configuração do IdP

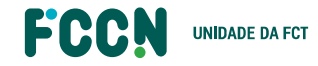

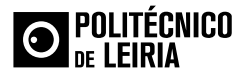

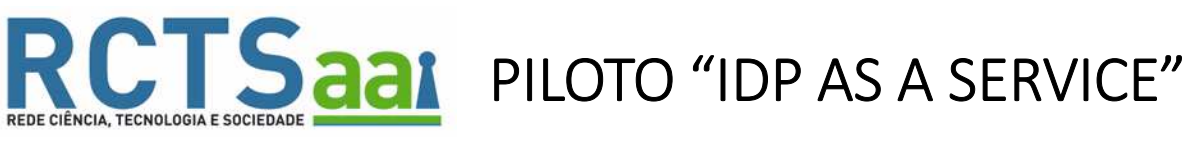

 $\frac{M}{\sqrt{N}}$  Merti<sub>ld</sub>e  $\equiv$ 

Services

Appearance

Data Privacy

Raw Config Editor

E-mail Settings

**Statistics Settings** 

n

 $\overline{1}$ 

÷

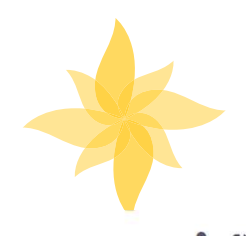

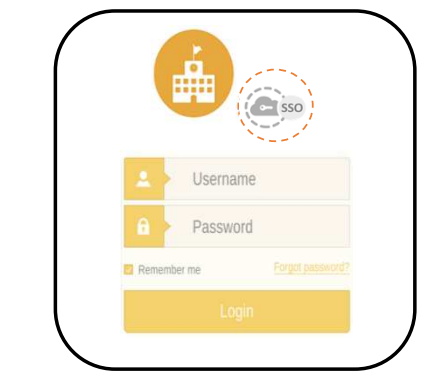

# Edição de Ficheiros de Configuração do IdP

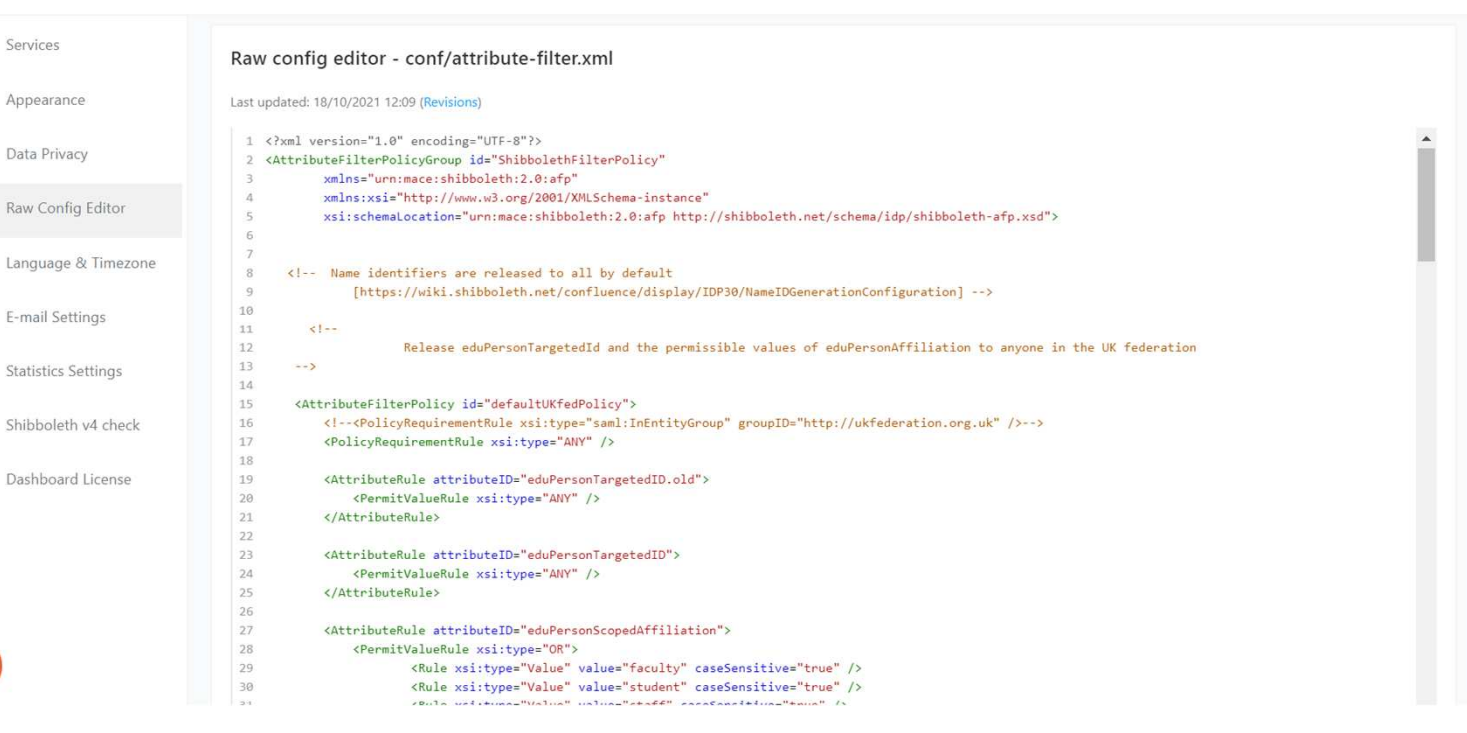

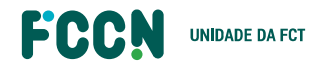

OVER

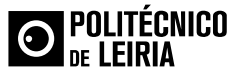

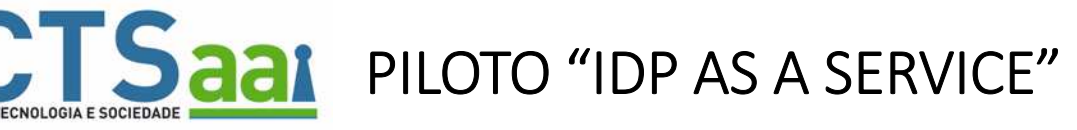

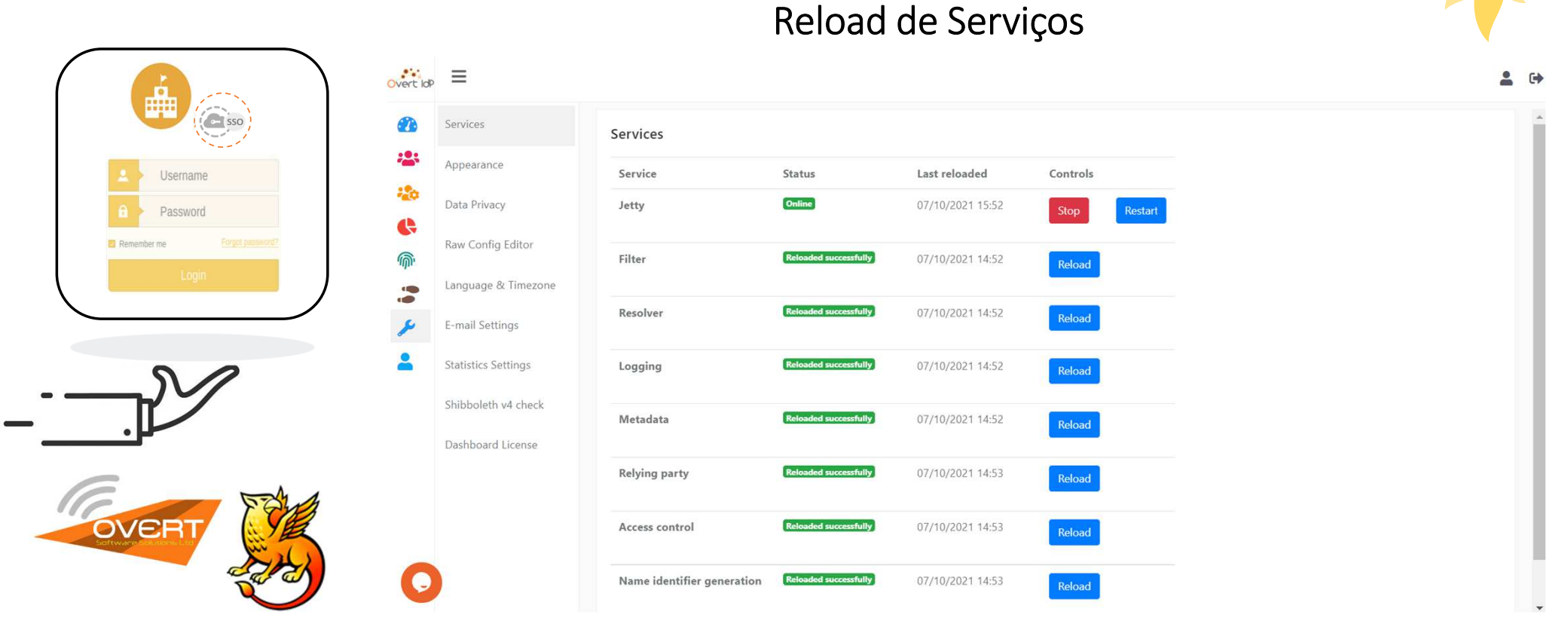

**FCCN UNIDADE DA FCT** 

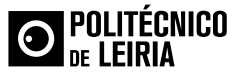

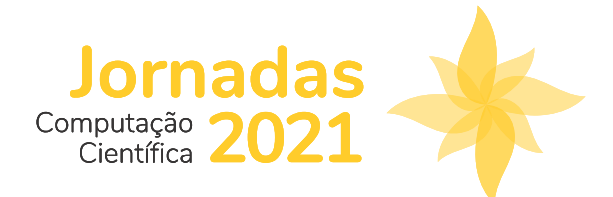

# **IV CIÊNCIA ID**

# JOÃO GUERREIRO

joao.guerreiro@fccn.pt

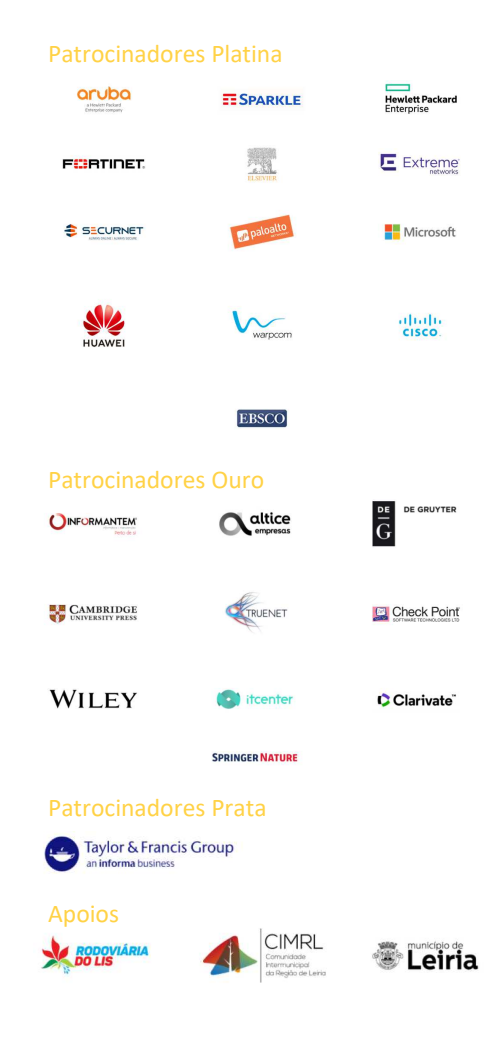

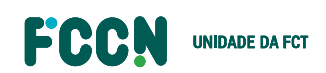

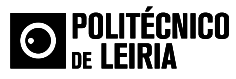

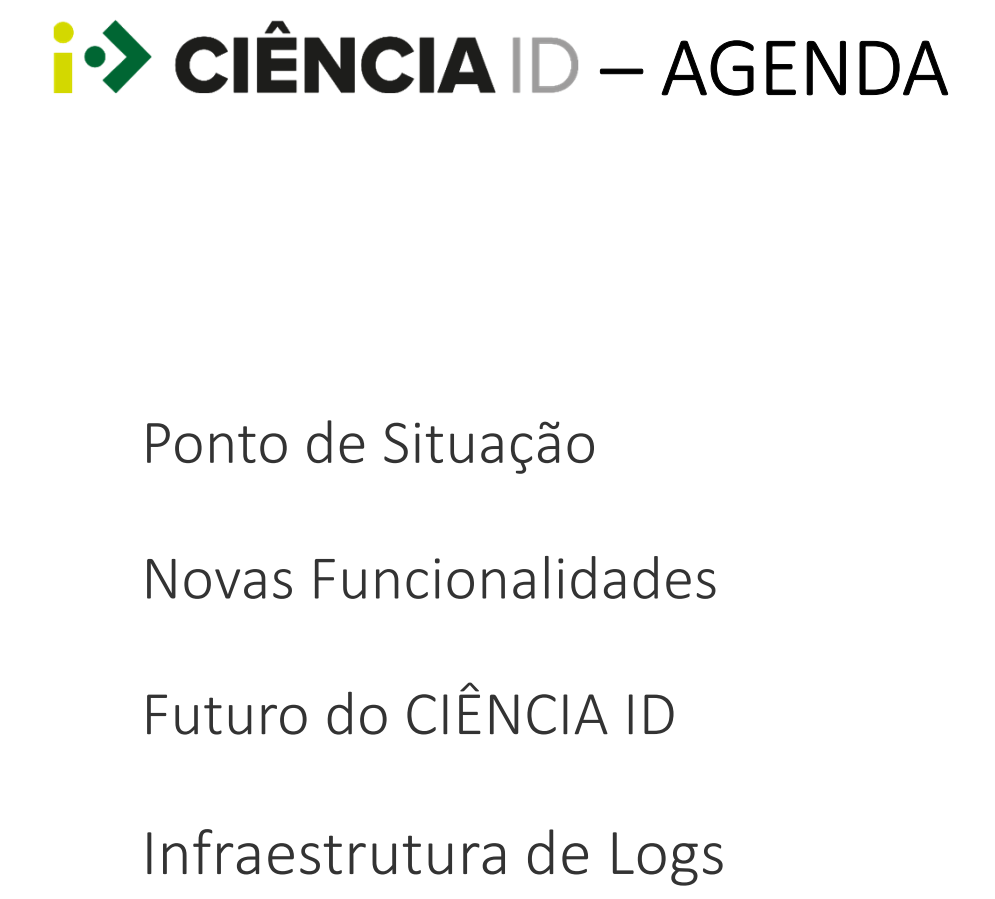

Ponto de Situação

Novas Funcionalidades

Futuro do CIÊNCIA ID

Infraestrutura de Logs

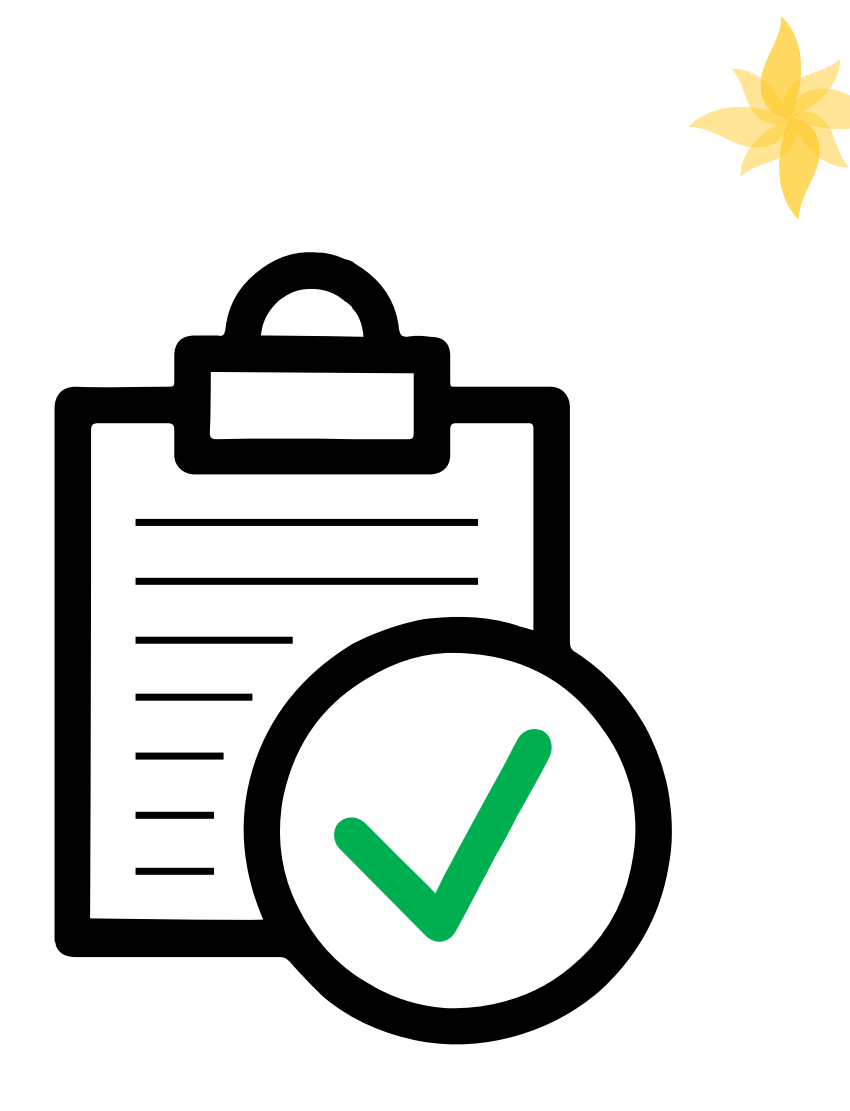

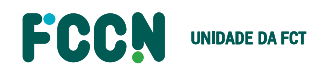

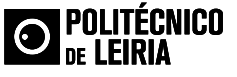
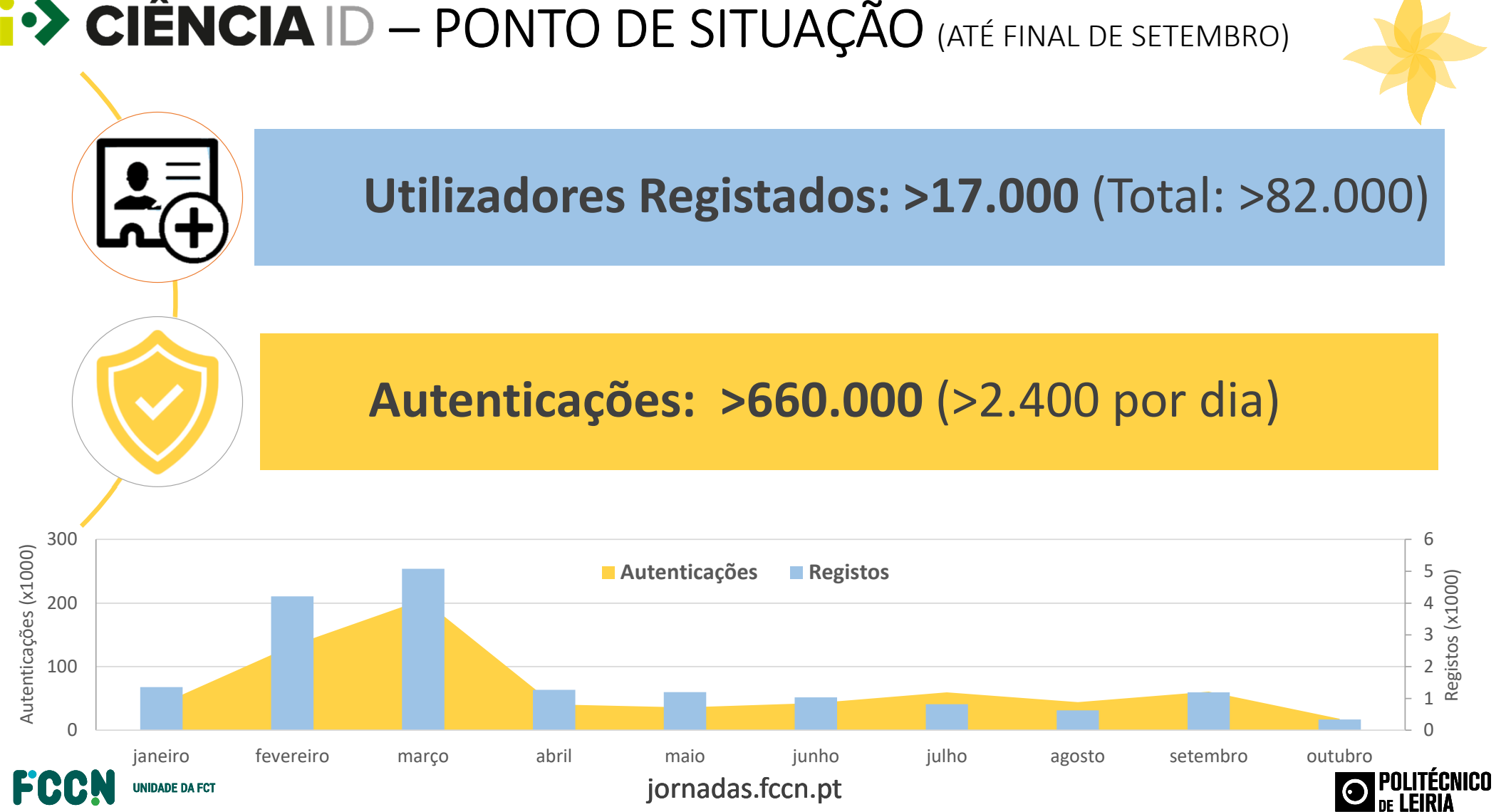

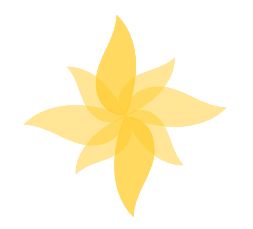

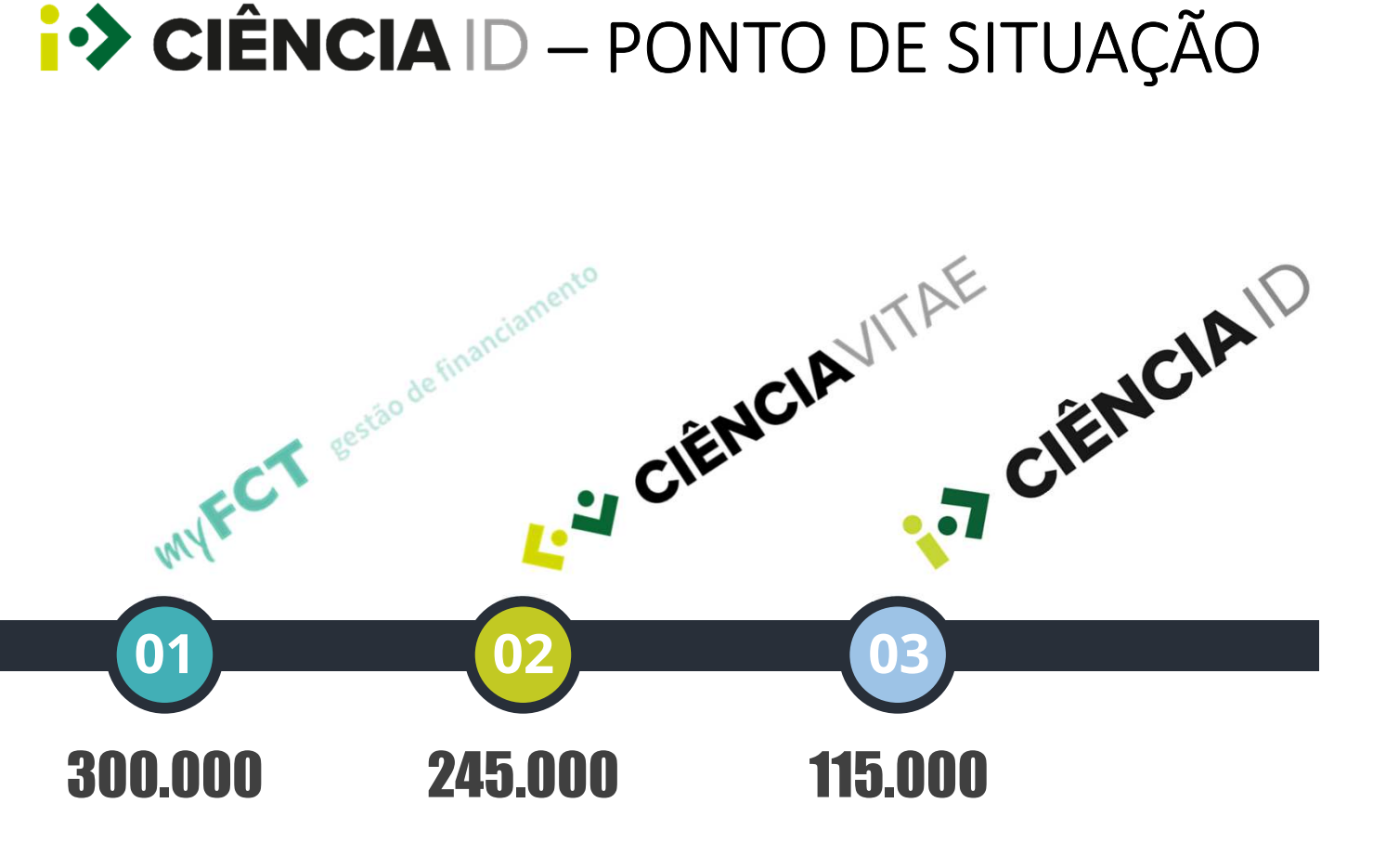

38Serviços LOGIN**i•> CIÊNCIA ID** 

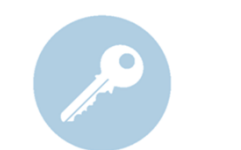

Autenticações (jan-set 2021)

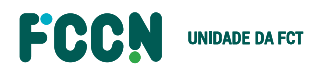

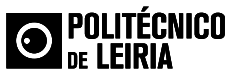

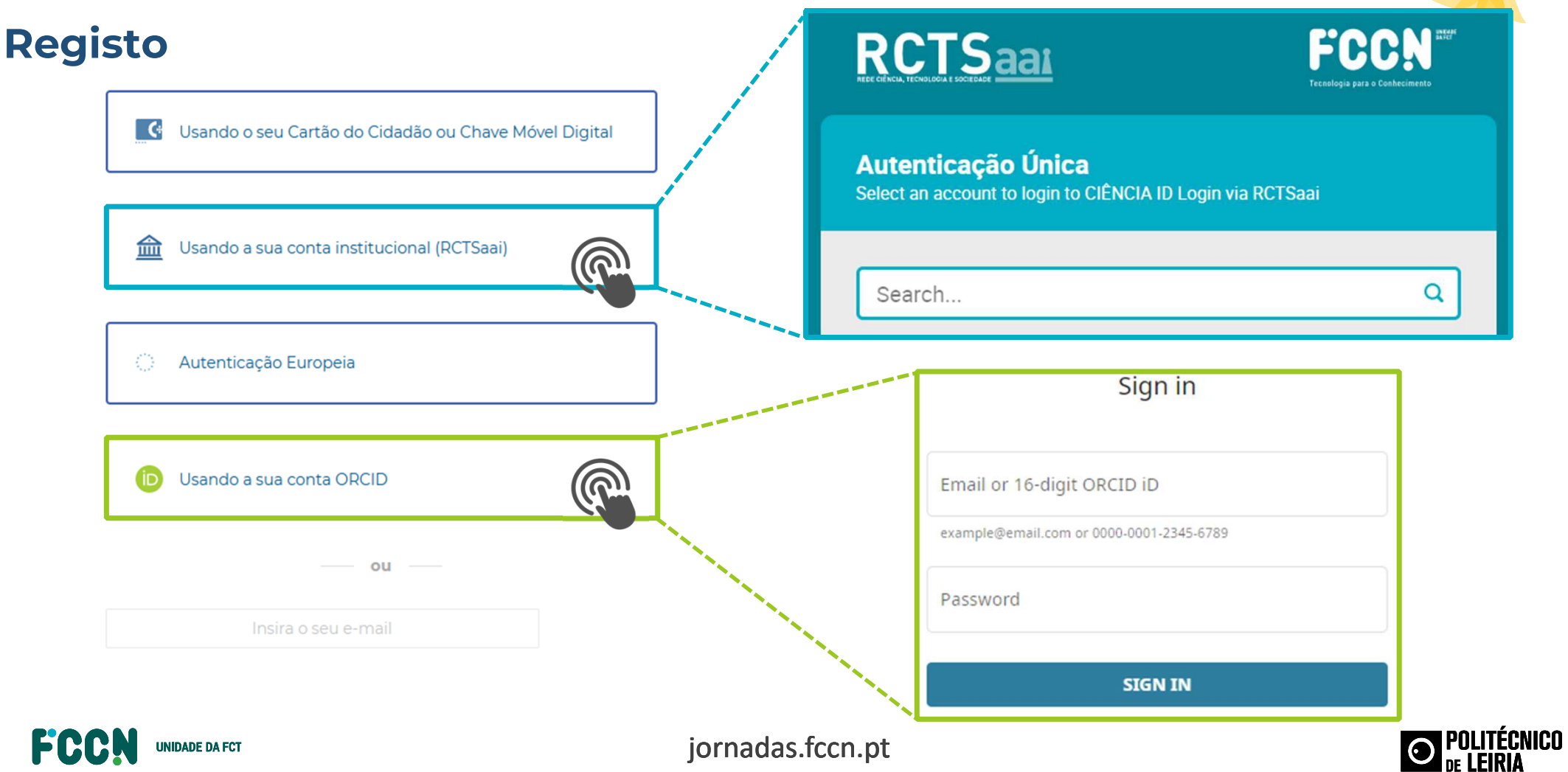

# **EXENCIA ID – NOVAS FUNCIONALIDADES**<br> **Integração da Autenticação Europeia**<br> **Integração da Autenticação Europeia**<br> **INAS**<br> **INAS**<br> **INAS**<br> **INASE (DIAS**<br> **INASE (DIAS**<br> **INASE (DIAS)**<br> **INASE (DIAS**<br> **INASE (DIAS)**<br> **INAS**

**e**lectronic **ID**entification, **<sup>A</sup>**uthentication and trust **<sup>S</sup>**ervices

- •eIDAS é uma plataforma de interoperabilidade disponibilizada pela Comissão Europeia
- • Permite que:
	- $\bullet$ cidadãos da União Europeia se autentiquem num portal oficial de qualquer Estado-Membro
	- •usando um certificado digital atribuído por um outro Estado-Membro

Informações: https://www.autenticacao.gov.pt/outros-meios/autenticacao-europeia

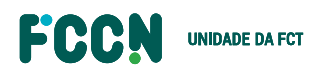

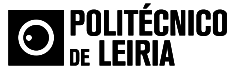

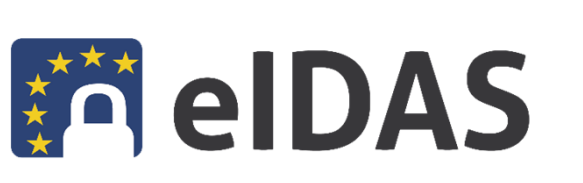

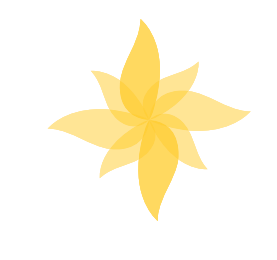

#### **Registo**

Recomenda-se a utilização da Chave Móvel Digital ou o Cartão de Cidadão para iniciar o registo. Os dados pessoais são preenchidos automaticamente com informação da AUTENTICAÇÃO.GOV.

Se utilizar a conta institucional ou ORCID, os dados pessoais do registo são preenchidos automaticamente com informação fornecida pela sua instituição ou o ORCID.

Em alternativa, pode usar o seu e-mail e realizar o preenchimento manual dos seus dados pessoais.

G Usando o seu Cartão do Cidadão ou Chave Móvel Digital

ou

Usando a sua conta institucional (RCTSaai)

Autenticação Europeia Ċ,

Usando a sua conta ORCID

Insira o seu e-mail

ECRN **UNIDADE DA FCT** 

jornadas.fccn.pt

(ib)

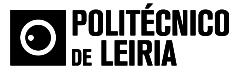

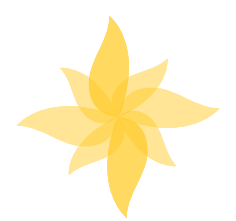

#### **Registo**

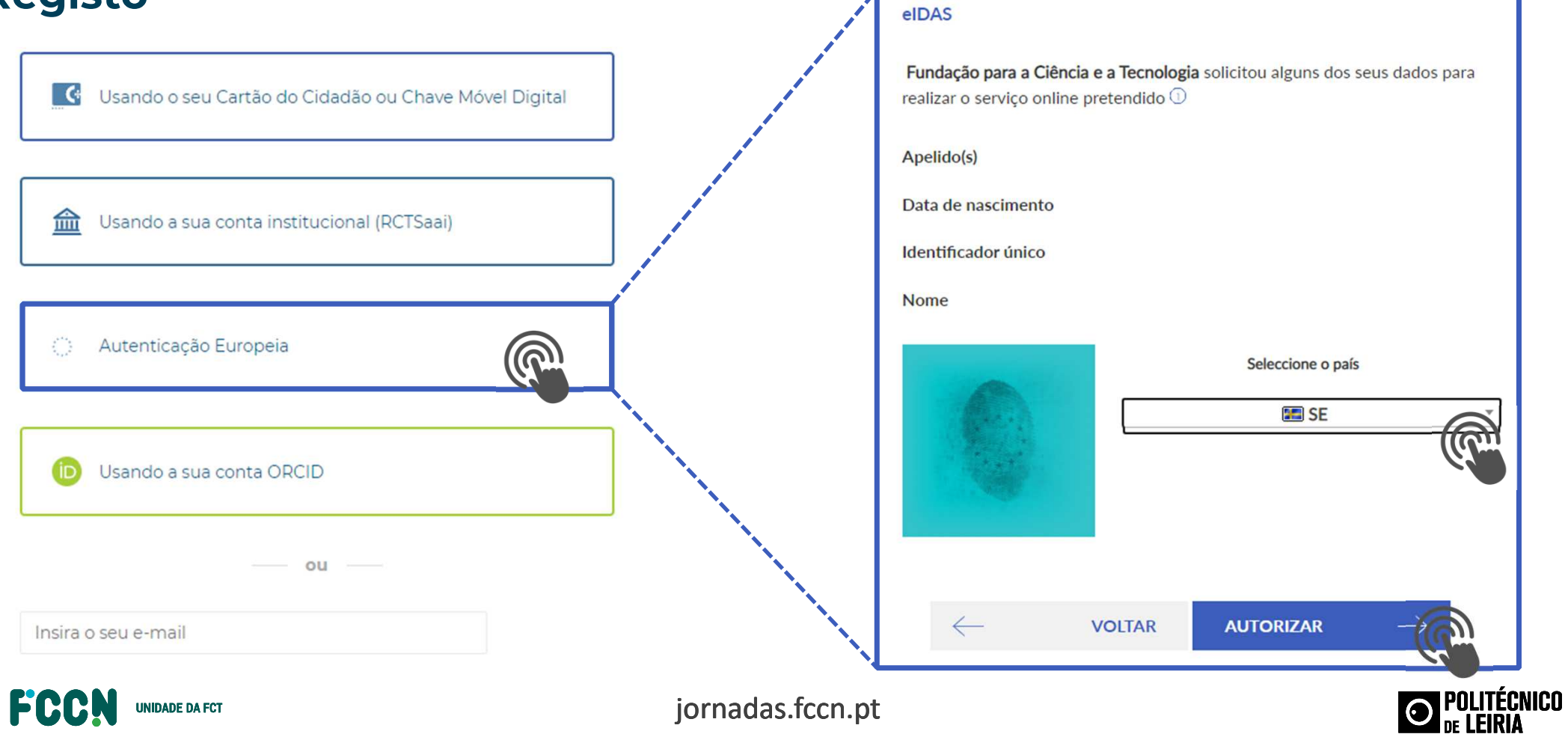

#### **Registo**

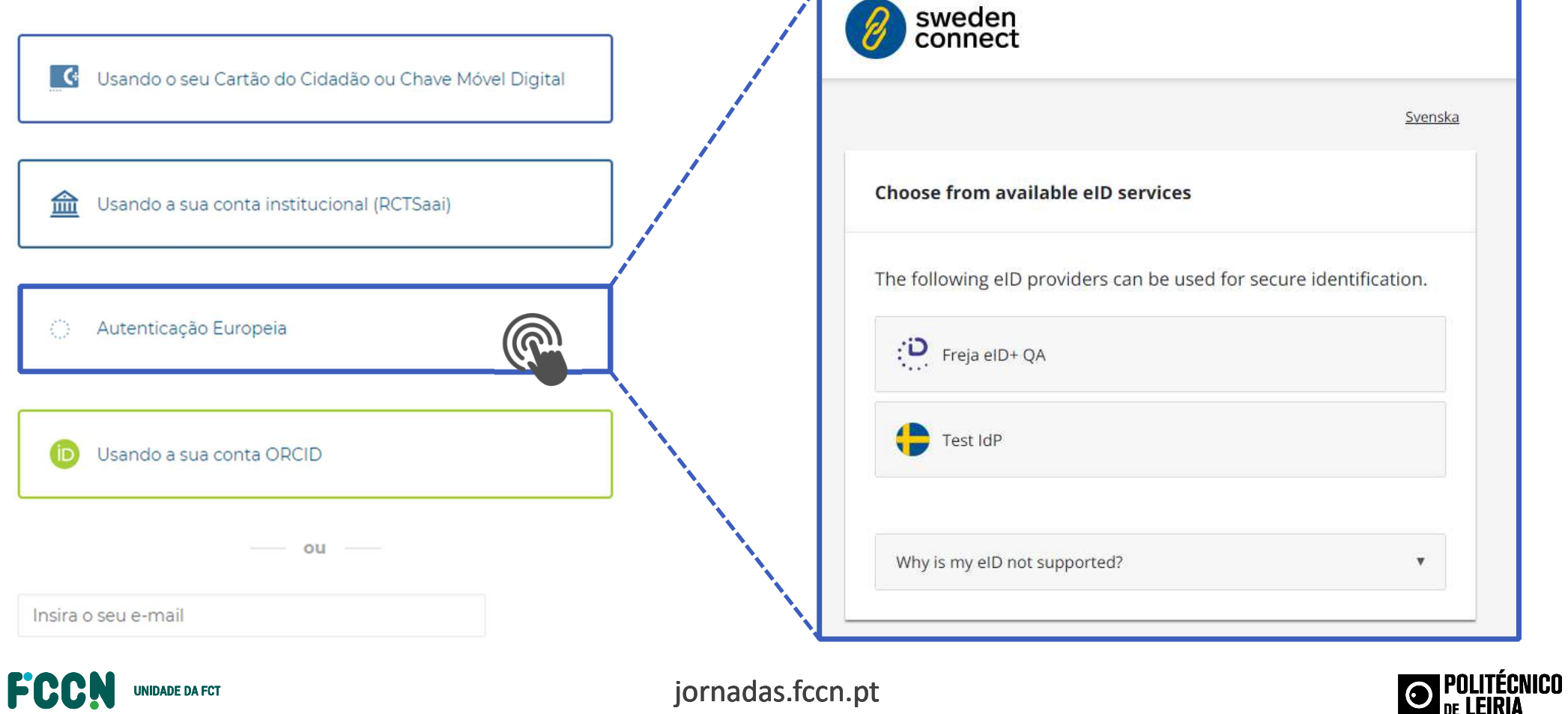

#### **Registo**

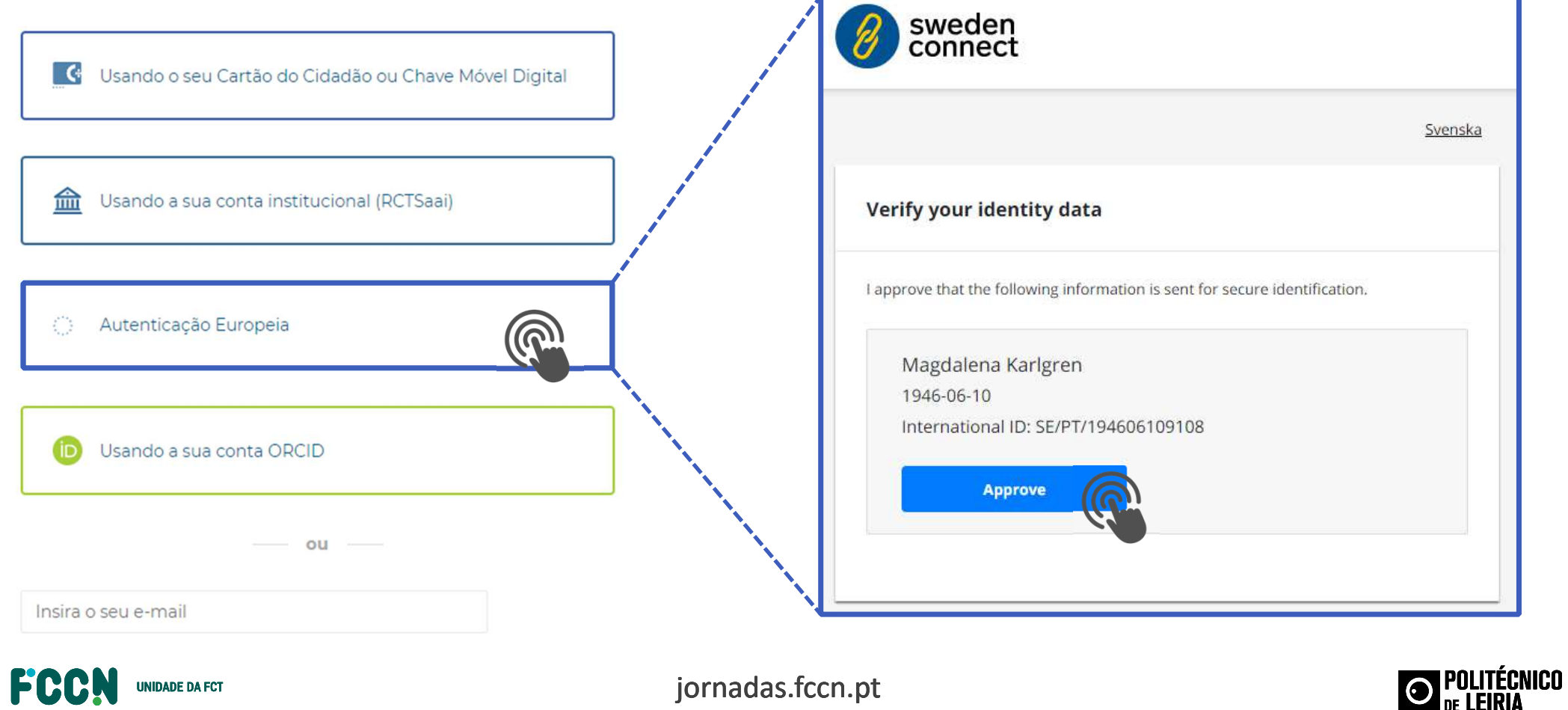

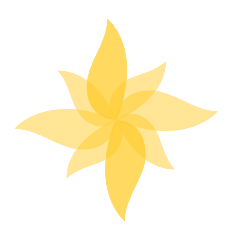

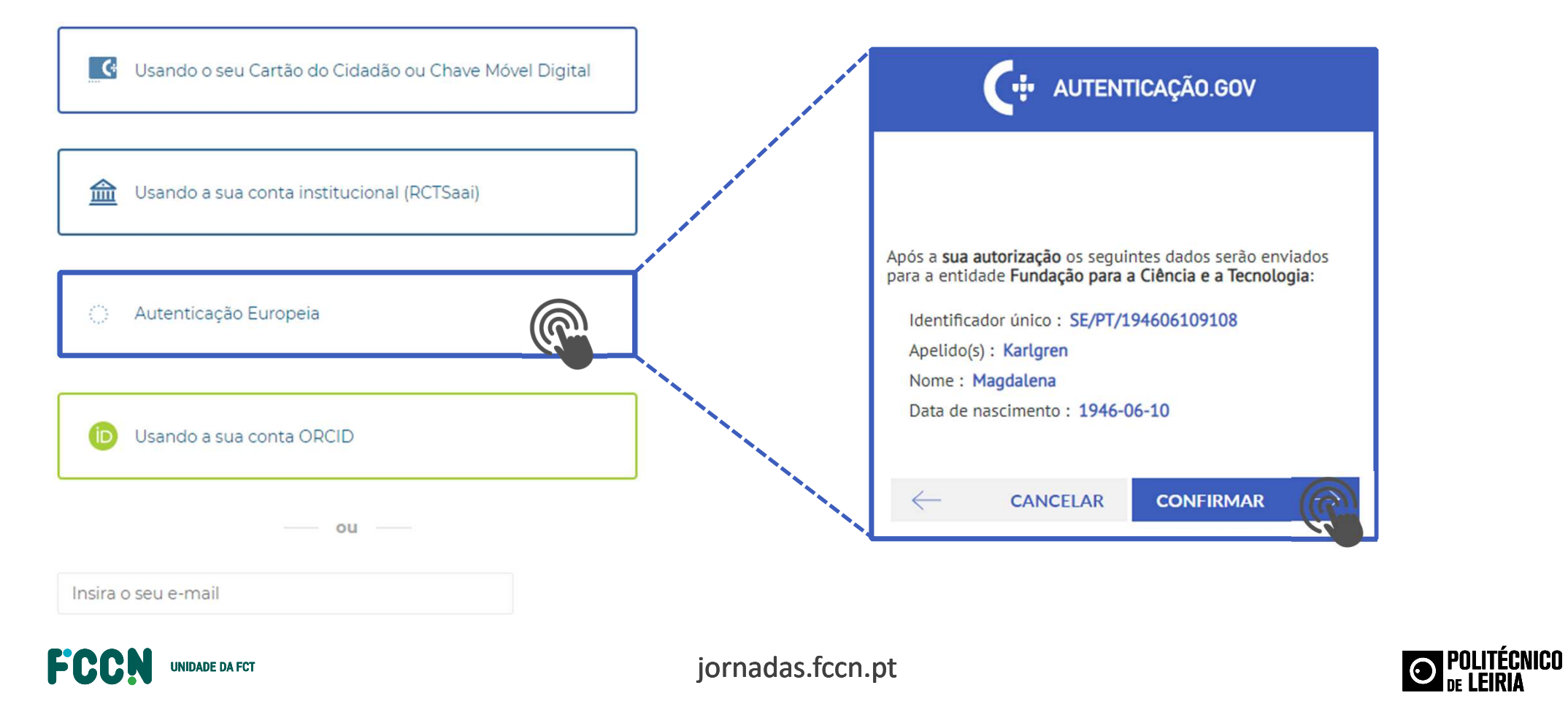

#### **Registo**

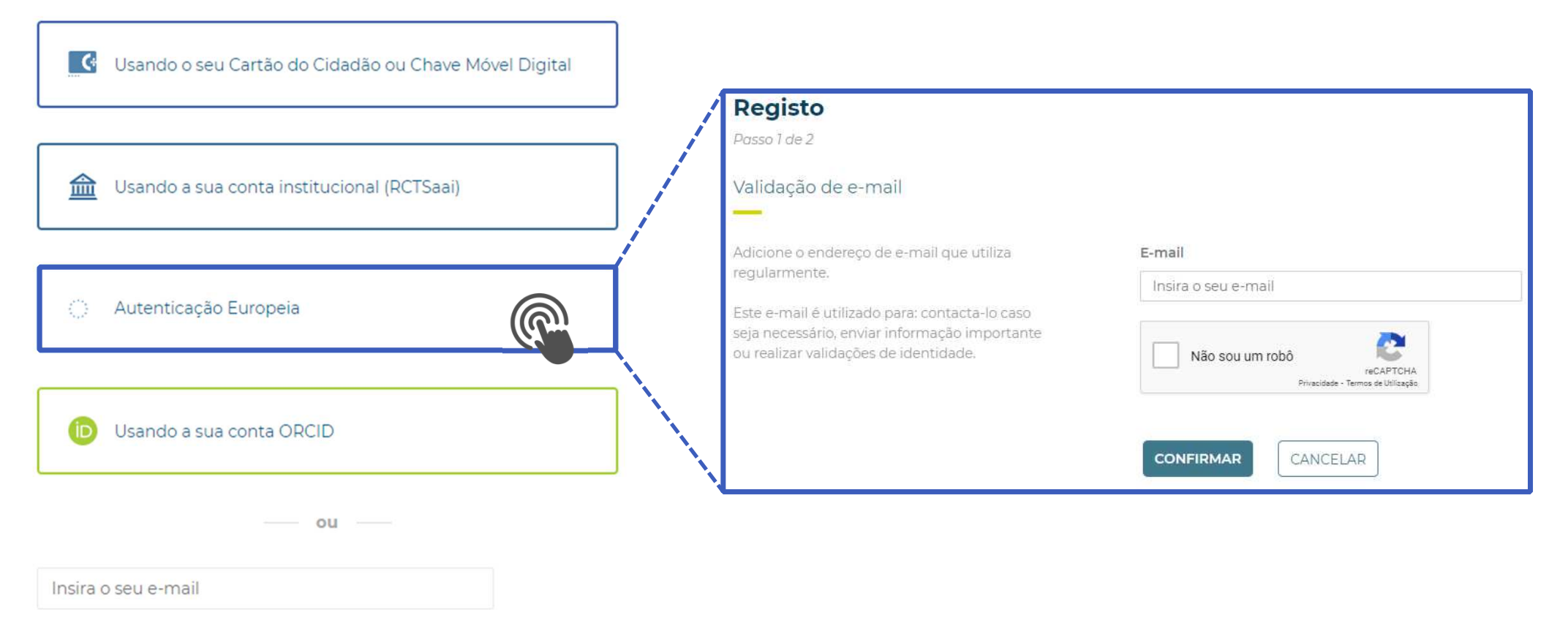

ECRN **UNIDADE DA FCT** 

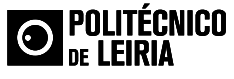

**Registo** 

#### Usando o seu Cartão do Cidadão ou Chave Móvel Digital  $\lceil$  C+ **Registo** Passo 1 de 2 血 Usando a sua conta institucional (RCTSaai) Validação de e-mail *i•>* CIÊNCIA ID Adicione o endereço de e-mail que utiliza reqularmente. Validação de e-mail Autenticação Europeia Ð Este e-mail é utilizado para: contacta-lo caso seja necessário, enviar informação important Caro Magdalena Karlgren, ou realizar validações de identidade. recebeu esta mensagem para confirmar o seu e-mail e prosseguir com o seu registo no CIÊNCIA ID. Por favor clique no botão em baixo. **CONFIRMAR E-MA'** Usando a sua conta ORCID ŒГ A equipa do **CIÊNCIA ID FEPÚBLICA FCT** ou Insira o seu e-mail FEREN **UNIDADE DA FCT**

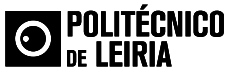

#### **Registo**

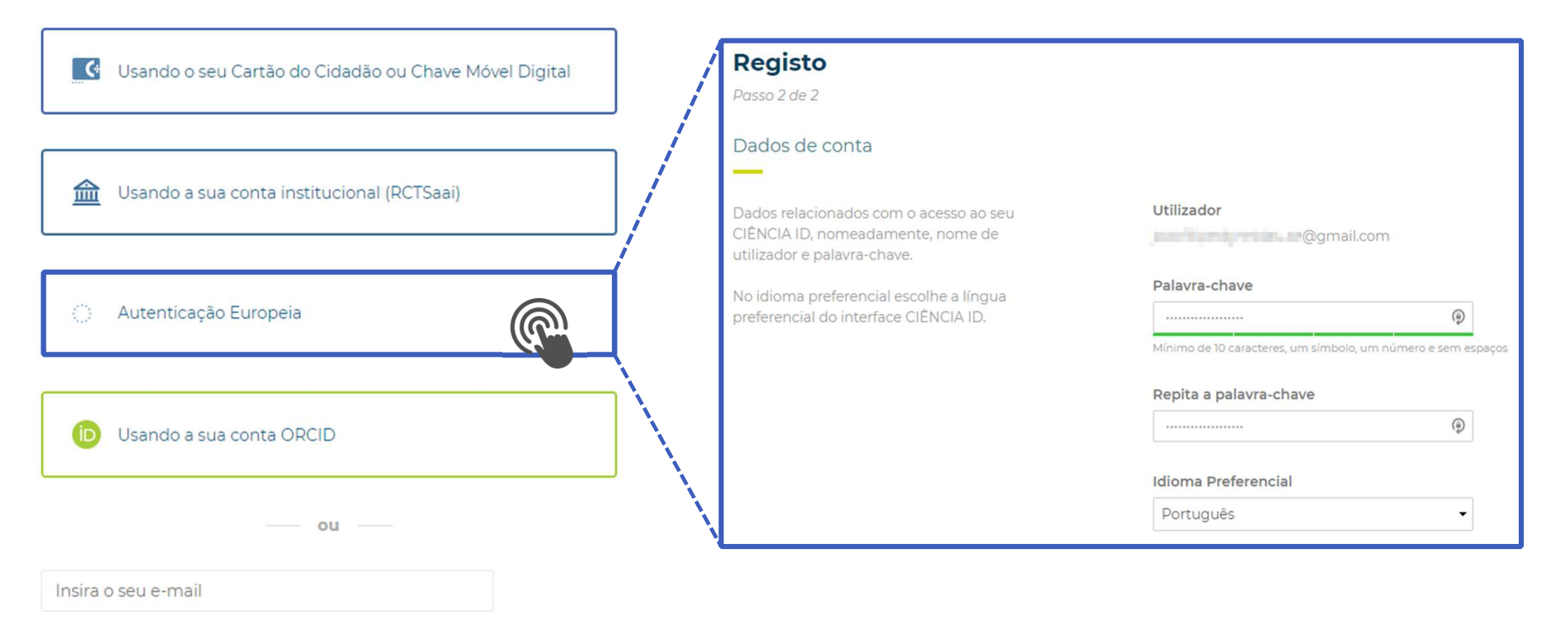

ECRN **UNIDADE DA FCT** 

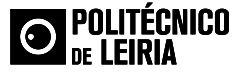

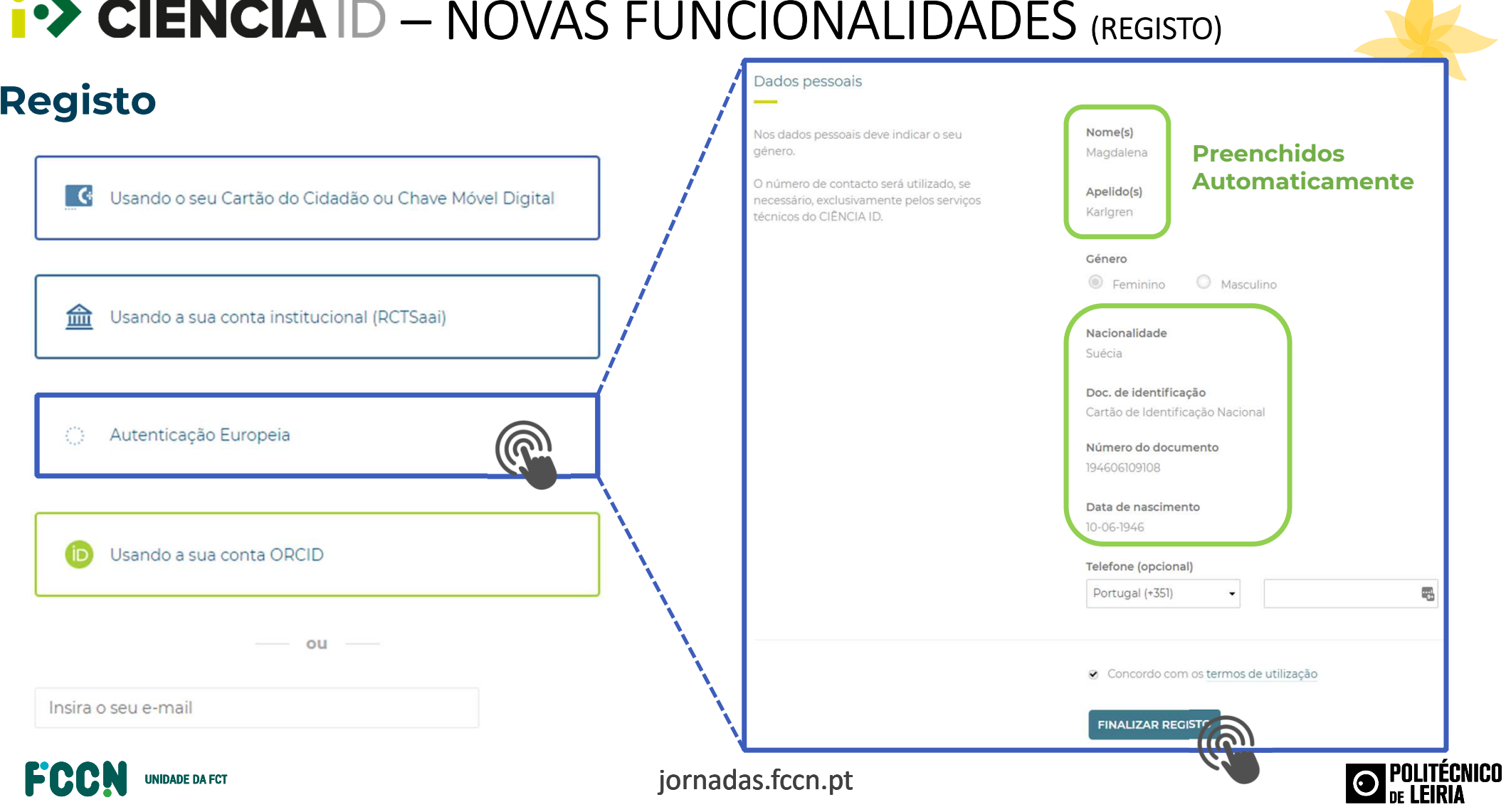

# **i**  $\rightarrow$  **CIÊNCIA** ID - NOVAS FUNCIONALIDADES (REGISTO)

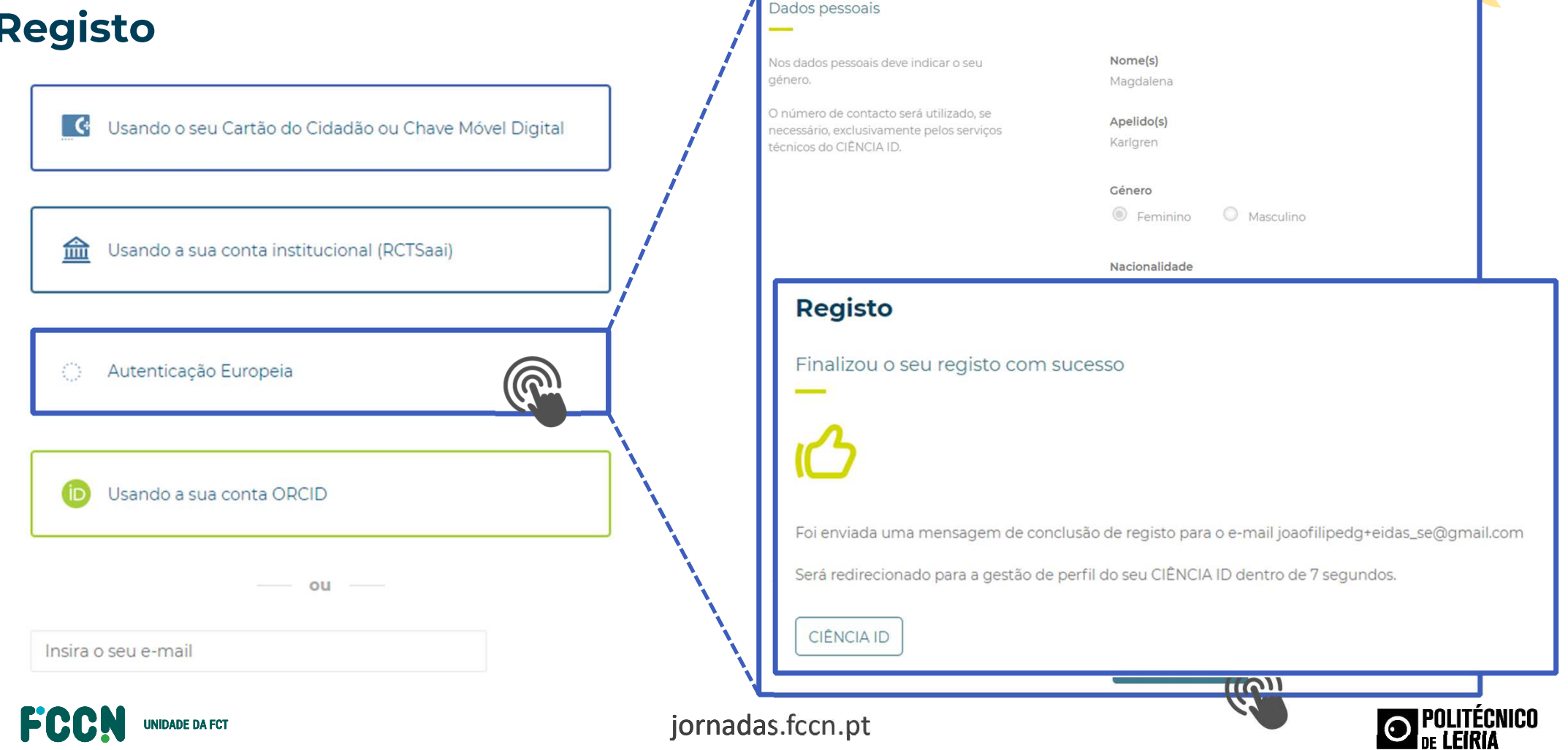

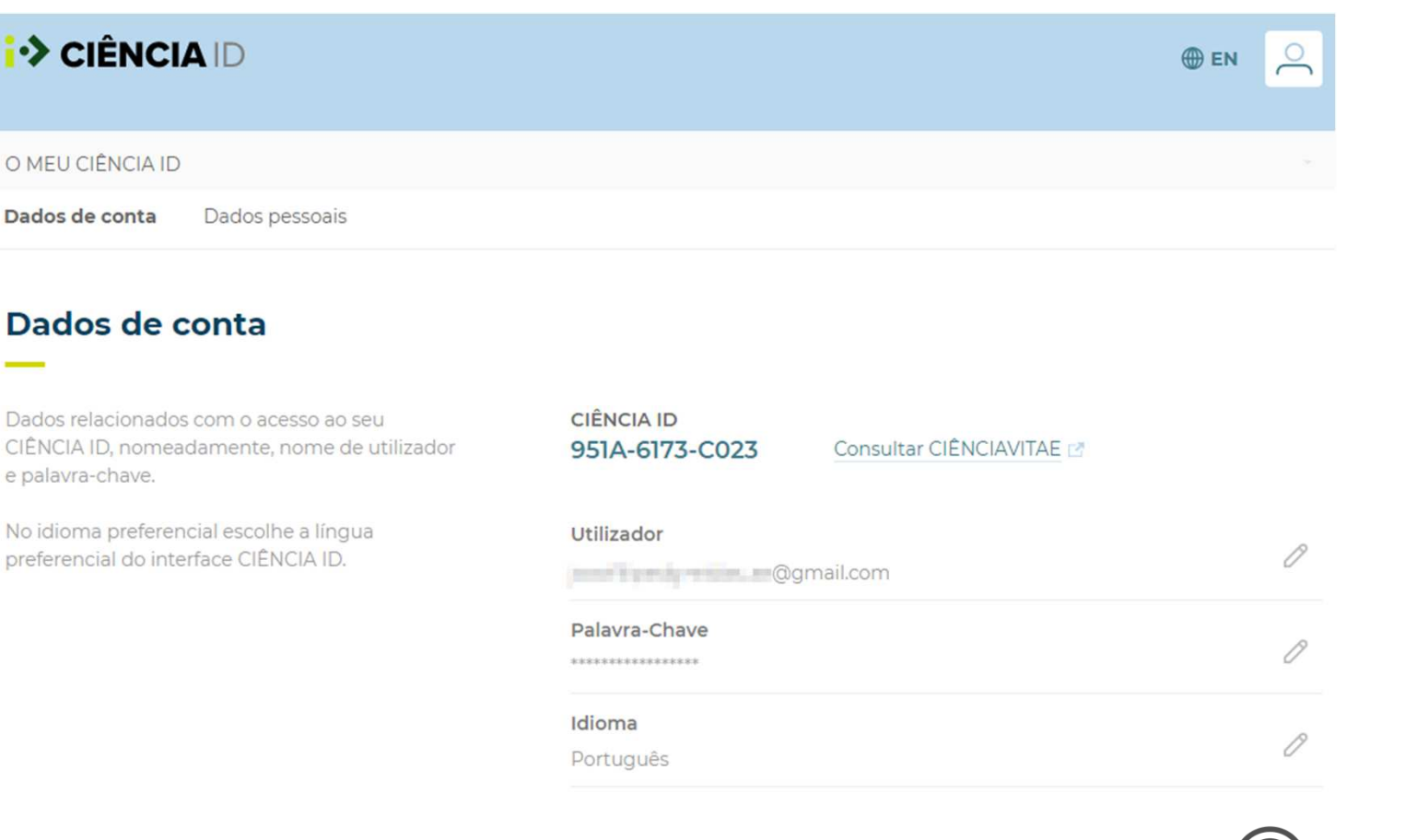

ECRN **UNIDADE DA FCT** 

jornadas.fccn.pt

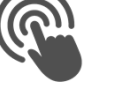

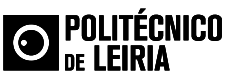

不

#### *i* CIÊNCIA ID  $<sup>①</sup>$  EN</sup> Login eIDAS com conta já existente ENTRAR COM CIÊNCIA ID Ainda não tem um CIÊNCIA ID? ENTRAR COM CONTA INSTITUCIONAL **ENTRAR COM ORCID 4** AUTENTICAÇÃO .GOV.PT **EL CARTÃO DO CIDADÃO** CHAVE MÓVEL DIGITAL AUTENTICAÇÃO EUROPEIA **O POLITÉCNICO**<br>D<sub>DE</sub> I FIRIA ECRL jornadas. **UNIDADE DA FCT** Adira à Chave Móvel Digital Dificuldades na utilização da CMD?

![](_page_88_Figure_1.jpeg)

#### Login elDAS com conta já existente

![](_page_89_Figure_2.jpeg)

![](_page_89_Picture_3.jpeg)

#### Login elDAS com conta já existente

![](_page_90_Figure_2.jpeg)

**AUTENTICAÇÃO .GOV.PT** 

![](_page_90_Figure_4.jpeg)

![](_page_90_Picture_5.jpeg)

![](_page_90_Picture_7.jpeg)

#### Login el DAS com conta já existente

![](_page_91_Figure_2.jpeg)

![](_page_91_Picture_3.jpeg)

![](_page_91_Picture_5.jpeg)

#### Login el DAS com conta já existente

![](_page_92_Figure_2.jpeg)

#### Login el DAS com conta já existente

![](_page_93_Figure_2.jpeg)

![](_page_93_Picture_3.jpeg)

![](_page_93_Picture_5.jpeg)

# <p><b>1.</b> ▸ CIÊNCIA ID – NOVAS FUNCIONALIDADES</p>\n<p><b>Conta</b> validada com autenticação elDAS (ou AUTENTICAÇÃO.COV)</p>\n<p>2000%<br/>\n2000%<br/>\n2000%<br/>\n2000%<br/>\n2000%<br/>\n2000%<br/>\n2000%<br/>\n2000%<br/>\n2000%<br/>\n2000%<br/>\n2000%<br/>\n2000%<br/>\n2000%<br/>\n2000%<br/>\n2000%<br/>\n2000%<br/>\n2000%<br/>\n2000

![](_page_94_Picture_19.jpeg)

![](_page_94_Picture_20.jpeg)

![](_page_94_Picture_22.jpeg)

# **• > CIENCIA** ID – NOVAS FUNCIONALIDADES<br> **Plugin AUTENTICAÇÃO.GOV / eIDAS<br>
• Mesmo plugin de** *Shibboleth* **com configurações distintas <sub>!</sub><br>
• AUTENTICAÇÃO.GOV (Cartão de Cidadão PT ou CMD)<br>
• eIDAS<br>
• Instituições podem in**

![](_page_95_Figure_1.jpeg)

- • Mesmo plugin de *Shibboleth* com configurações distintas permite:
	- $\bullet$ **AUTENTICAÇÃO.GOV (Cartão de Cidadão PT ou CMD)**
	- •**eIDAS**
- •Instituições podem integrar nos seus IDPs
- •Futuramente poderá ser acrescentado um *Role*

![](_page_95_Picture_7.jpeg)

![](_page_95_Picture_9.jpeg)

# **1 >> CIÊNCIA** ID – NOVAS FUNCIONALIDADES<br>Plugin AUTENTICAÇÃO.GOV / eIDAS

- • Mesmo plugin de *Shibboleth* com configurações distintas permite:
	- •**AUTENTICAÇÃO.GOV (Cartão de Cidadão PT ou CMD)**
	- •**eIDAS**

**IDADE DA ECT** 

- •Instituições podem integrar nos seus IDPs
- •Futuramente poderá ser acrescentado um *Role*

#CC + CMD Authentication properties idp.autenticacaoGov.endpoint=https://autenticacao.gov.pt/fa/Default.aspx idp.autenticacaoGov.assertionConsumerUrl= https://login-eidas-gov.ciencia-id.pt/idp/Authn/AutenticacaoGov/LoginResponse idp.autenticacaoGov.providerName= Fundac para a Ciêia e a Tecnologia idp.autenticacaoGov.issuerId= login-eidas-gov.ciencia-id.pt idp.autenticacaoGov.faaaLevel= 3 idp.autenticacaoGov.govIdp.crt=credentials/saml.autenticacao.gov.pt.crt idp.autenticacaoGov.sign.crt=credentials/login-eidas-gov-fa\_ciencia-id\_pt.crt idp.autenticacaoGov.sign.privateKey=credentials/login-eidas-gov-fa\_ciencia-id\_pt\_PKCS8.key idp.loglevel.autenticacaoGov = DEBUG idp.autenticacaoGov.attributes.eIDAS.id= http://eidas.europa.eu/attributes/naturalperson/PersonIdentifier idp.autenticacaoGov.attributes.eIDAS.other= http://eidas.europa.eu/attributes/naturalperson/CurrentGivenName; http://eidas.europa.eu/attributes/naturalperson/CurrentFamilyName; http://eidas.europa.eu/attributes/naturalperson/DateOfBirth j<br>jornadas.fcc.ptm.ptm  $\sim$  or throw

![](_page_96_Picture_8.jpeg)

![](_page_97_Picture_0.jpeg)

![](_page_97_Picture_1.jpeg)

- • Avaliar a integração do atributo *eduPersonOrcid* no perfil CIÊNCIA ID
	- •Passagem do atributo para os serviços
- •Integração da autenticação via **ReduGAIN**
- • Melhorias e novas funcionalidades no perfil CIÊNCIA ID
	- $\bullet$ Disponibilizar informação de **serviços já visitados**
	- $\bullet$ Revalidação da associação RCTSaai/ORCID
- • Elaboração de um conjunto de **recomendações para serviços** a integrar no Ecossistema— ROADMAP<br>
do atributo *eduPersonOrcid* no perfil CIÊNCIA ID<br>
atributo para os serviços<br>
ticação via <mark>«ZeduGAIN</mark><br>
uncionalidades no perfil CIÊNCIA ID<br>
informação de **serviços já visitados**<br>
a associação RCTSaai/ORCID<br>
onju

![](_page_97_Picture_9.jpeg)

![](_page_97_Picture_11.jpeg)

![](_page_98_Figure_0.jpeg)

![](_page_99_Picture_0.jpeg)

![](_page_99_Picture_1.jpeg)

#### **Infraestrutura de Logs**

#### *Caso de Uso*

![](_page_99_Picture_4.jpeg)

![](_page_99_Picture_6.jpeg)

**UNIDADE DA FCT** 

![](_page_100_Picture_1.jpeg)

![](_page_100_Picture_3.jpeg)

![](_page_101_Figure_1.jpeg)

![](_page_102_Picture_1.jpeg)

- 
- 
- 
- 
- **19 CIENCIA** ID INFRAESTRUTURA DE LOGS<br>
Vantagens de uma infraestrutura de Logs:<br>
 Centralização dos Logs (ys. Logs dispersos pelos vários servidores)<br>
 Funcionalidades de filtragem da informação mais relevante<br>
 Cri

![](_page_102_Picture_8.jpeg)

![](_page_102_Picture_10.jpeg)

![](_page_103_Picture_1.jpeg)

![](_page_103_Figure_2.jpeg)

![](_page_103_Figure_3.jpeg)

![](_page_103_Figure_4.jpeg)

![](_page_103_Picture_5.jpeg)

![](_page_103_Picture_7.jpeg)

![](_page_104_Figure_1.jpeg)

![](_page_104_Picture_2.jpeg)

![](_page_104_Picture_4.jpeg)

![](_page_105_Picture_14.jpeg)

![](_page_105_Picture_2.jpeg)

![](_page_105_Picture_4.jpeg)

![](_page_105_Picture_5.jpeg)

Environment production ~ Host

login-conta1.ciencia-id.pt ~

![](_page_106_Picture_3.jpeg)

![](_page_106_Picture_4.jpeg)

![](_page_106_Picture_5.jpeg)

![](_page_106_Picture_7.jpeg)

![](_page_107_Picture_1.jpeg)

![](_page_107_Figure_2.jpeg)

![](_page_107_Figure_3.jpeg)

![](_page_107_Picture_4.jpeg)

![](_page_107_Picture_6.jpeg)
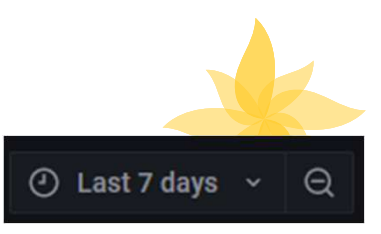

production ~ Environment

login-conta1.ciencia-id.pt ~ Host

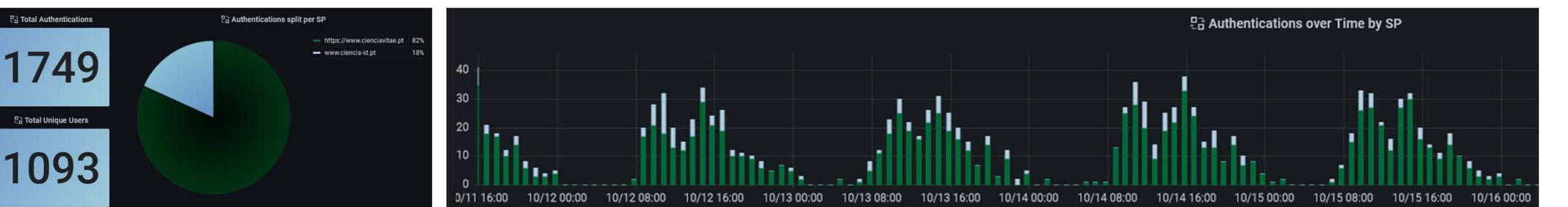

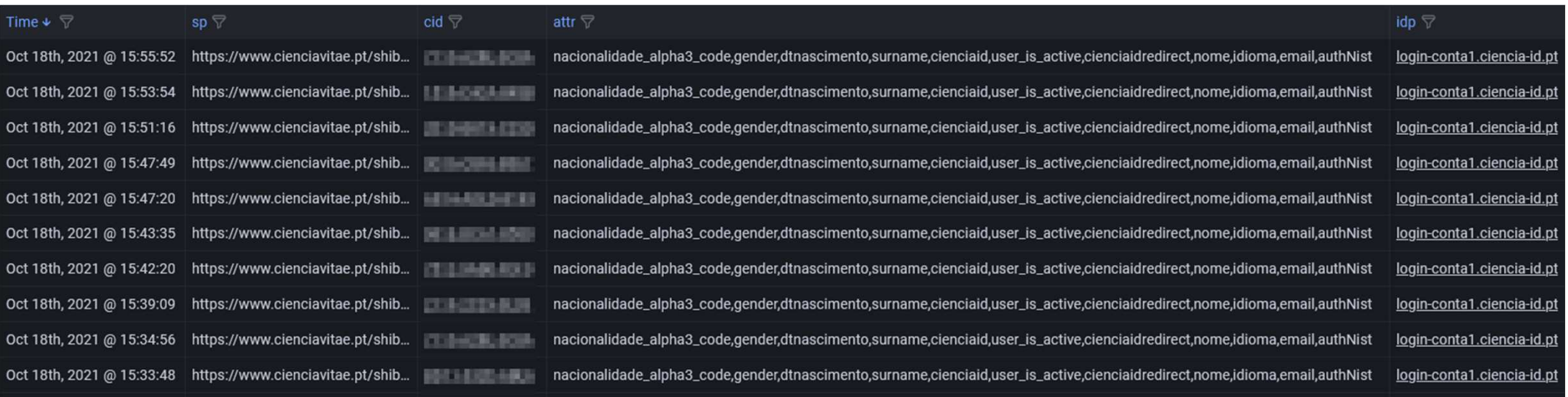

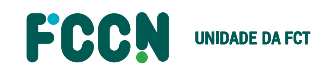

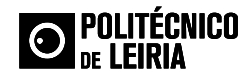

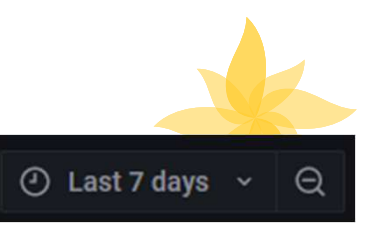

Environment production ~

login-conta1.ciencia-id.pt ~ Host

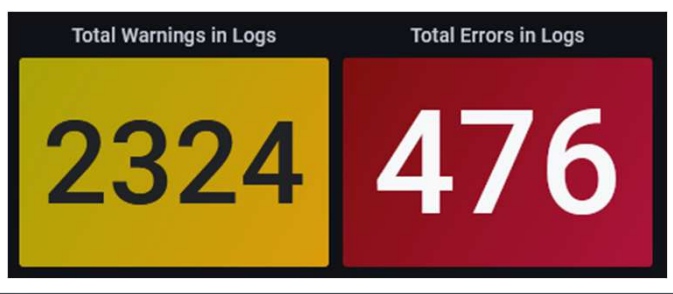

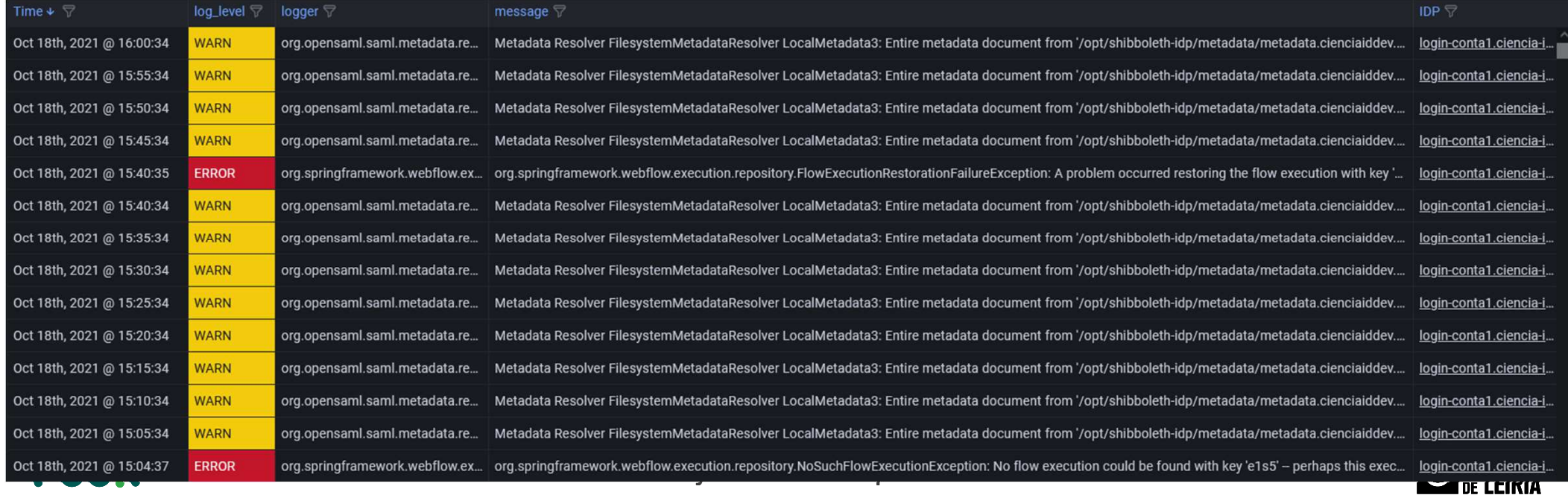

Ciencia-ID D615-6FCF-A590

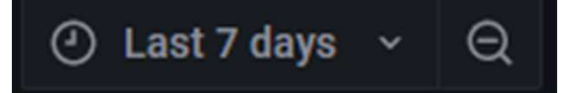

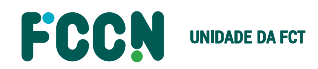

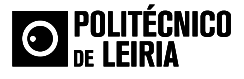

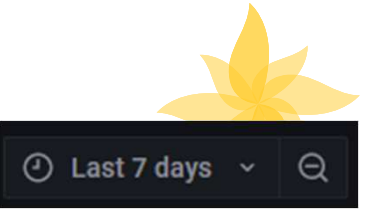

**v** Summary User Services Used **Nationality** Time since las... **Total Authentications PRT** 9 2 11 days ago Login with autenticacaoGov **First visit** Login with ORCID **NO NO** Sep 30th, 2021 @ 11:44:34 f. i Login with RCTSaai Login with eIDAS **Last visit** Oct 7th, 2021 @ **YES NO** 18:07:40

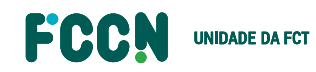

D615-6FCF-A590

Ciencia-ID

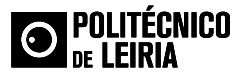

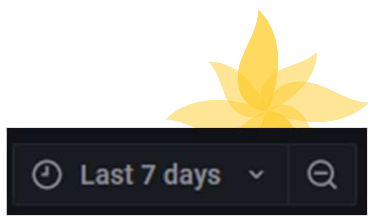

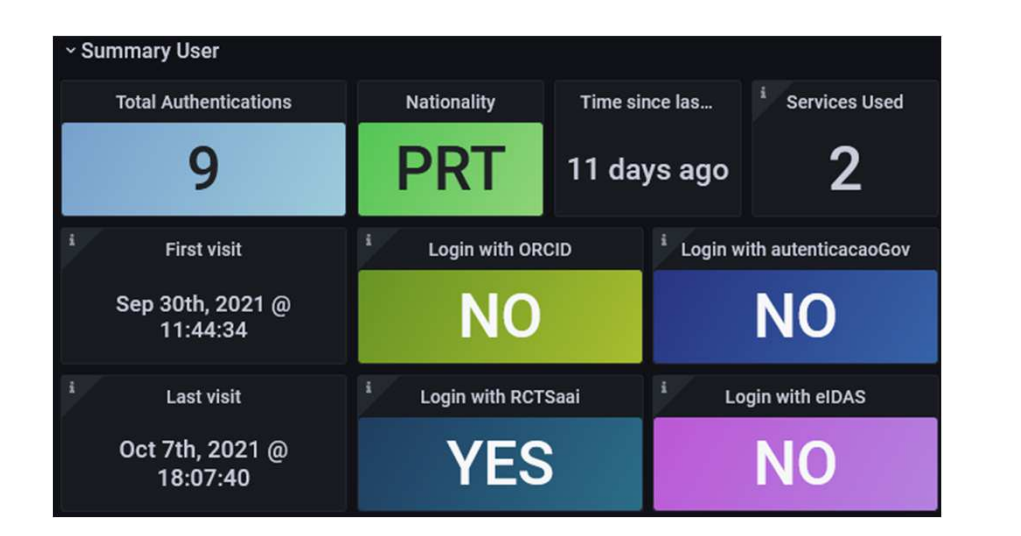

D615-6FCF-A590

Ciencia-ID

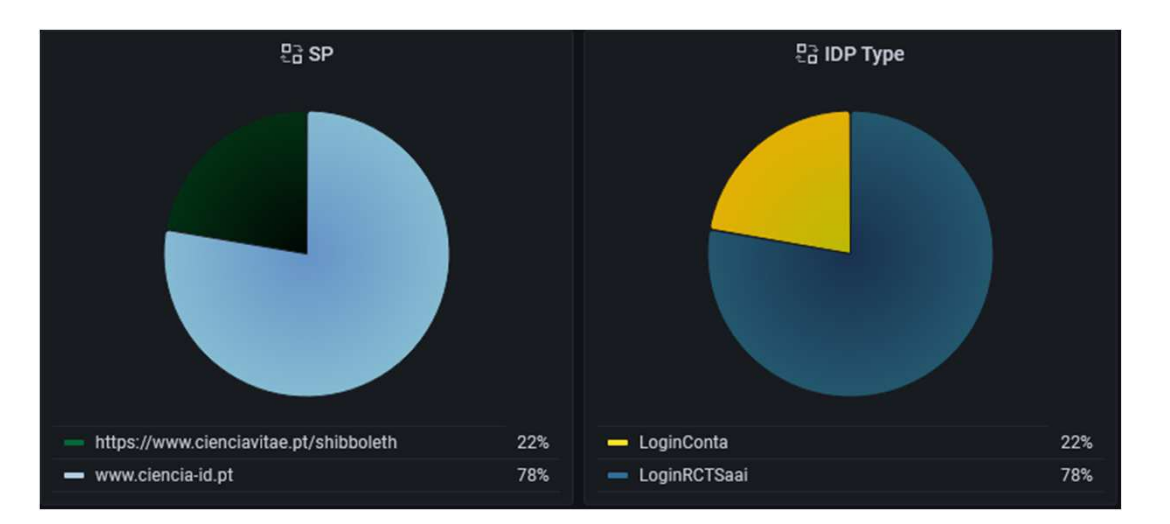

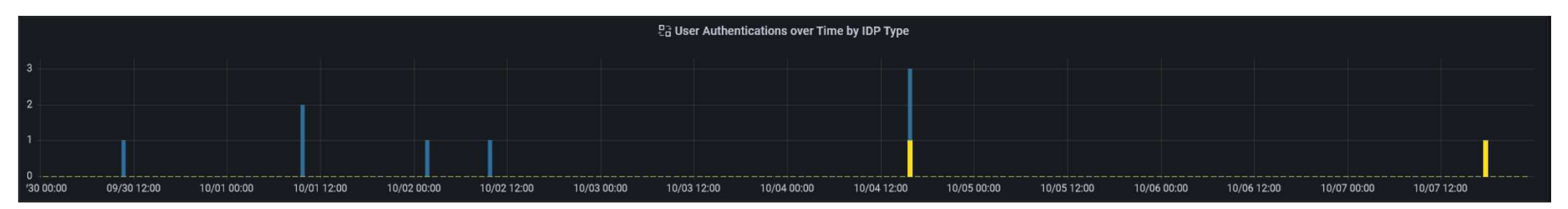

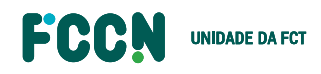

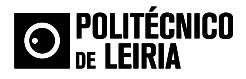

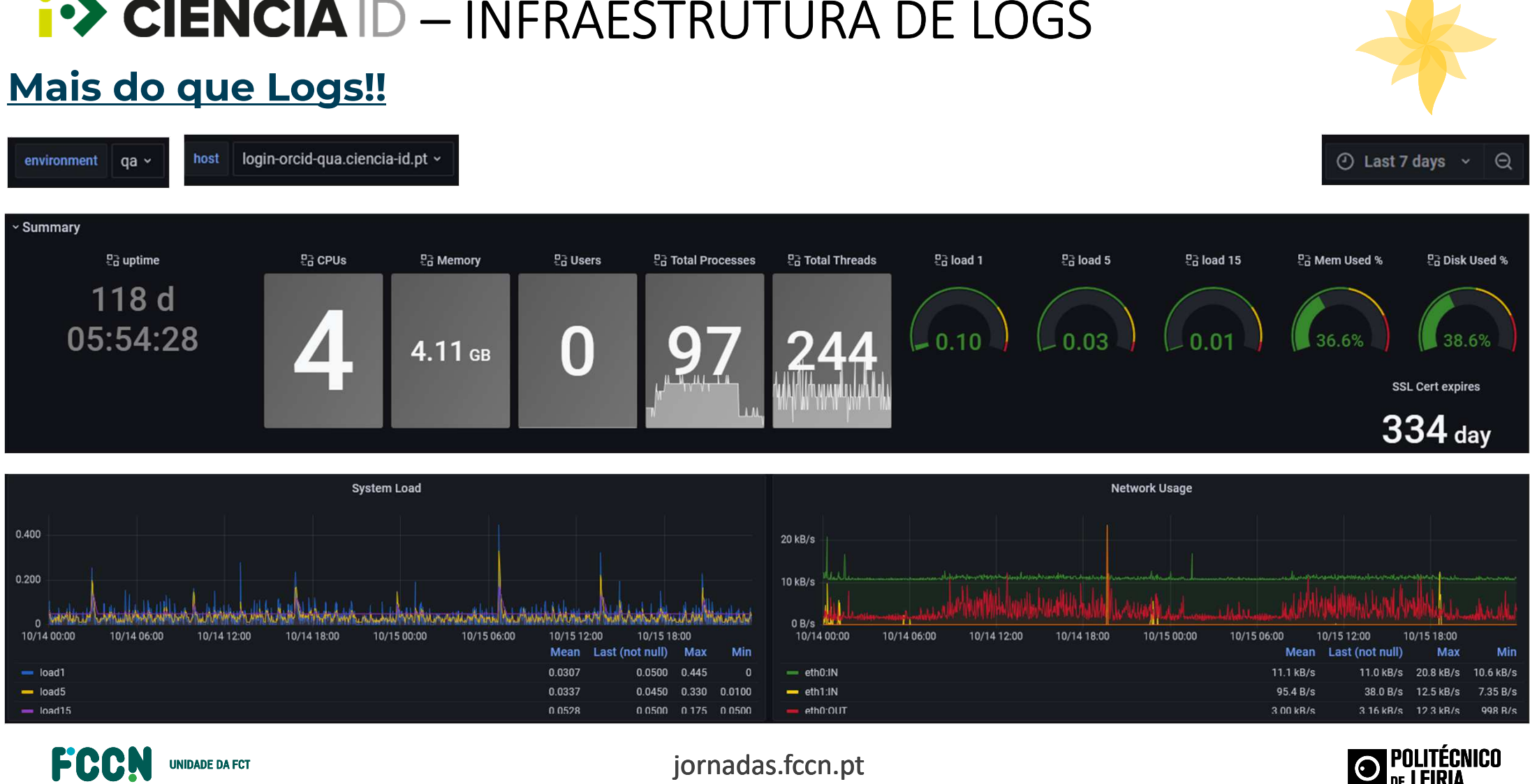

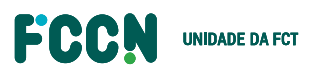

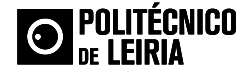

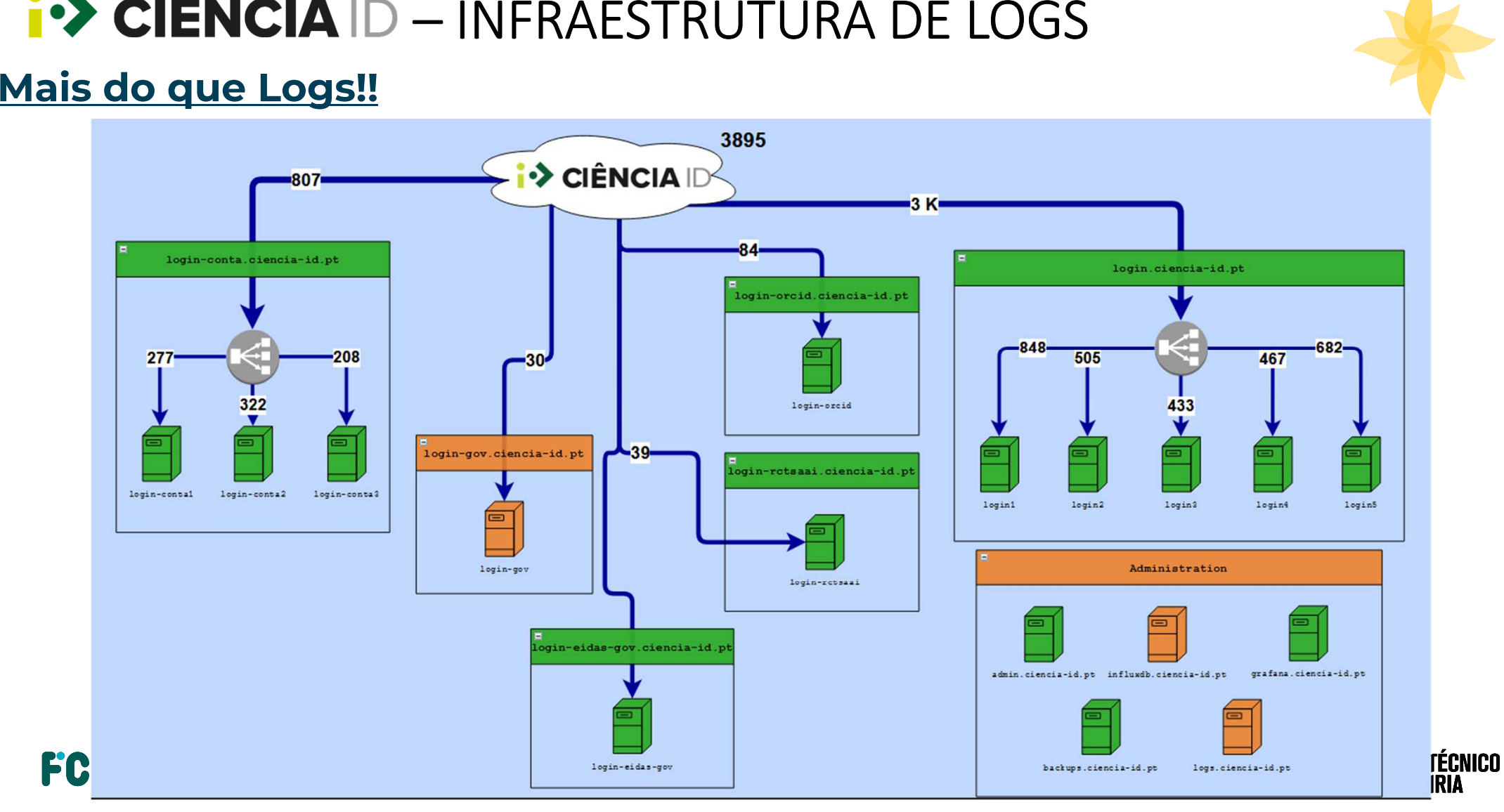

# 12 CIÊNCIA ID

joao.guerreiro@fccn.pt

suporte@ciencia-id.pt

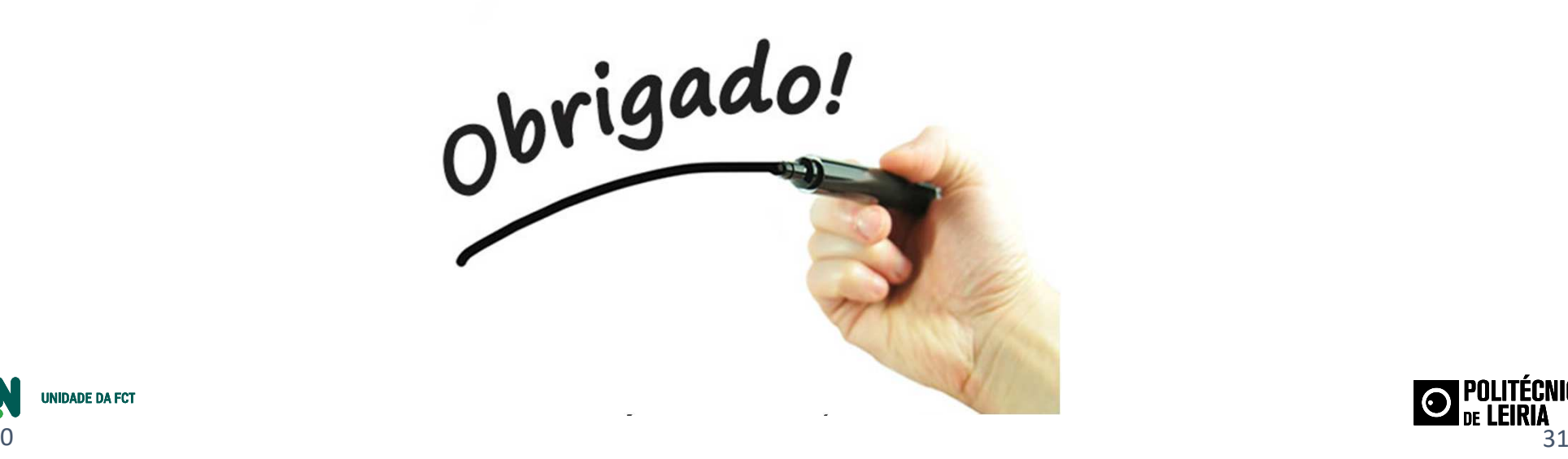

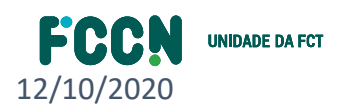

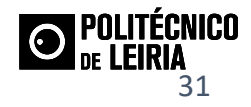